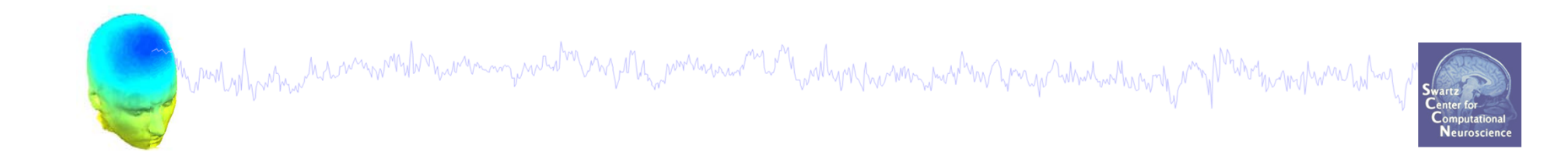

## **EEGLAB Processing**

### Data import Basic ERP visualization

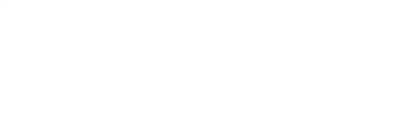

# **Installing EEGLAB and data folder**<br>And the manufacture of the state of the set of the set of the state of the state of the state of the state of the state of the state of the state of the state of the state of the state o

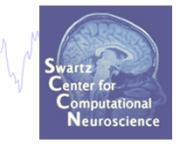

- •Start Matlab
- •Add the EEGLAB folder to your Matlab path:

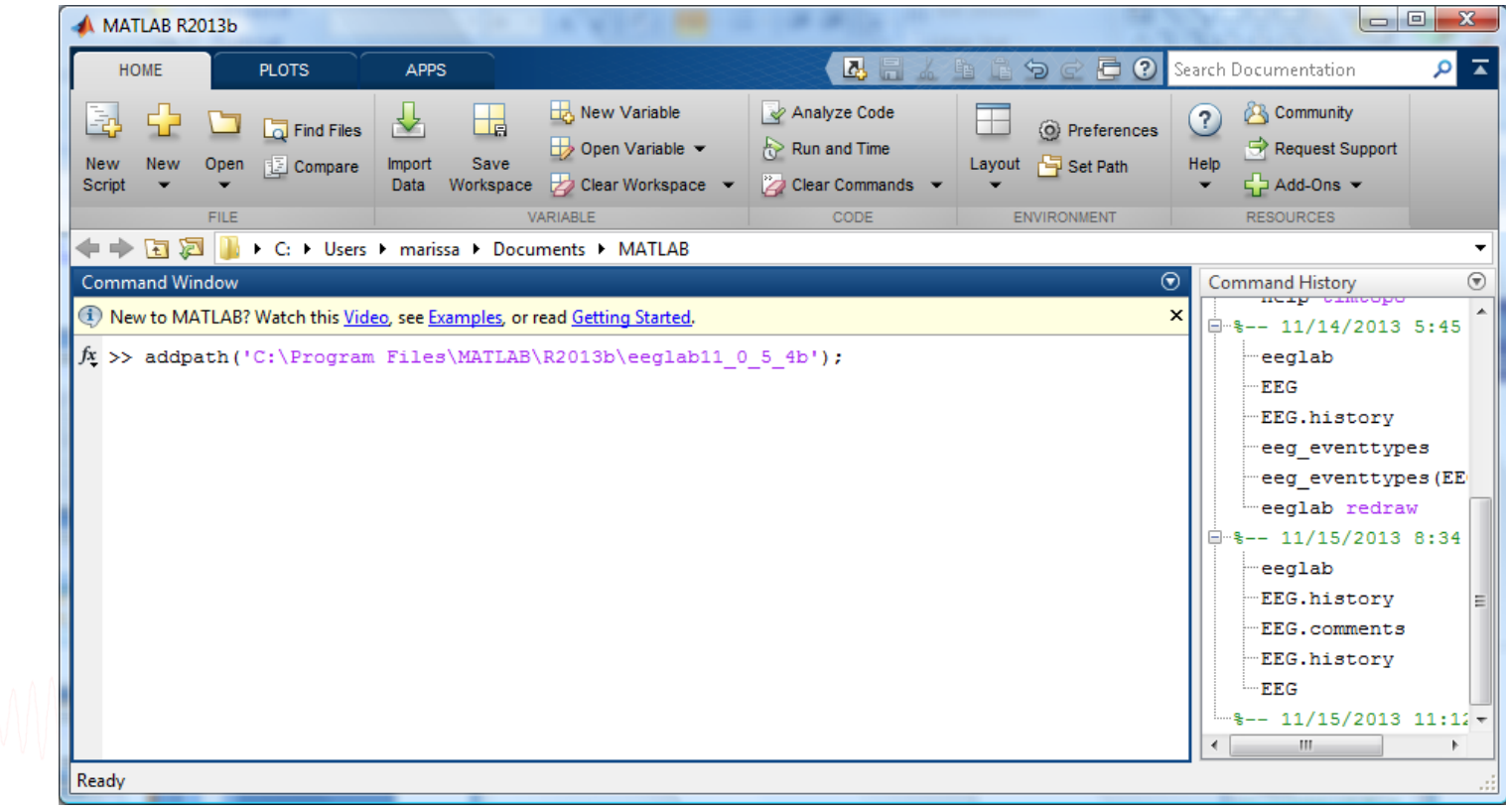

#### **The EEGLAB Matlab software**

<u>a sampung pang memuntuh memungkan bersempang memungkan pang pang memungkan pang memuntukan pang memungkan pa</u>

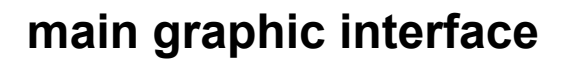

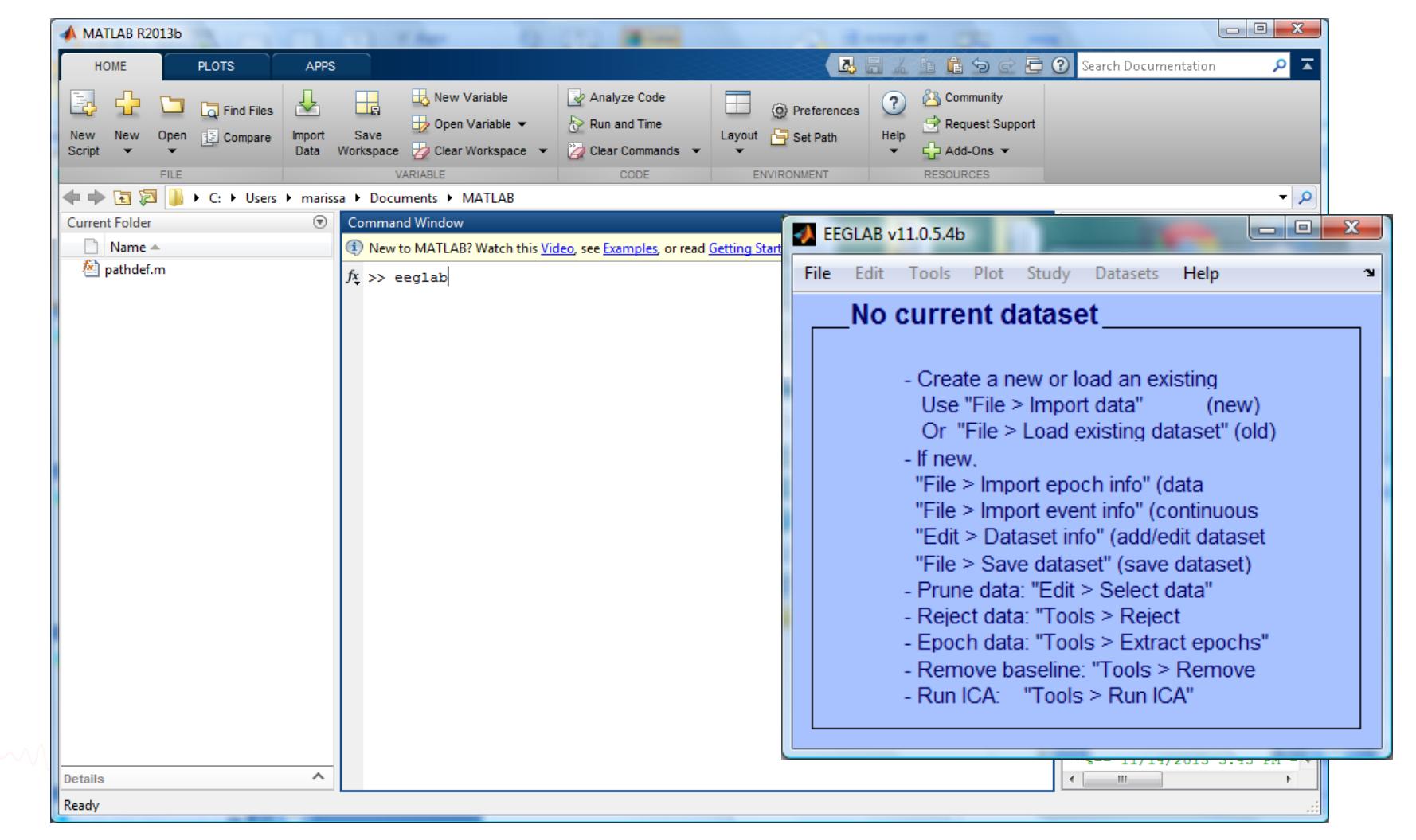

#### **Pre-processing pipeline**

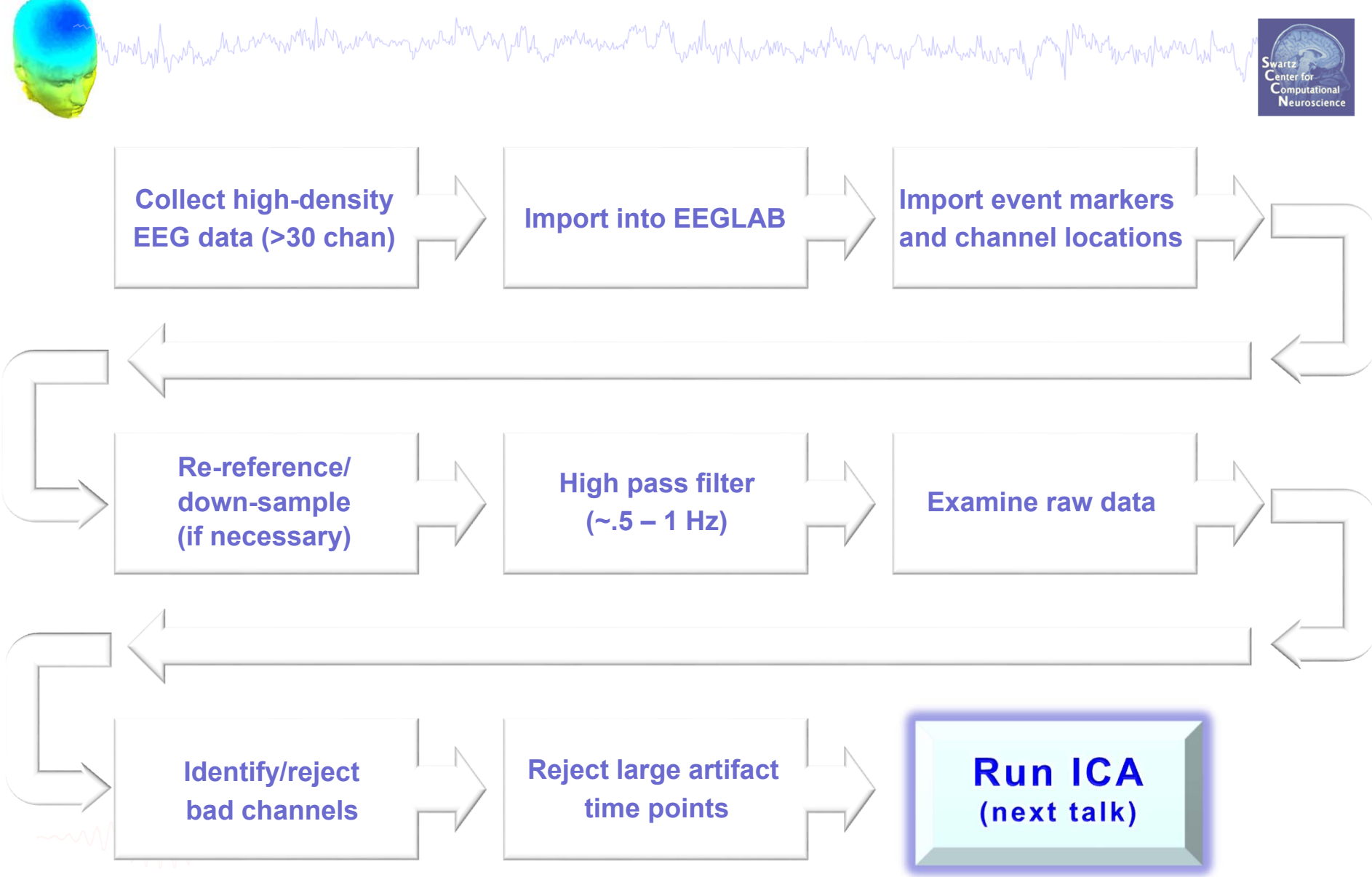

#### **Importing a dataset**

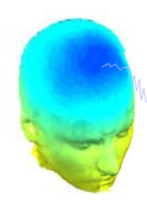

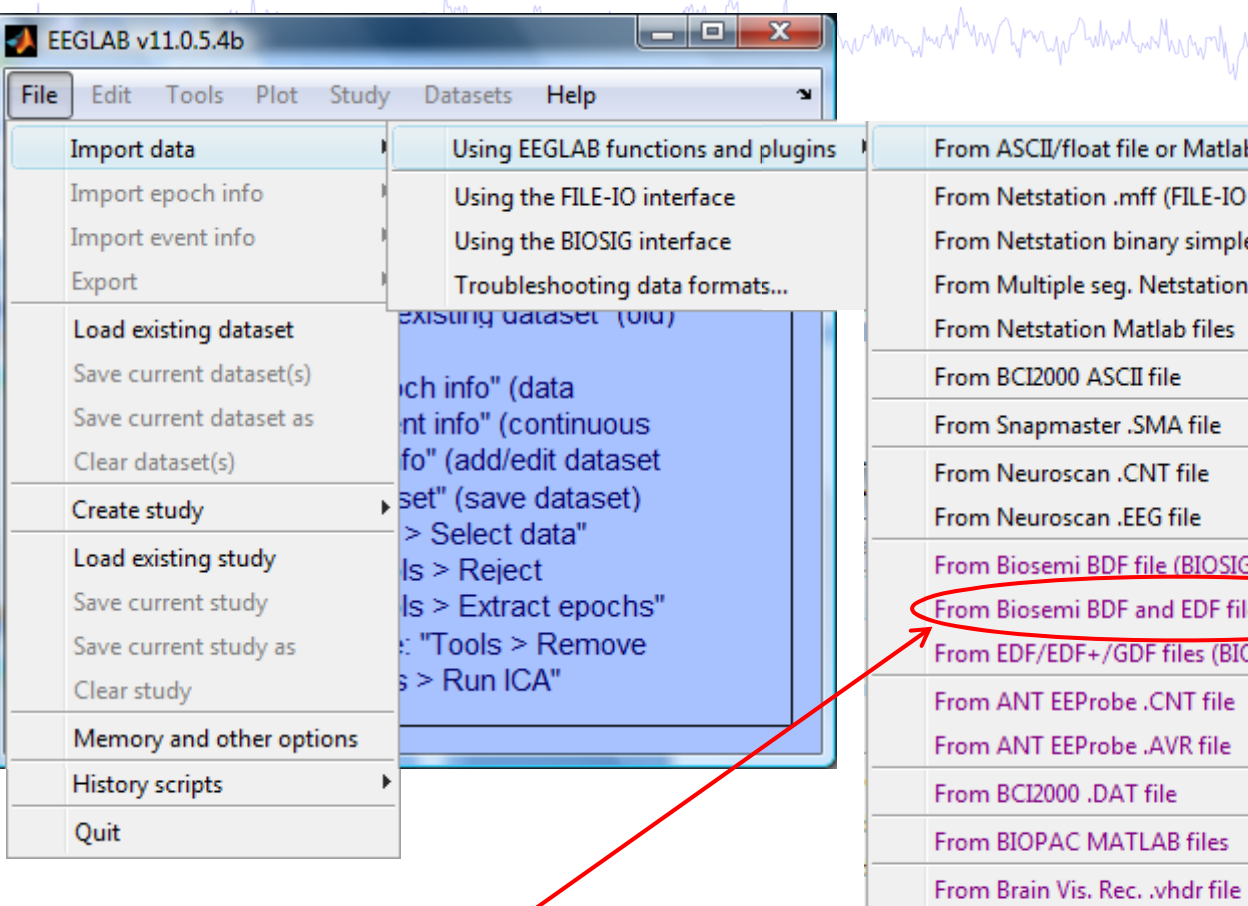

**Tip for Biosemi users: Use the 'BDF plugin' version of the Biosemi BDF/EDF importer**

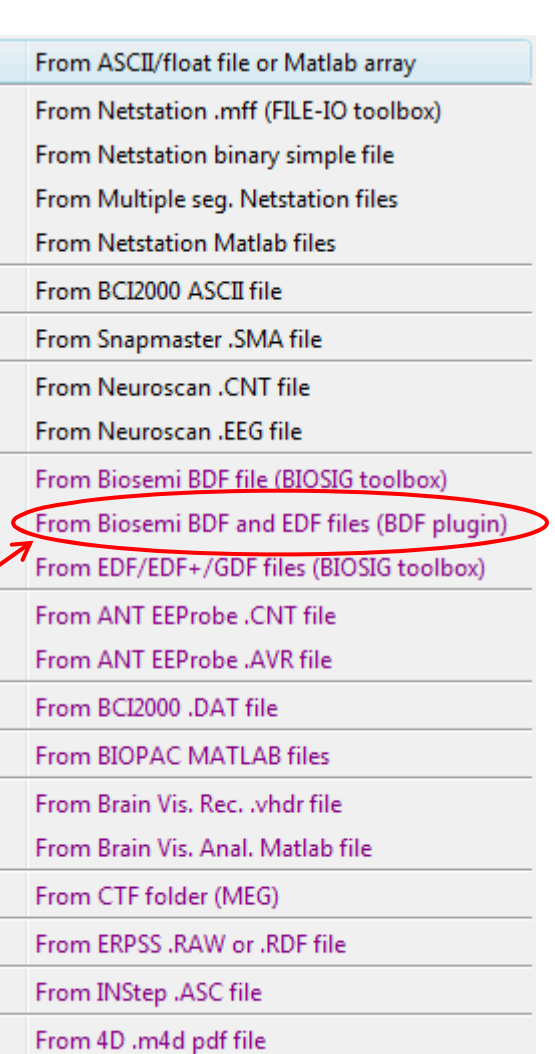

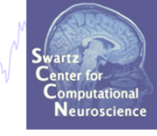

From Procom Infinity Text File

# **Imported EEG data**

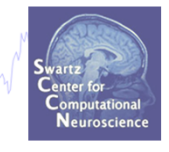

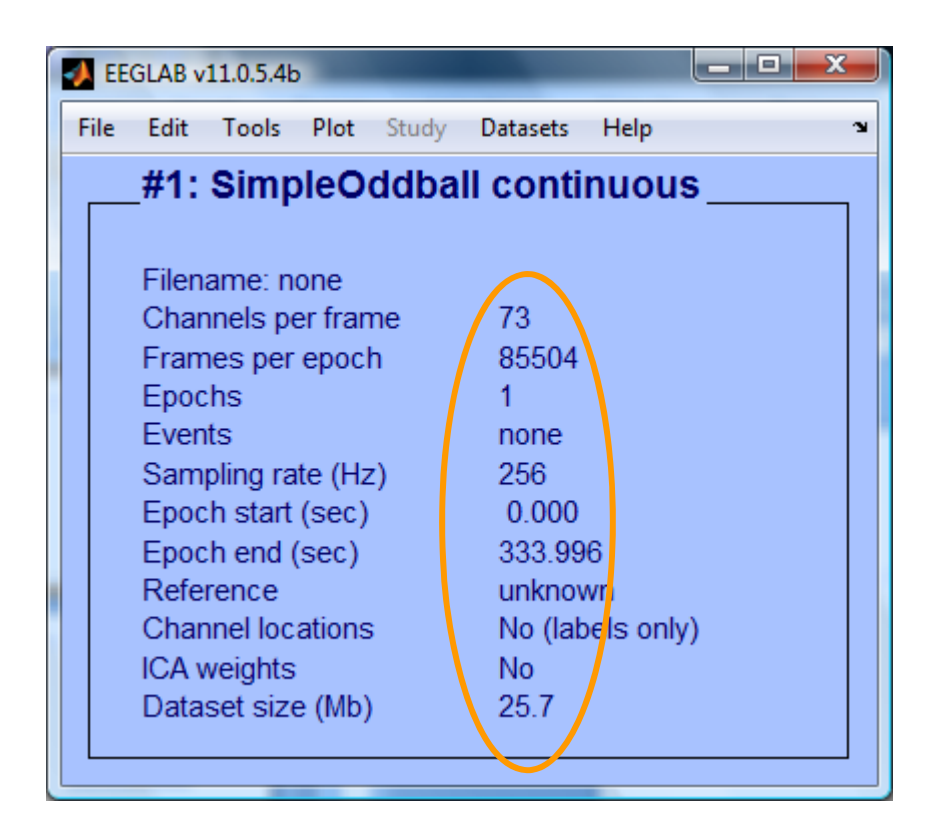

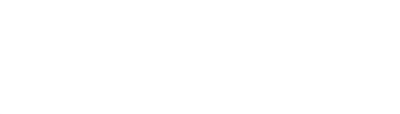

#### **Pre-processing pipeline**

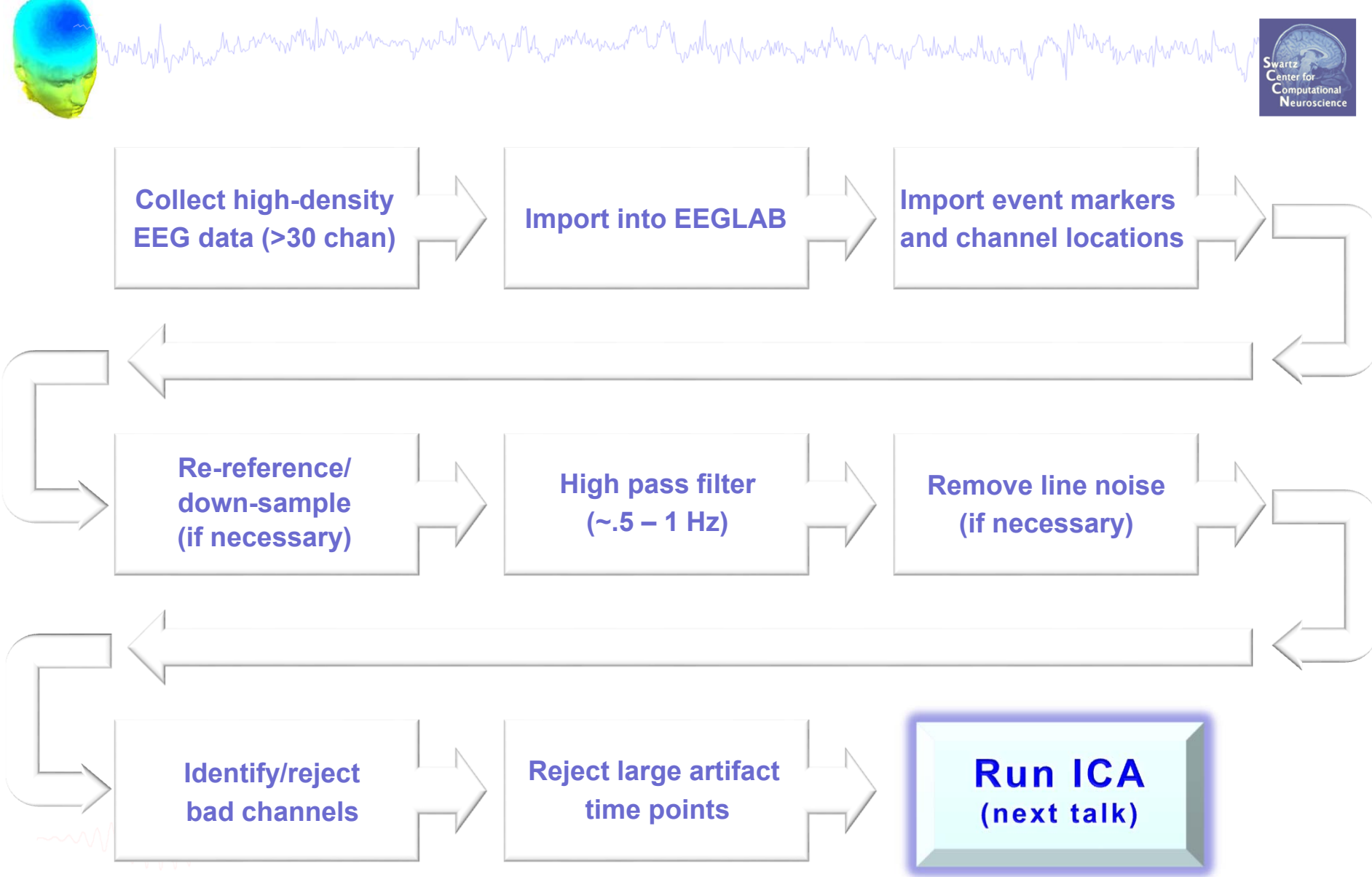

#### **Import data events**

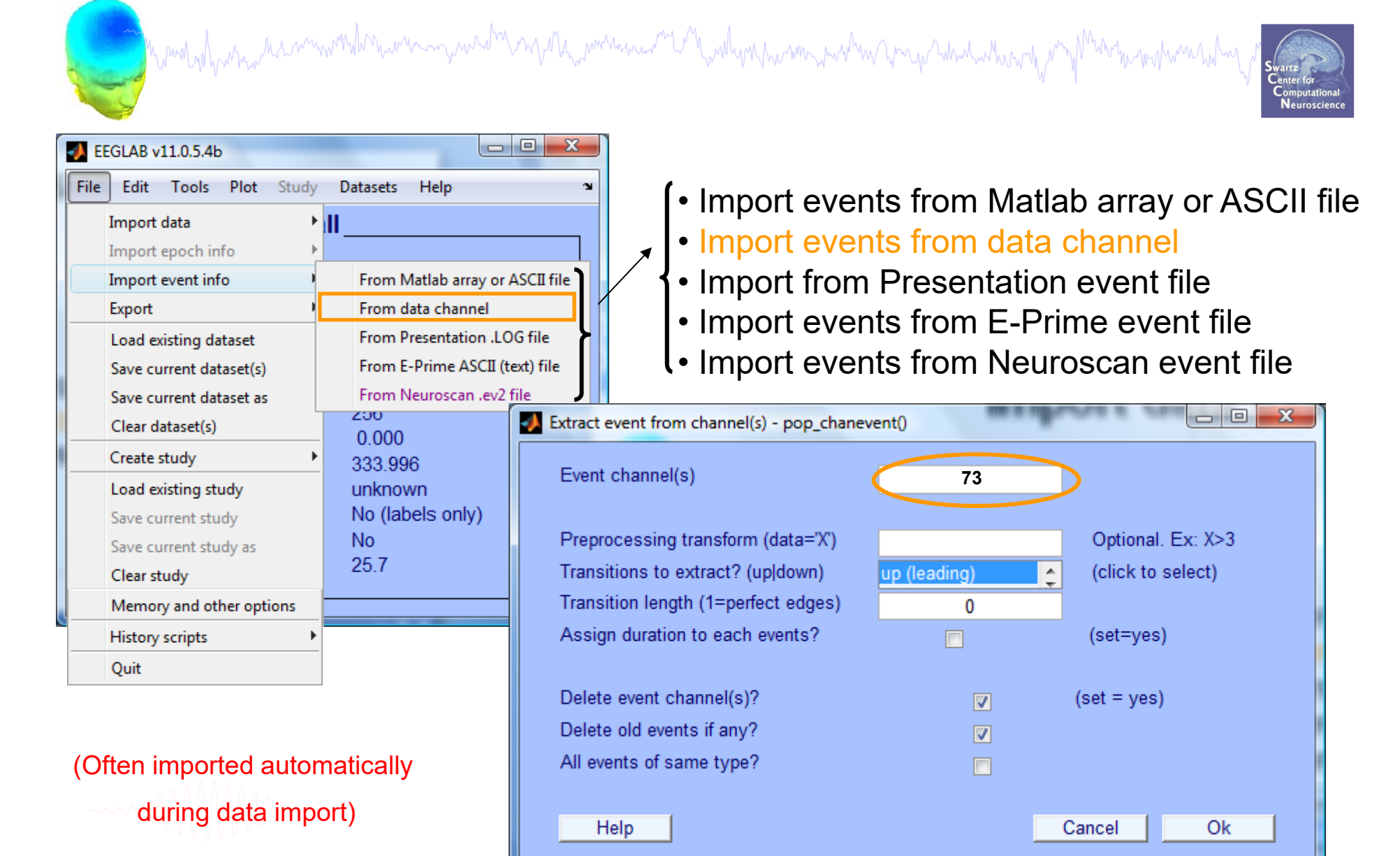

#### **Appearance of an event channel in raw data** m/Muhrymmphwanhyhm Scroll activity -- eeqplot()  $\overline{\phantom{a}}$   $\overline{\phantom{a}}$ à. Figure Display Settings Help Scale 50  $\mathbf{1}$ 5  $6$  $\overline{7}$  $\delta$ 9. Δ Chan. Time Value 王 CLOSE Event types  $\left| \cdot \right|$   $\left| \cdot \right|$  $50$ 4  $>$   $>$ 9.1818 31457  $\mathbf{r}$

# **Imported data events**

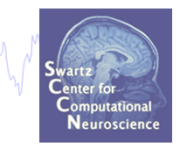

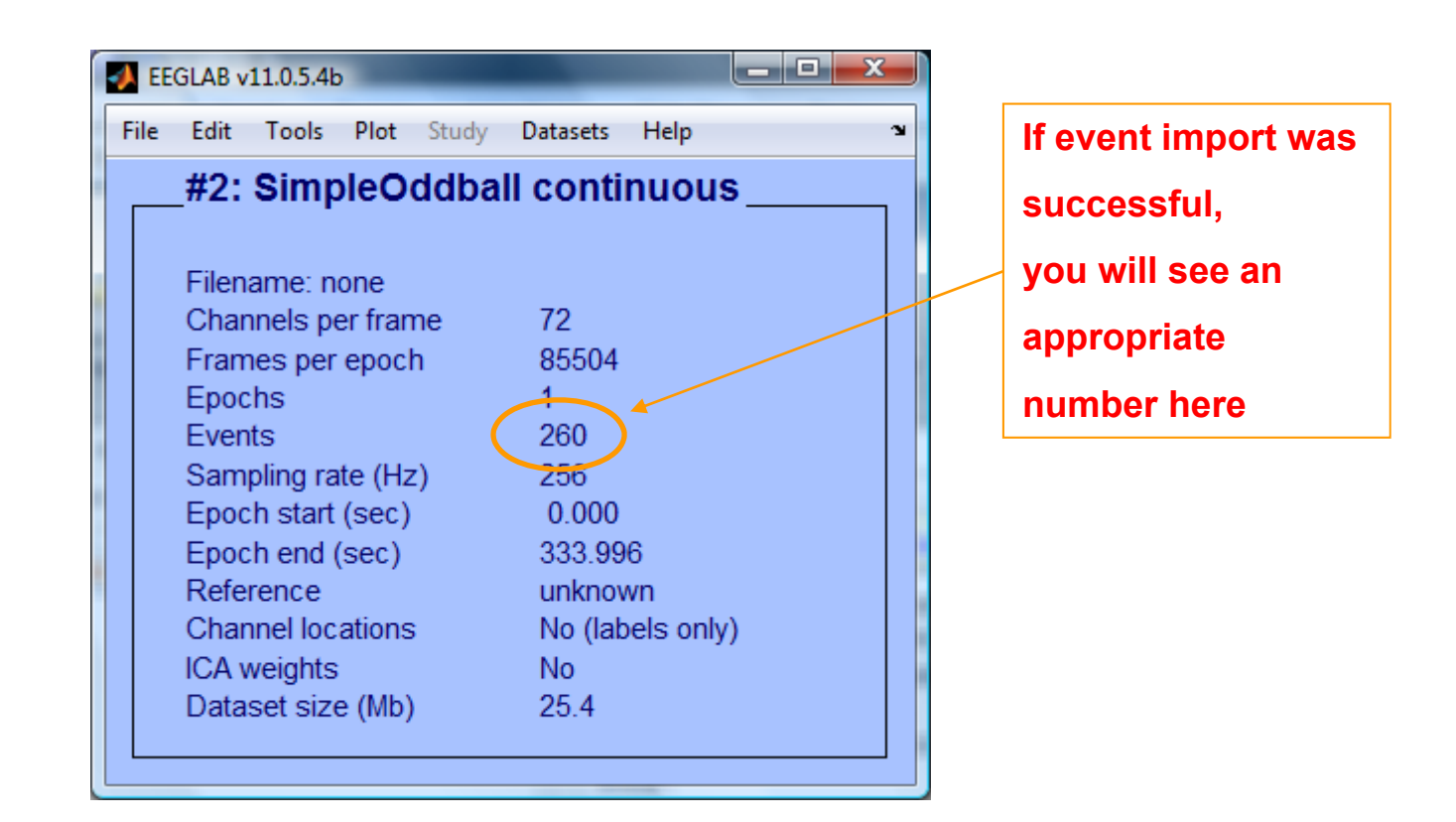

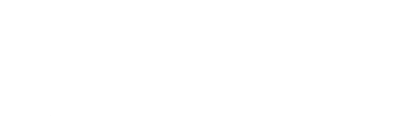

## **Sample data: basic P300 paradigm**

<u>a Chymru y hywniad a chanwynth hawrain ymha<sup>nn</sup> a y glyn ymhanaith y cythyn hann ymhan y cyn y hynniad han y mynnig y mynnig y mynnig y mynnig y mynnig y mynnig y mynnig y mynnig y mynnig y mynnig y mynnig y mynnig y mynn</u>

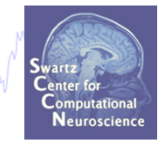

#### **File**

SimpleOddball.set

#### **Data**

68 channel EEG, 256 Hz sampling rate, Biosemi system, re-referenced during import to averaged left and right mastoid electrodes

#### **Task**

speeded button press response to star shape (no response to circle shape), 100 ms presentation duration, 200 trials

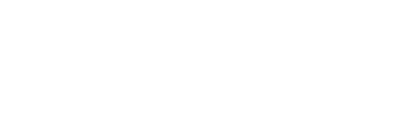

#### **Import channel locations**

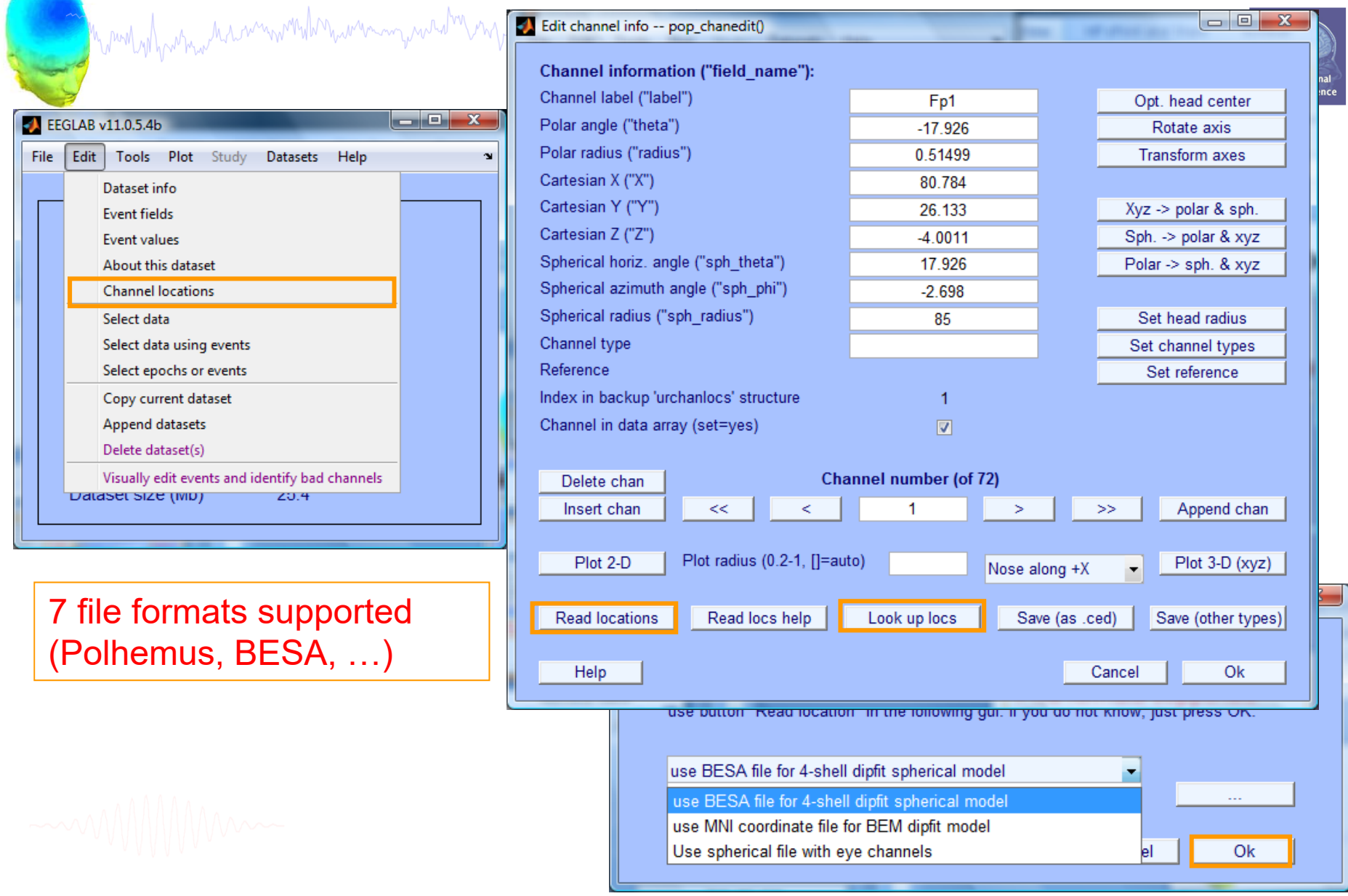

#### **Import channel locations**

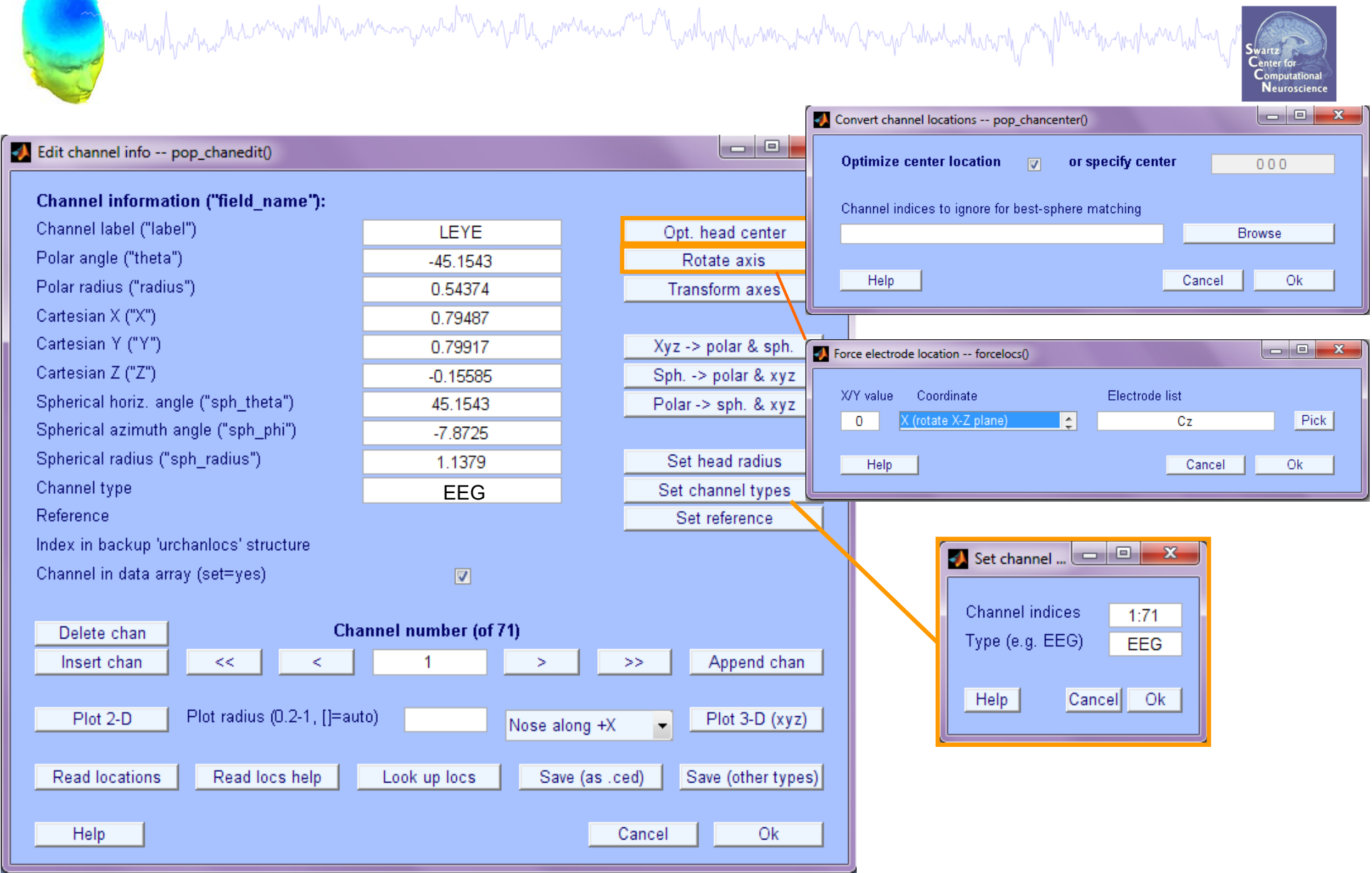

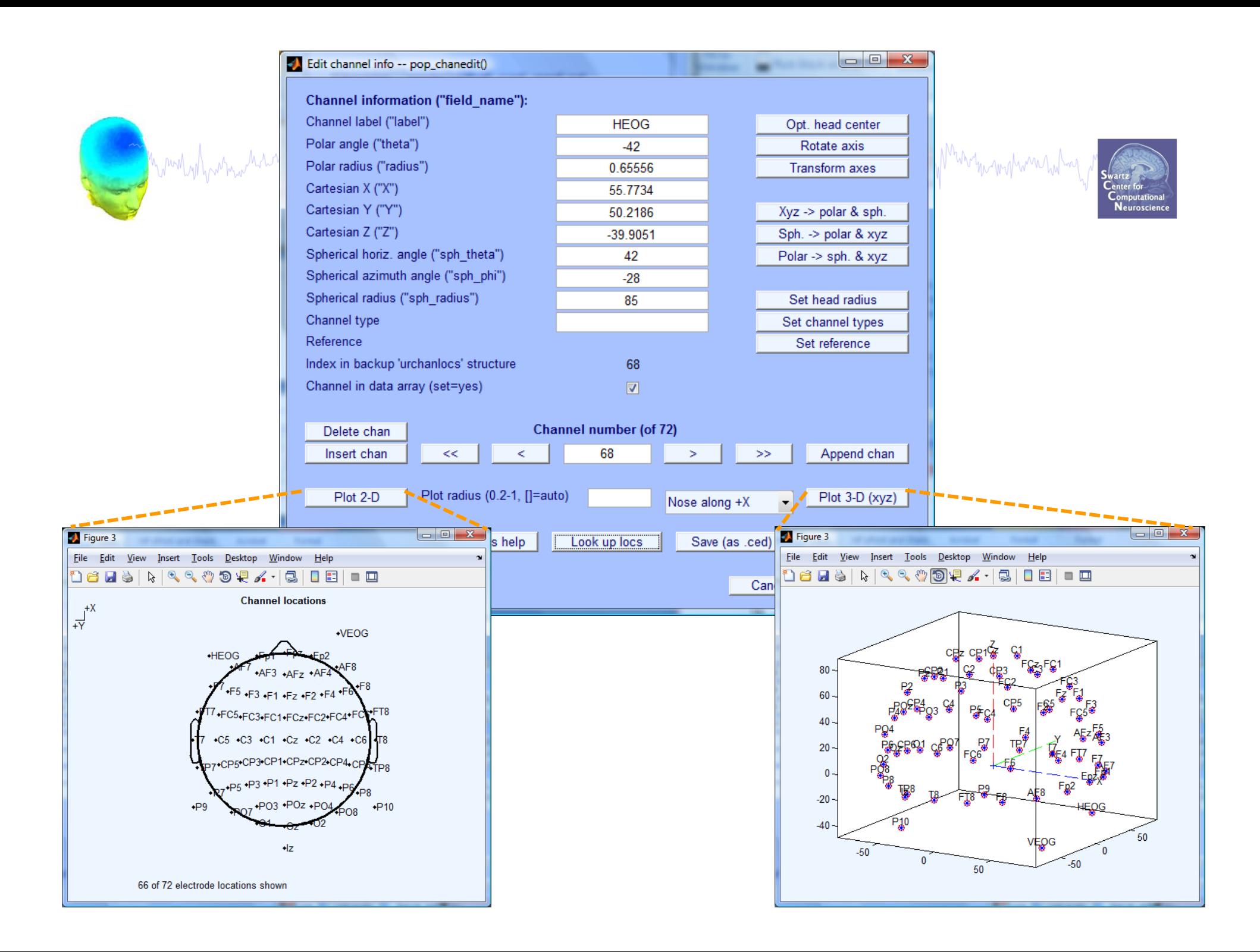

#### **Imported channel locations**

a manghara and an manghara and the manghara and the manghara and the stream and the stream was the mother was

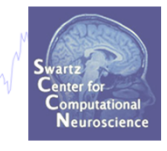

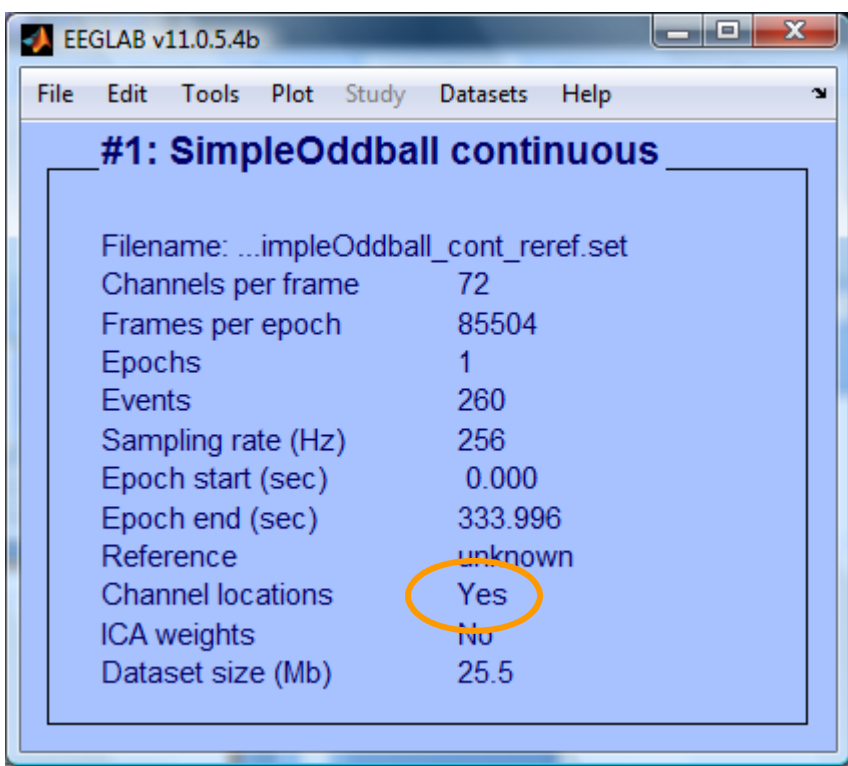

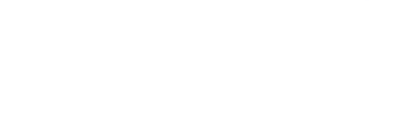

#### **Pre-processing pipeline**

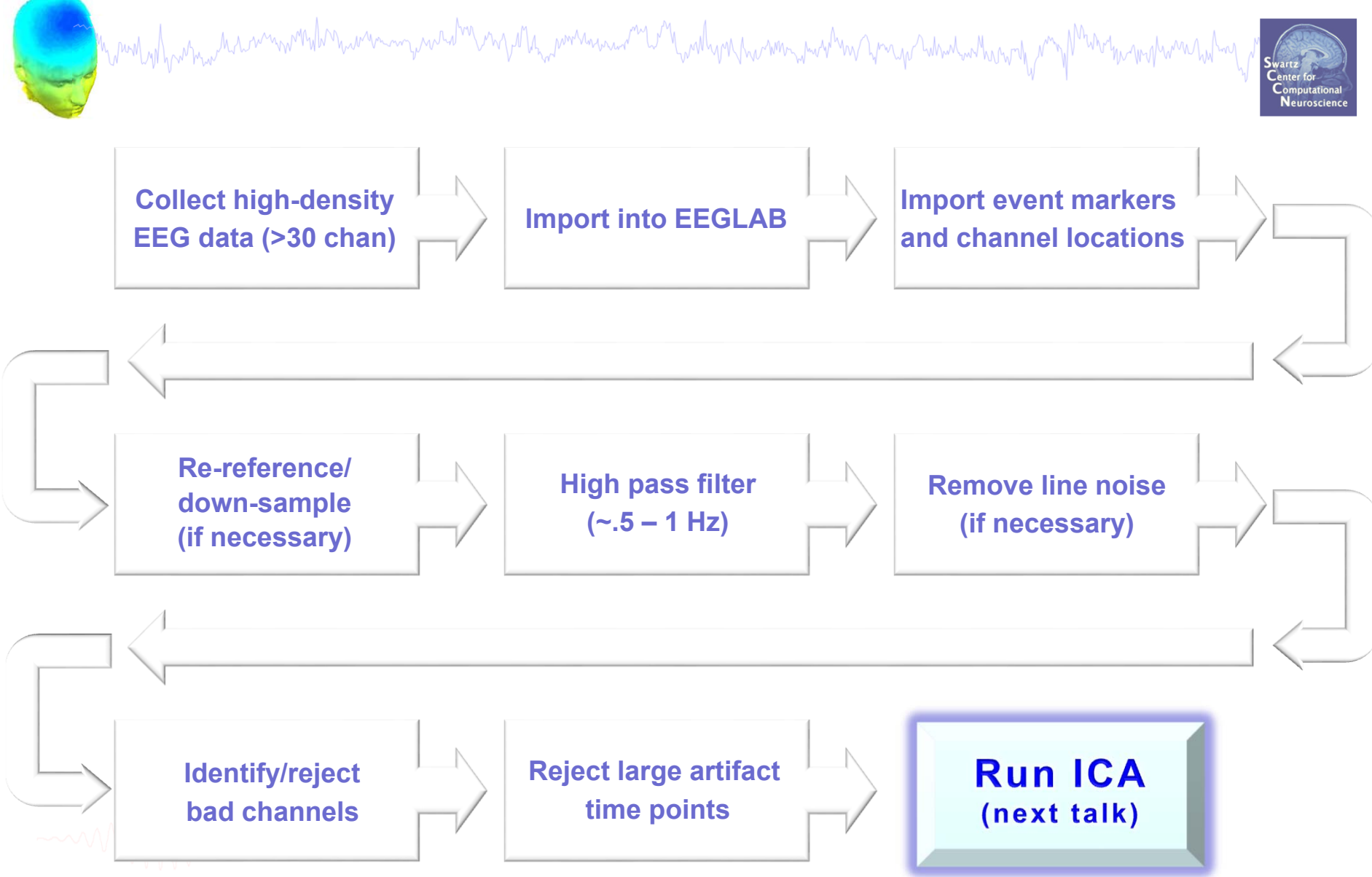

#### **Re-reference data (if necessary/desired)** Myrentylyner man ment aller mar man yn adde yn y et ta men man y de tweddi yn yn yn yn yn yn y man mewn y my y man y man y man y ma  $\begin{picture}(150,10) \put(0,0){\line(1,0){10}} \put(15,0){\line(1,0){10}} \put(15,0){\line(1,0){10}} \put(15,0){\line(1,0){10}} \put(15,0){\line(1,0){10}} \put(15,0){\line(1,0){10}} \put(15,0){\line(1,0){10}} \put(15,0){\line(1,0){10}} \put(15,0){\line(1,0){10}} \put(15,0){\line(1,0){10}} \put(15,0){\line(1,0){10}} \put(15,0){\line($ la o L  $\overline{\mathbf{x}}$ **BEGLAB v10.2.2.1b** For example, File Edit Tools Plot Study Datasets Help  $\mathbf{v}$ fuse shiftlotrl to Change sampling rate #1 uous select several) average reference Filter the data  $-$  LEYE Re-reference File V.set  $-$  REYE Interpolate electrode  $3 - 0Z$ Cha la ol  $\overline{\mathbf{x}}$ pop\_reref - average reference or re-reference data  $-02$ Reject continuous Fra  $-$  FP1 Epd Extract epochs lß  $-$  FPZ Current data reference state is: unknown Eve  $-$  FP2 Remove baseline Oompute average reference AF7 18 Sar Run ICA l9  $-$  AF3 Re-reference data to channel(s): Epd 10  $-$  AFZ Remove componer Epc  $-$  AF4 11 Automatic channel 12  $-$  AF8 Ref Retain old reference channels in data Automatic epoch r 13  $-$  F9 Cha Exclude channel indices (EMG, EOG) optional LEYE REYEF7 14 Reject data epoch **ICA** F<sub>5</sub> 15 Add current reference channel back to the data Reject data using IC 16  $-$  F3 Dat  $-FT$ NFT plugin  $-FT$ 18 Help Cancel Ok **SIFT**  $- F2$ 19 F<sub>4</sub> 20 Locate dipoles usin 21 F<sub>6</sub> ÷ Peak detection using EEG toolbox F<sub>8</sub> 22 ÷ 23  $- F10$ **FMRIB Tools** ь  $-FT9$ 24 Locate dipoles using LORETA 25 - FT7 26 - FC5 Ok. Cancel

#### **Re-reference data (if necessary/desired)** Myring y Landy na mannanda music myrinda mannan mannan mannan mannan mannan mannan mannan mannan mannan mannan  $\begin{array}{c|c|c|c|c} \hline \multicolumn{3}{c|}{\multicolumn{3}{c|}{\multicolumn{3}{c|}{\multicolumn{3}{c|}{\multicolumn{3}{c|}{\multicolumn{3}{c|}{\multicolumn{3}{c|}{\multicolumn{3}{c}}}}}} \hline \multicolumn{3}{c|}{\multicolumn{3}{c|}{\multicolumn{3}{c|}{\multicolumn{3}{c|}{\multicolumn{3}{c|}{\multicolumn{3}{c|}{\multicolumn{3}{c|}{\multicolumn{3}{c|}{\multicolumn{3}{c|}{\multicolumn{3}{c|}{\multicolumn{3}{c|}{\multicolumn{3}{c$  $\overline{\mathbf{x}}$ **100-BEGLAB v10.2.2.1b** J. OR, re-reference to File Edit Tools Plot Study Datasets Help  $\mathbf{v}$ (use shift|ctrl to Change sampling rate #1 uous select several) (i.e.) 'linked mastoids'Filter the data  $47 - FCz$ Re-reference ᇫ File V.set 48  $-Cz$ Interpolate electrodes Cha 49  $-$  C<sub>2</sub> Reject continuous 50  $-C4$ Fra 窓 - 0 of pop\_reref - average reference or re-reference data 51 - C6 Epd Extract epochs 52 - T8 Eve Remove baseline Current data reference state is: unknown 53 - TP8 Sar 54  $-CP6$ Run ICA Compute average reference  $-CP4$ 55 Epc Remove compon 56  $-CP2$ RMAS LMASRe-reference data to channel(s): Epc 57 - P2 Automatic chann Ref 58  $-$  P4 Automatic epoch Cha 59  $-$  P<sub>6</sub> Retain old reference channels in data Reject data epoch 60  $-$  P<sub>8</sub> **ICA** Exclude channel indices (EMG, EOG)  $-$  P<sub>10</sub> 61 Reject data using Dat Add current reference channel back to the data 62 - PO8 NFT plugin 63 - PO4 64 - 02 **SIFT 65 - RMAS** Help Cancel Ok Locate dipoles us 66 - IMAS  $67 - VEOG$ Peak detection u  $68 - HFOG$ **FMRIB Tools** ¥ 69  $-$  EXG<sub>5</sub> 70 - EXG6 Locate dipoles using LORETA 71 - EXG7 72 - EXG8 Ok Cancell

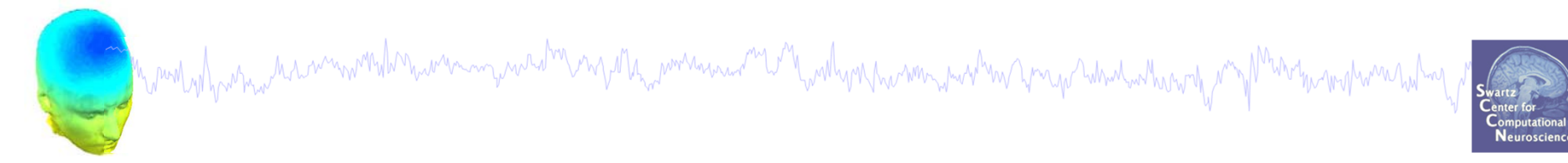

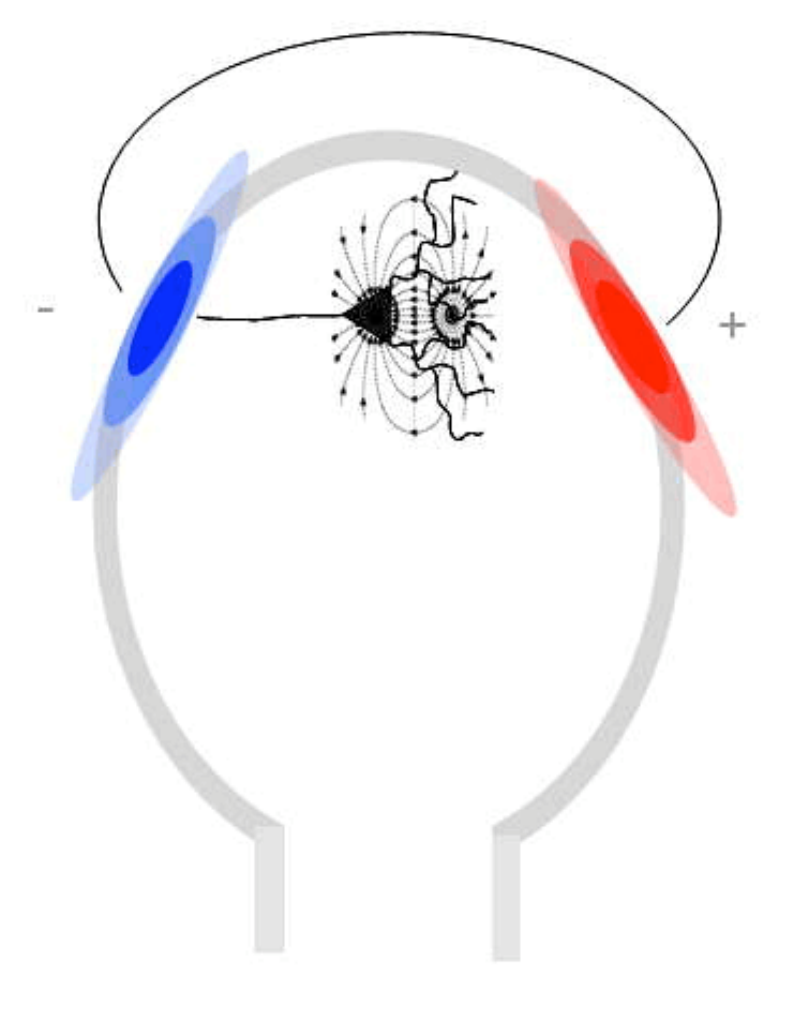

#### **Save new dataset, keep old one**

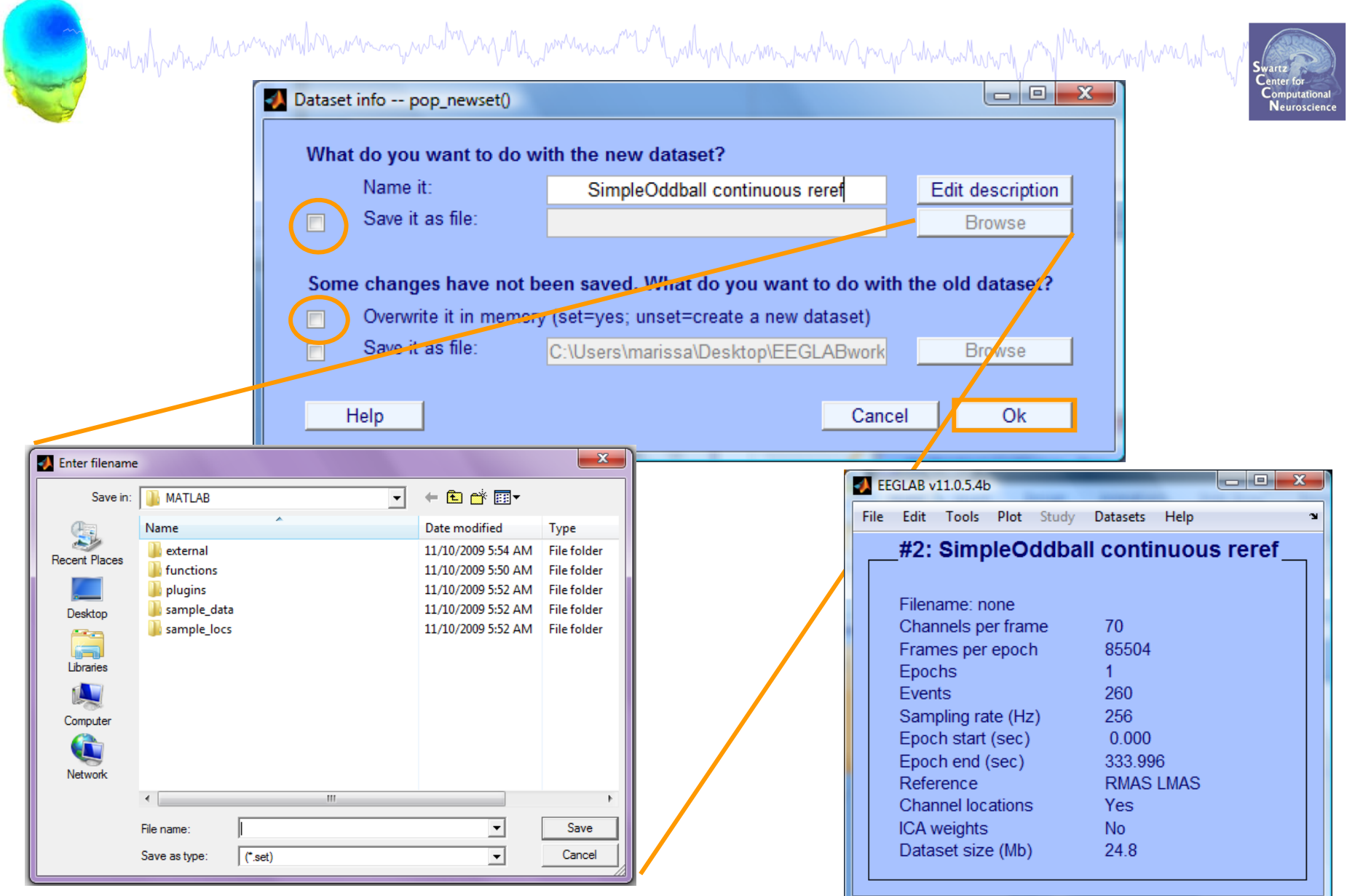

### **Multiple active datasets (ALLEEG)**

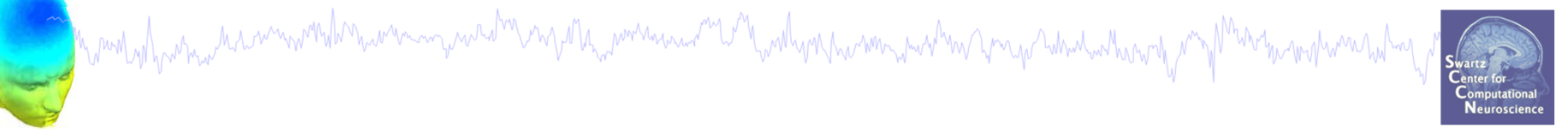

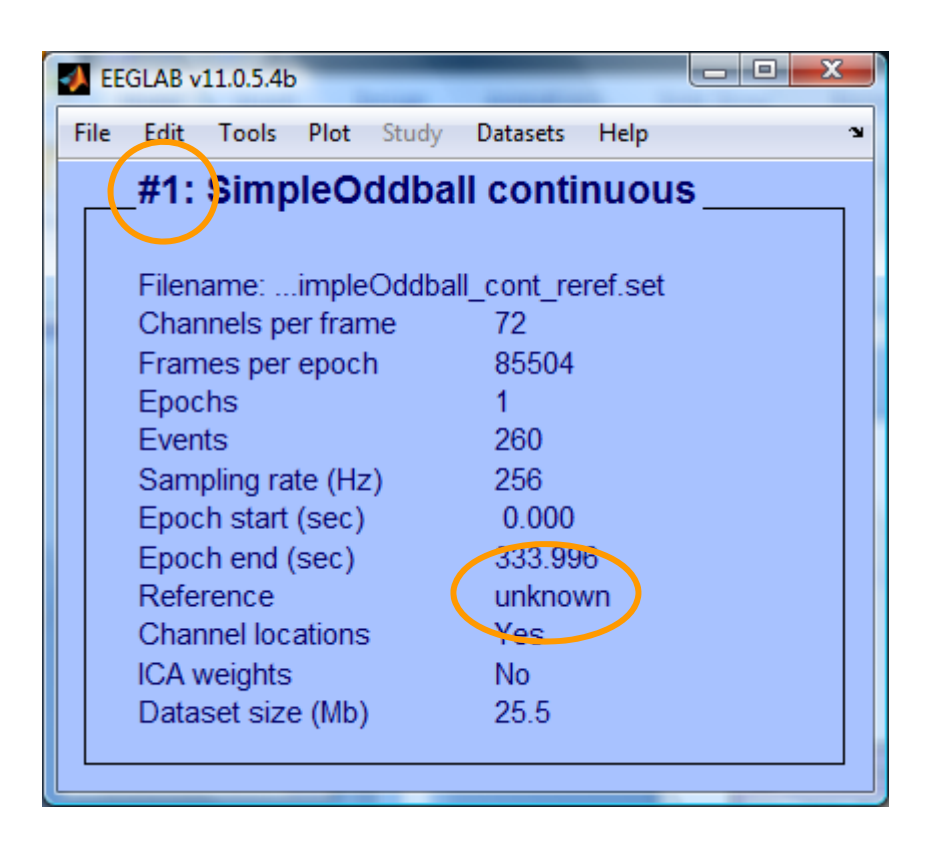

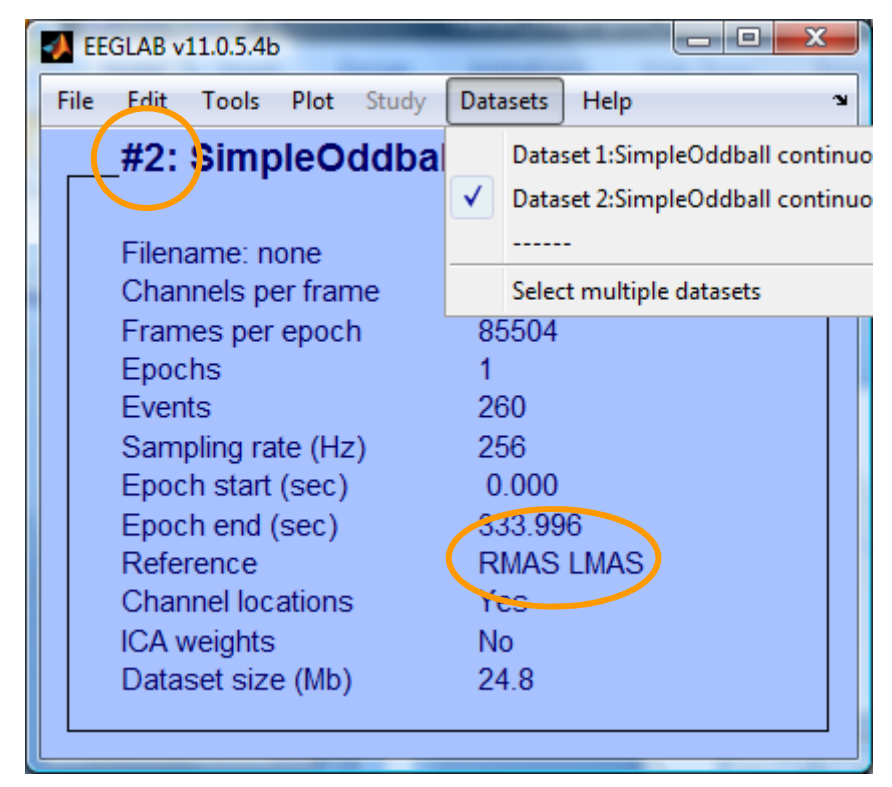

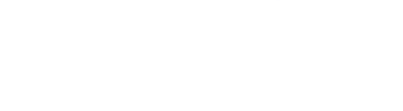

#### **Resample data (if necessary)**

and the model of the street with the with the with the with the with with the with the with the with the with the with the with the with the with the with the with the with the state of the with the state of the with the s

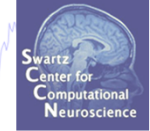

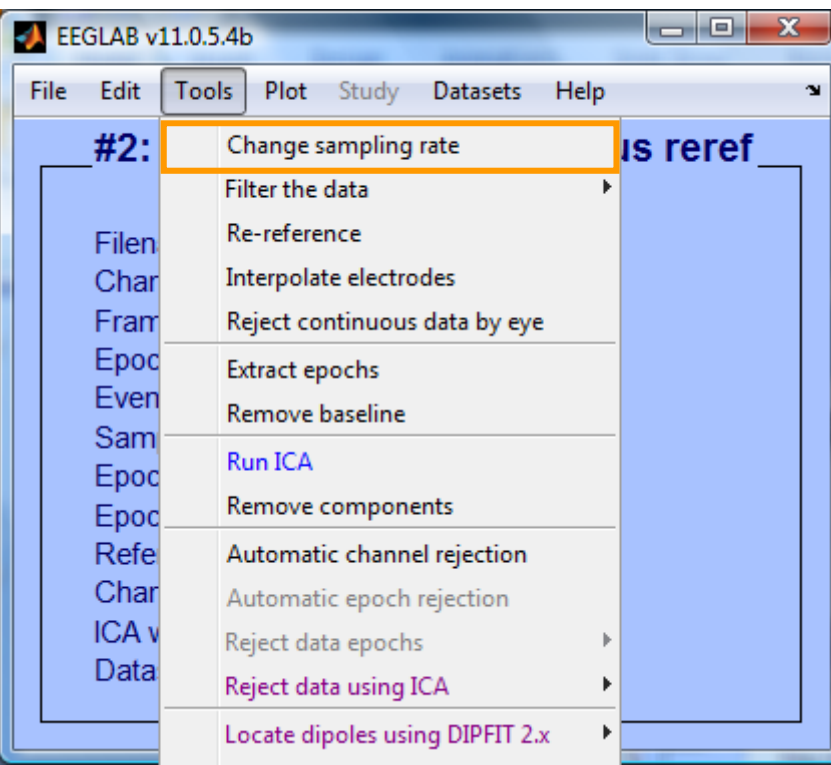

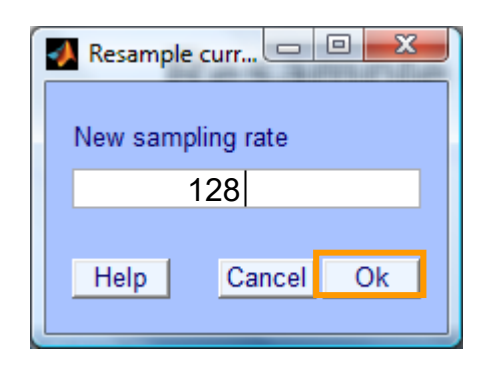

#### **Remove unwanted channels**

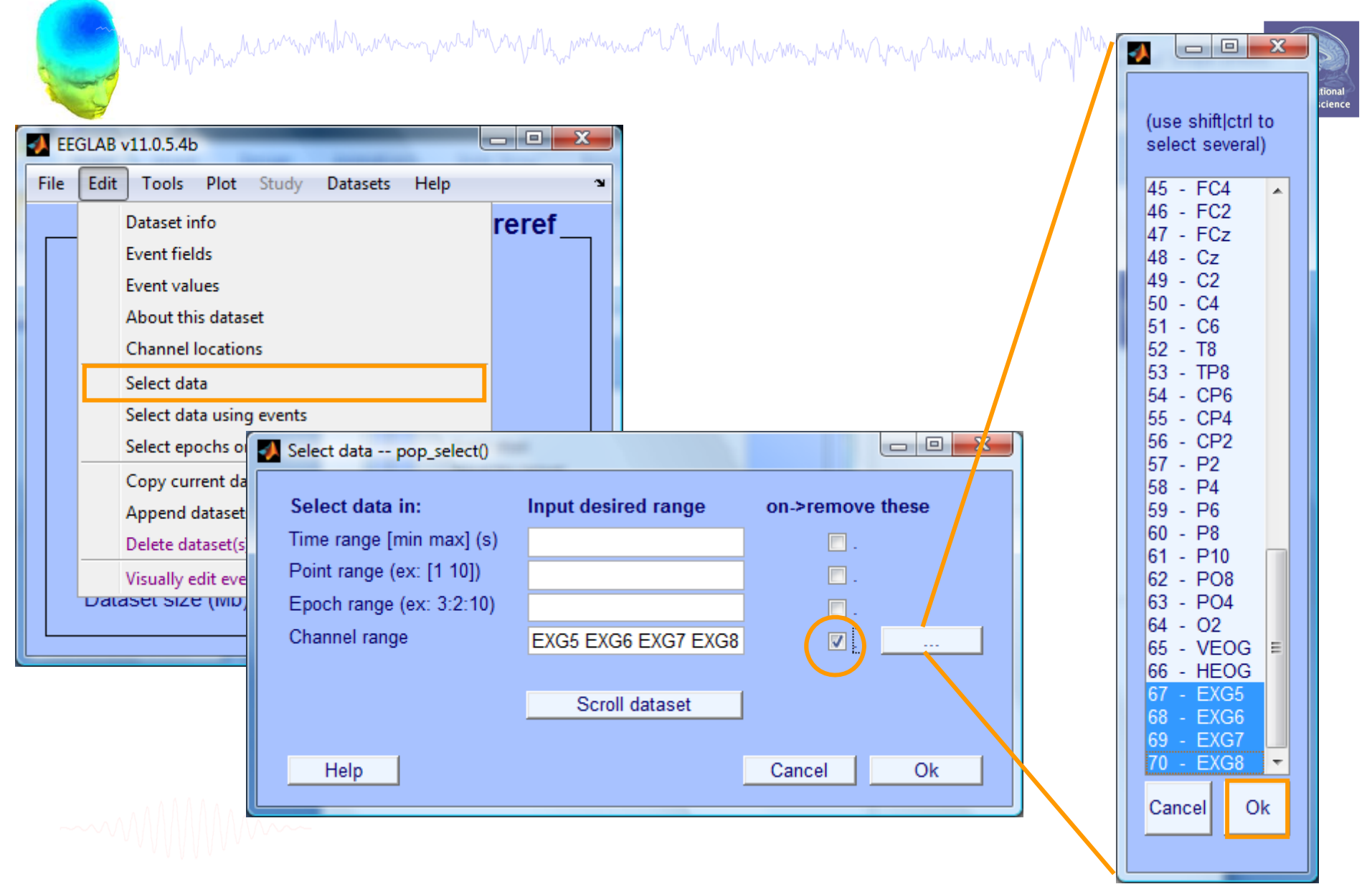

#### **Pre-processing pipeline**

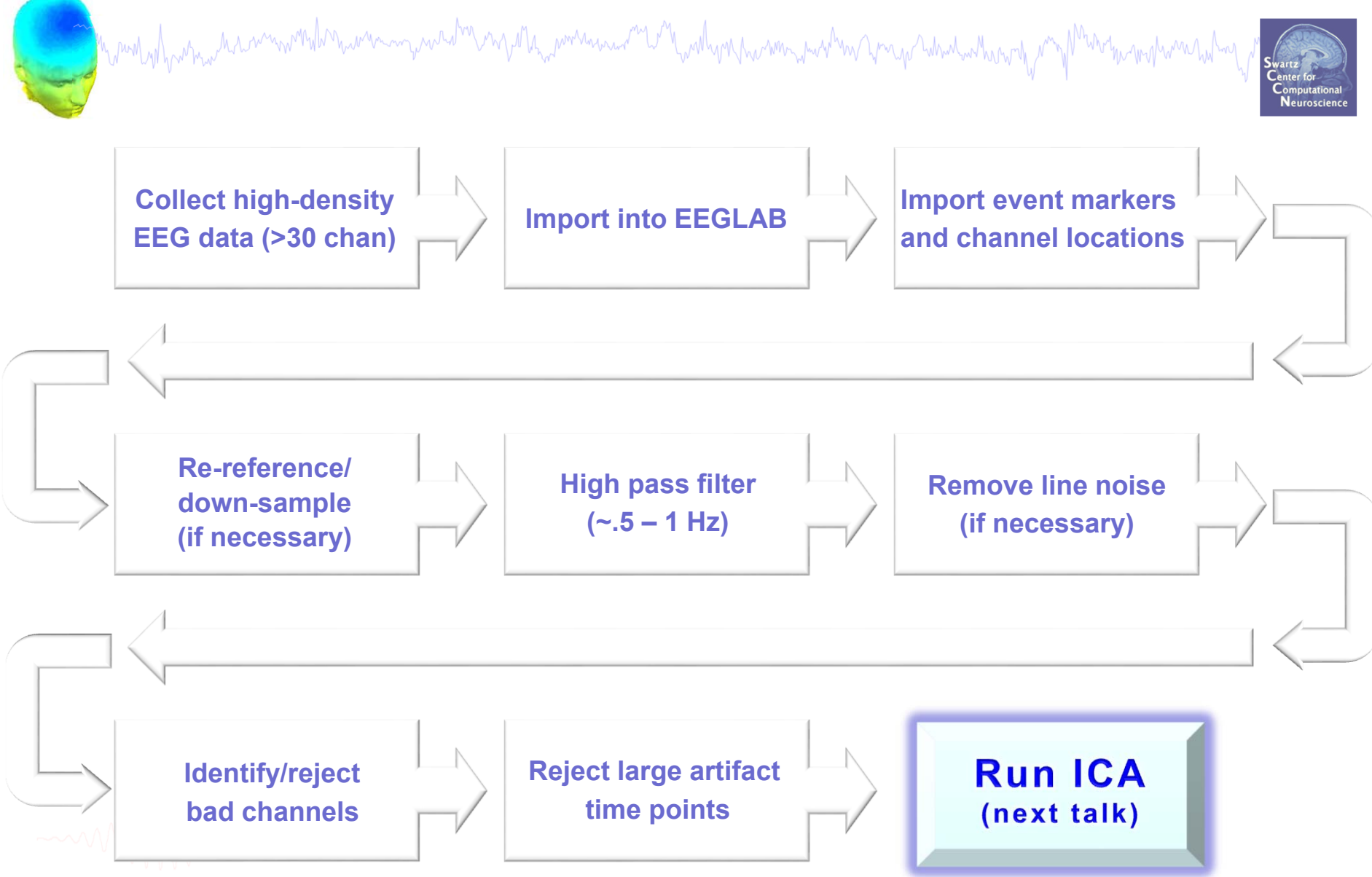

#### **Load an existing dataset**

and the month was a common the money was the month was and the wall wall was month was the month was worked was month was worked

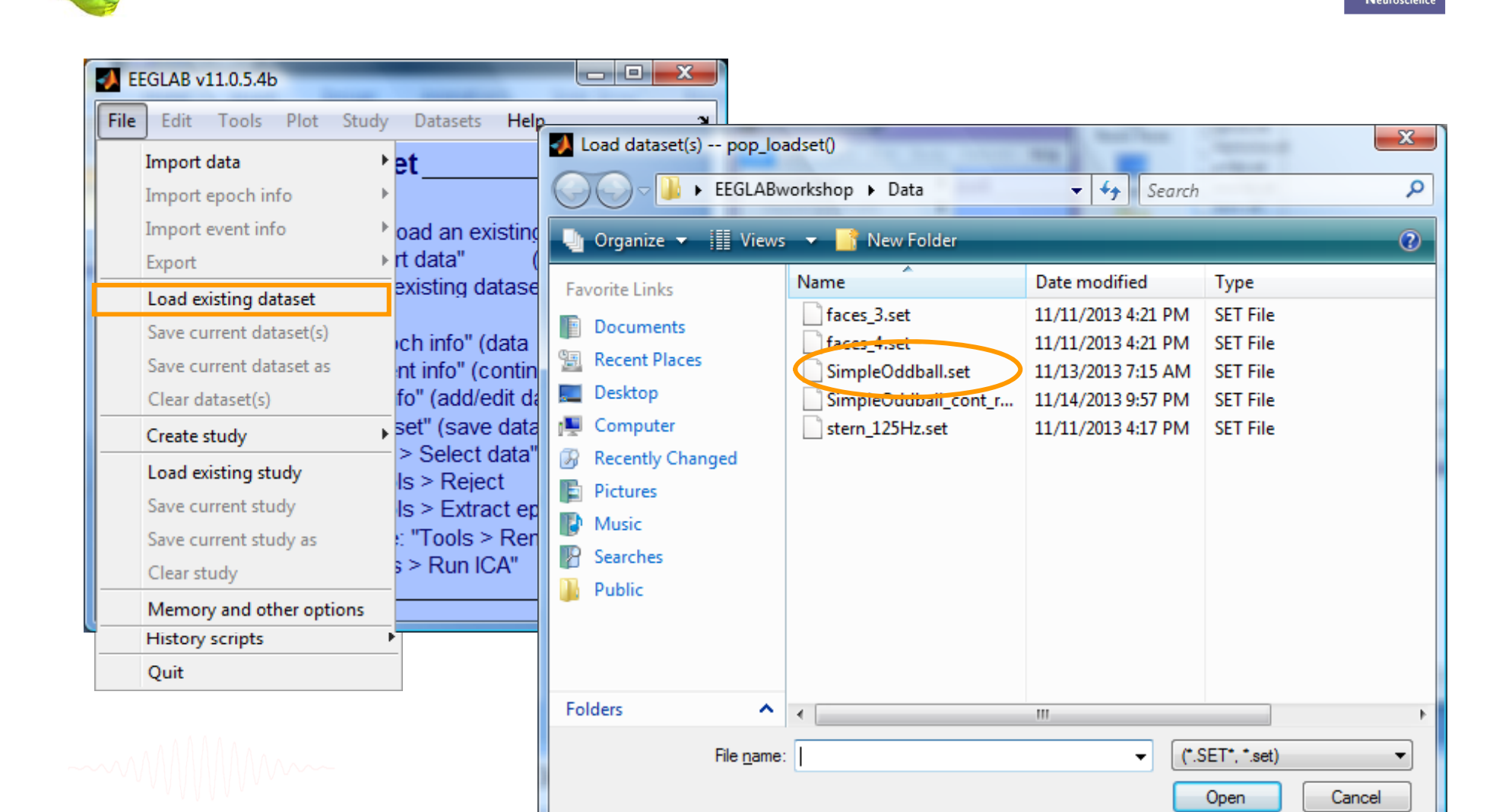

### **Filter the data (if necessary/desired)**

wanning wadha ng Ma<sub>nd</sub>anniawa ng Mandapa na mangang mang mang mangang mang

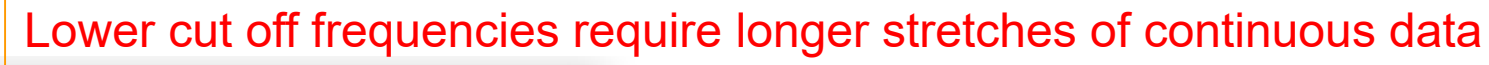

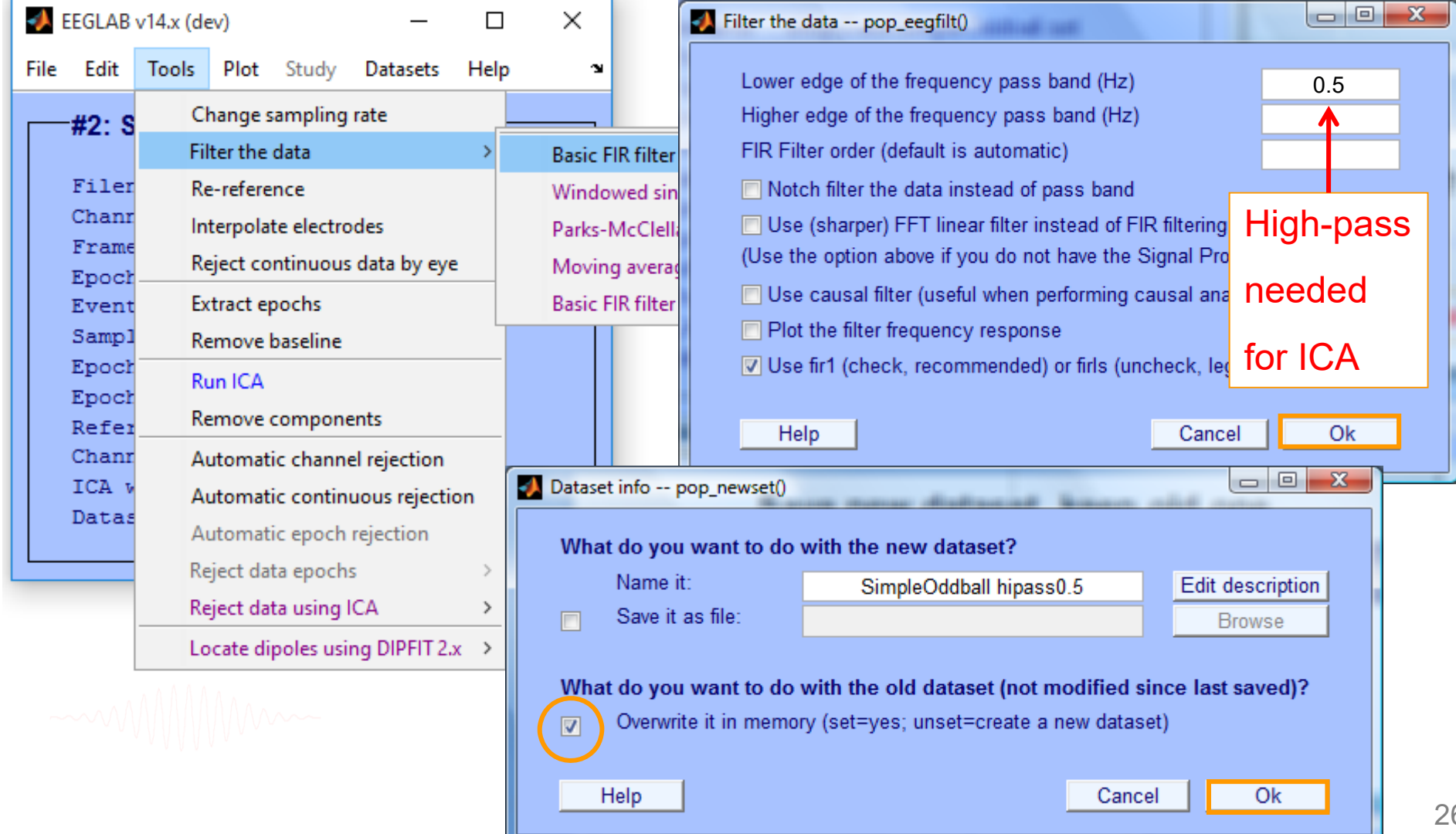

#### **Pre-processing pipeline**

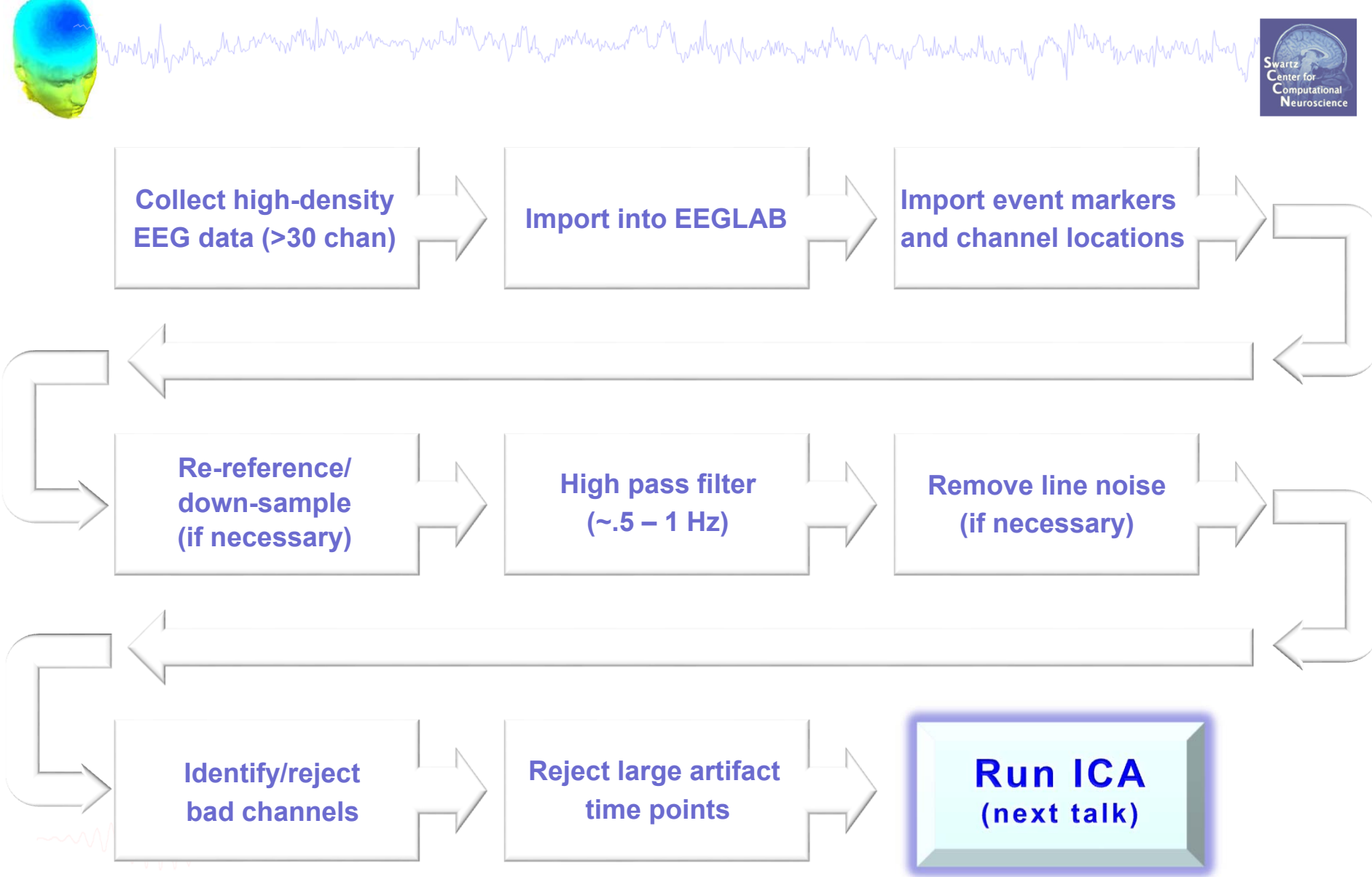

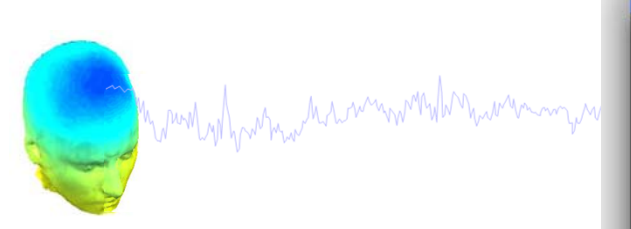

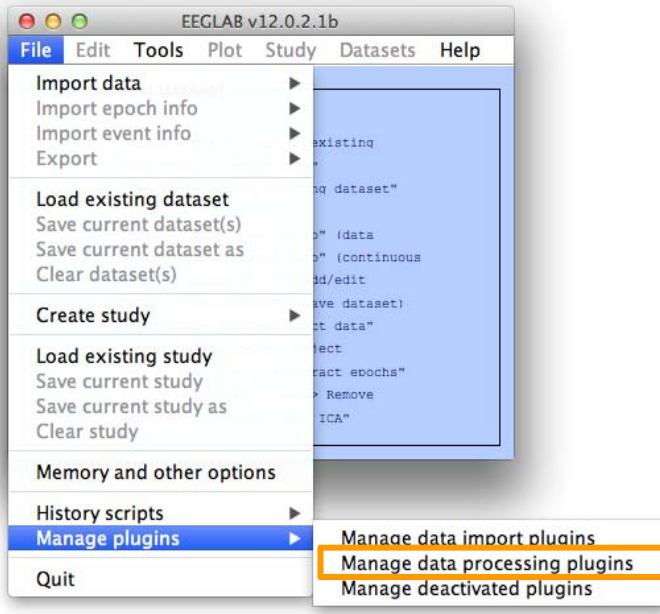

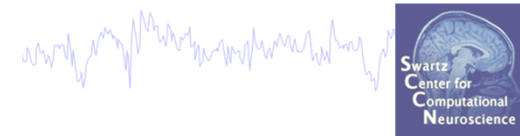

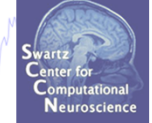

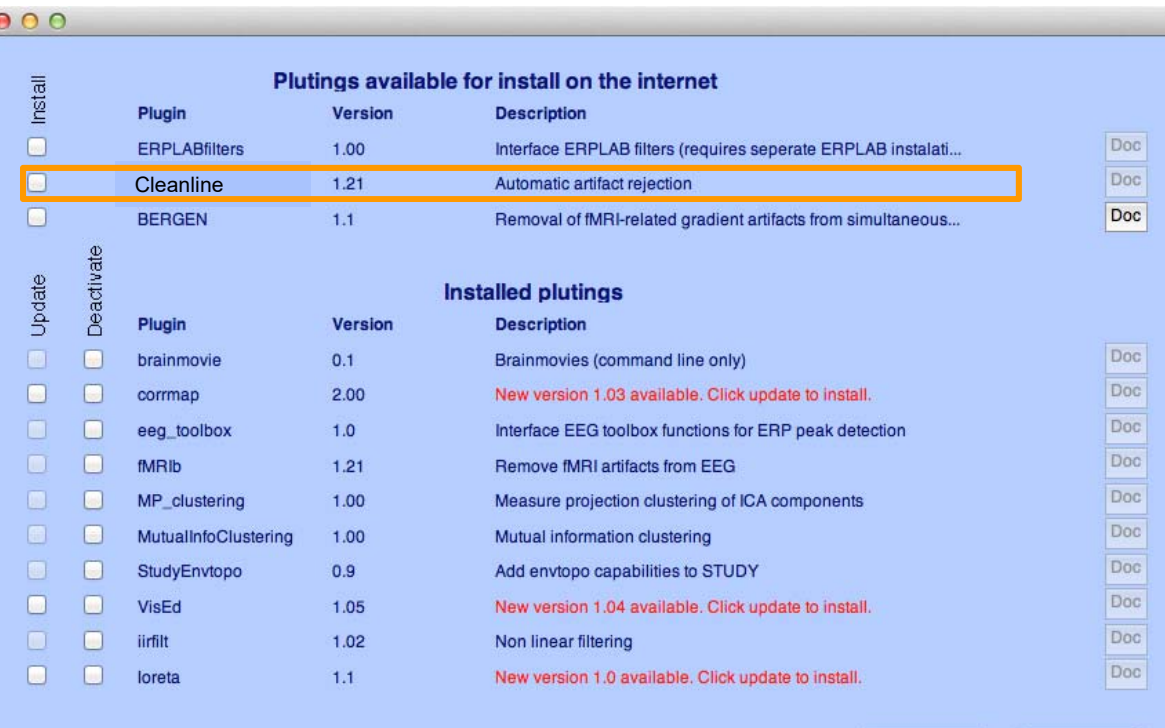

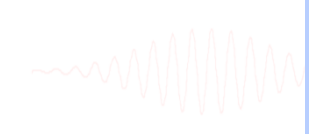

Cancel

 $Q_{\rm K}$ 

#### **Remove line noise (Cleanline)**

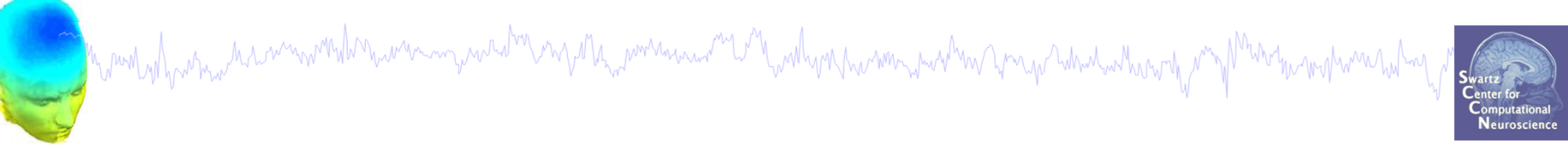

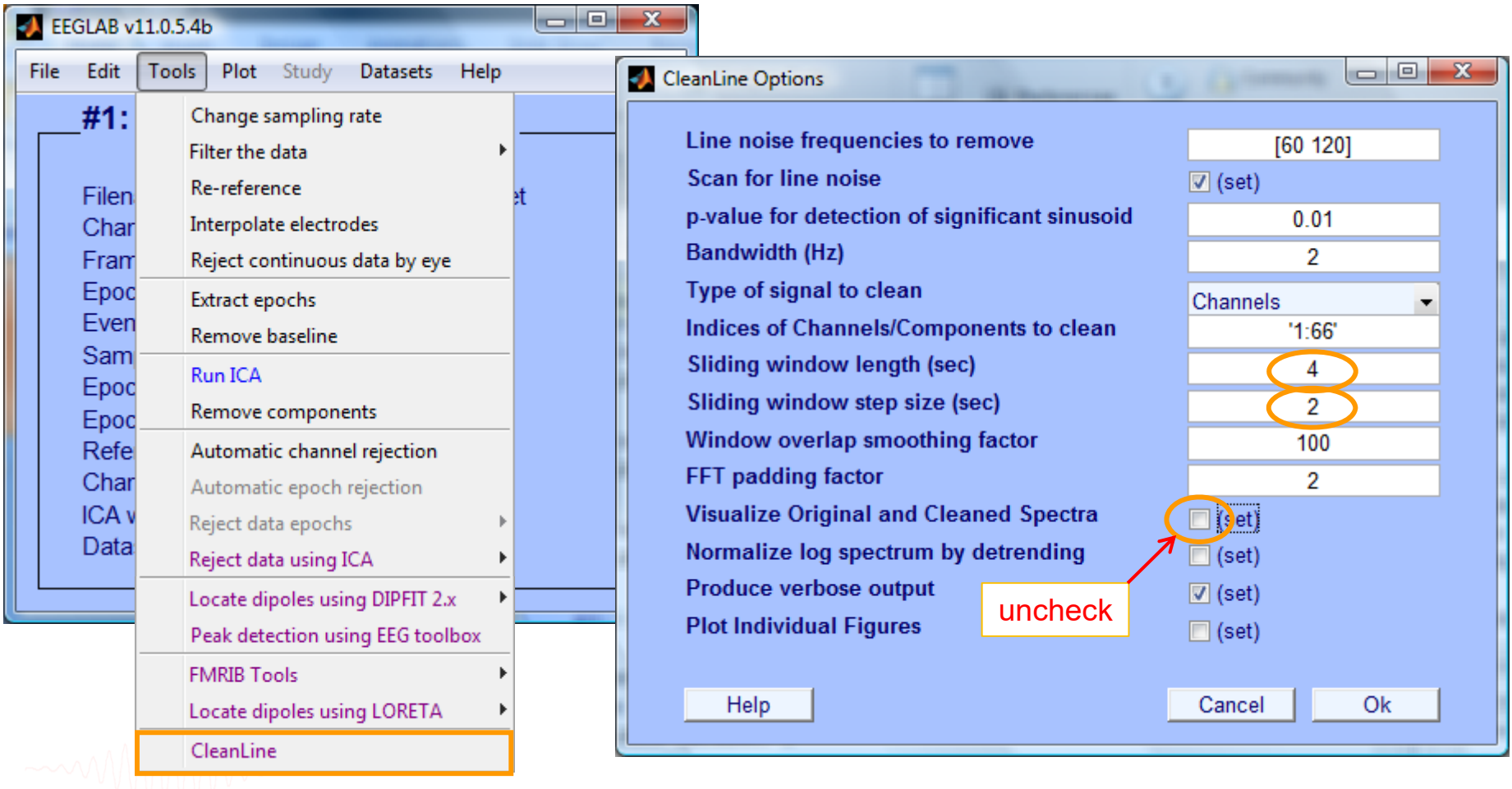

# **Plot channel spectra**<br>And the monument of the construction of the construction of the construction of the construction of the construction of the construction of the construction of the construction of the construction of

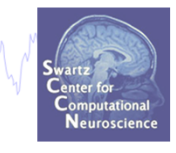

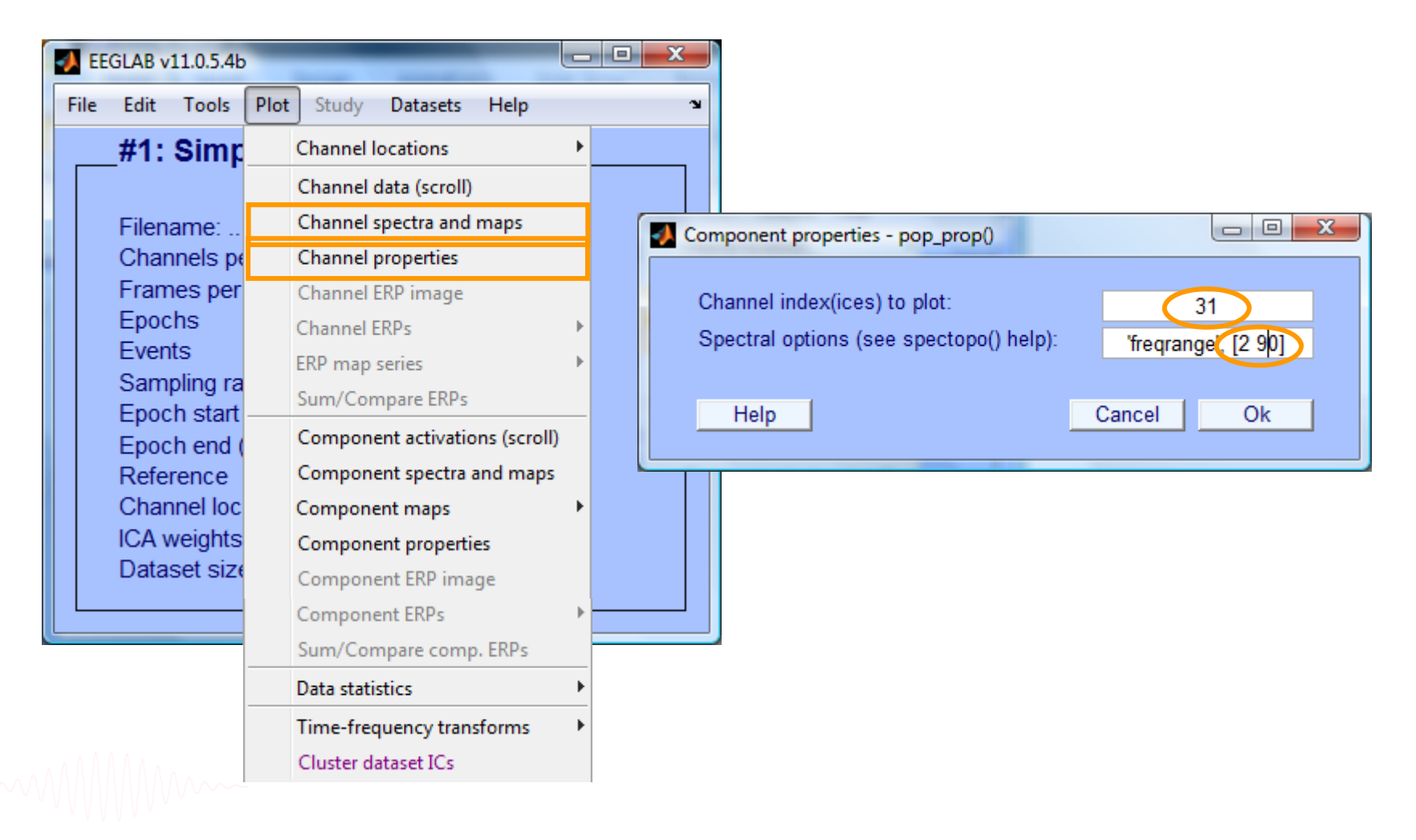

### **Filter comparisons**

Manufacture the monument of the component of the monument of the monument was the proposition of the monument of the monument

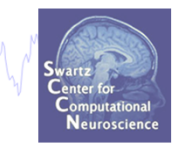

# 0.5 Hz high-pass filter and the basis of the control of the control of the control of the control of the contr<br>The cleanline of the cleanline of the cleanline of the cleanline of the control of the control of the control o

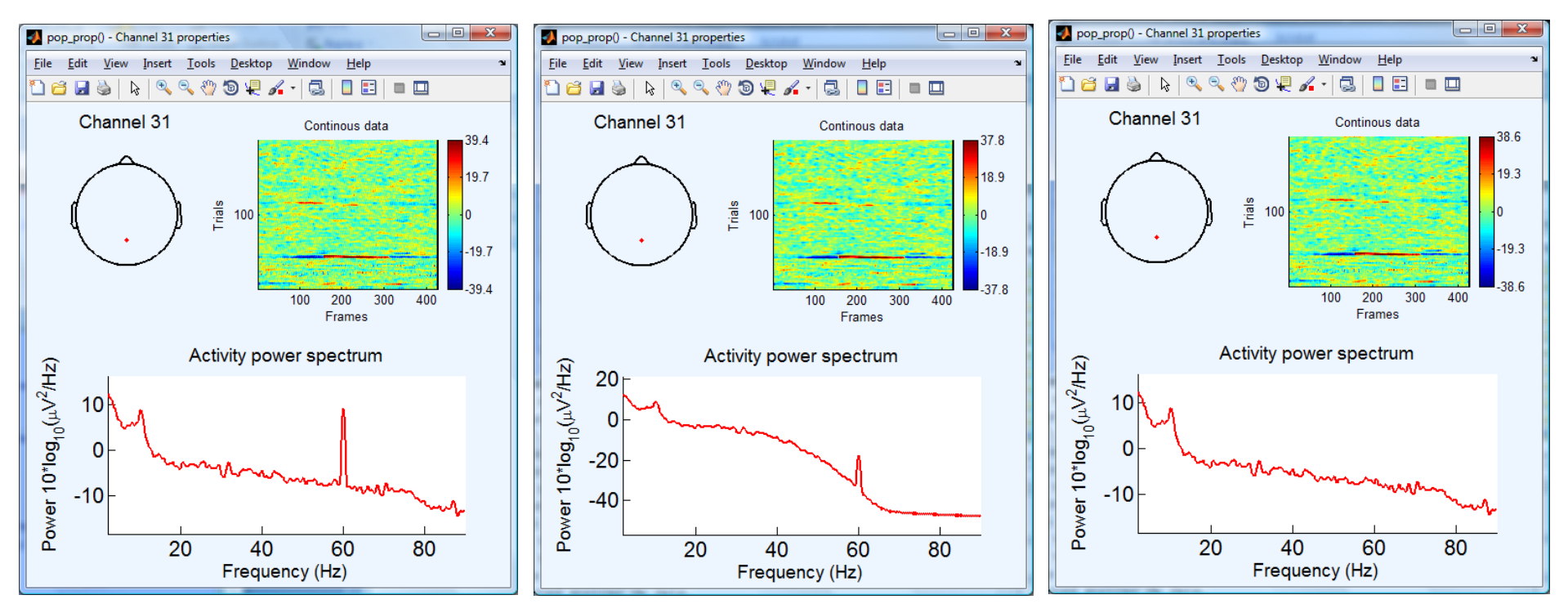

#### **Scroll channel data**

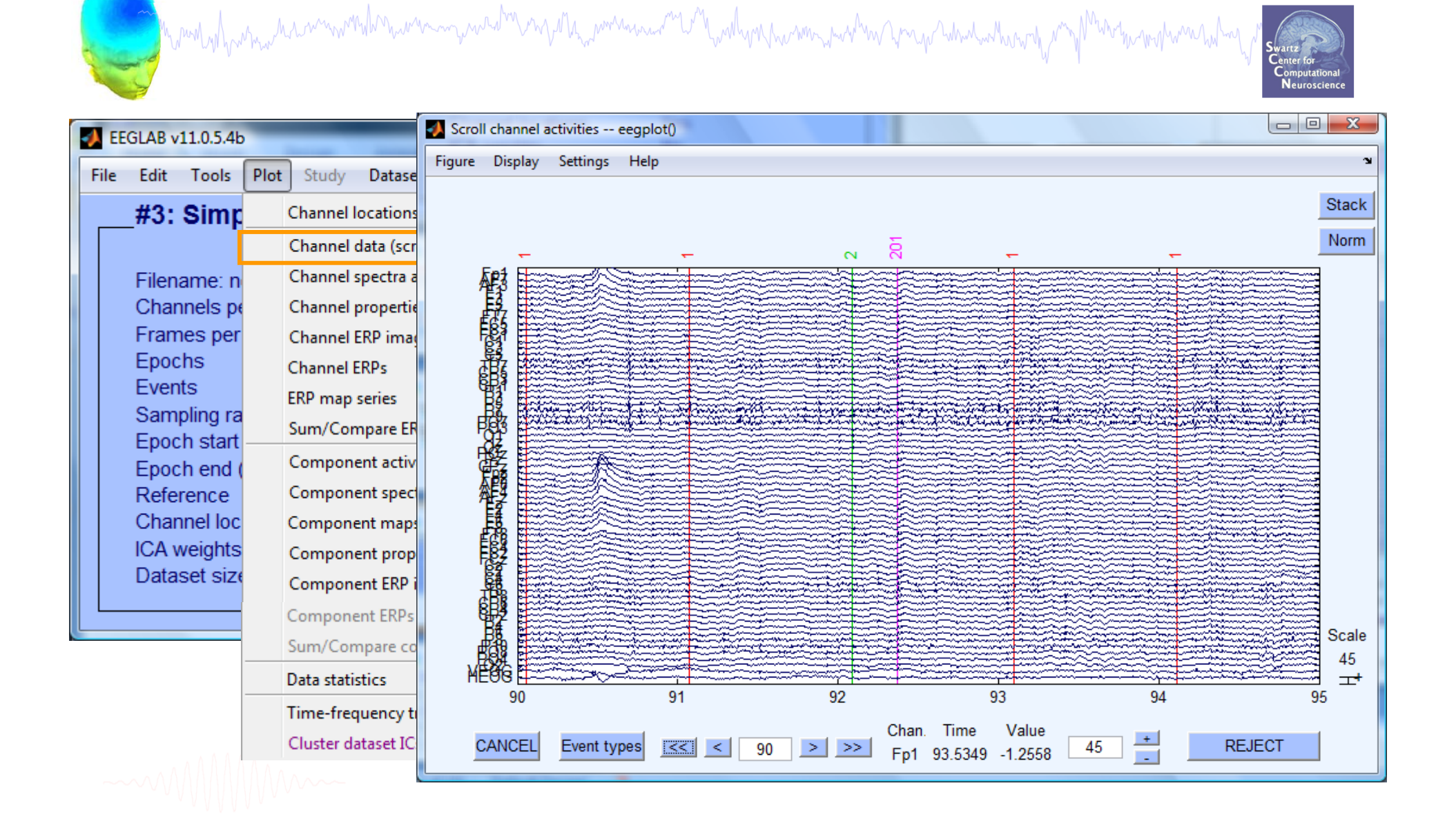

#### **Scroll channel data**

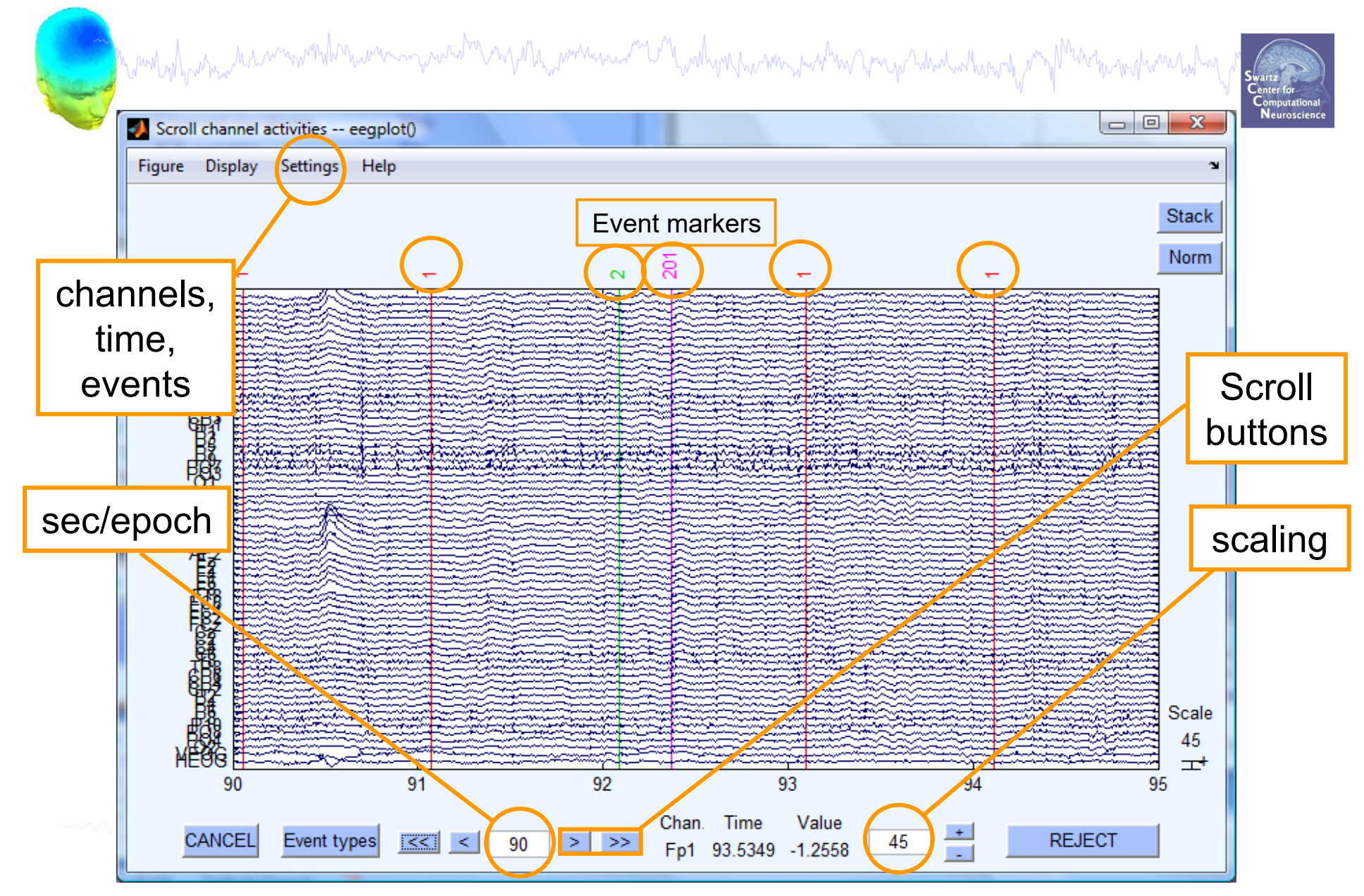

#### **Pre-processing pipeline**

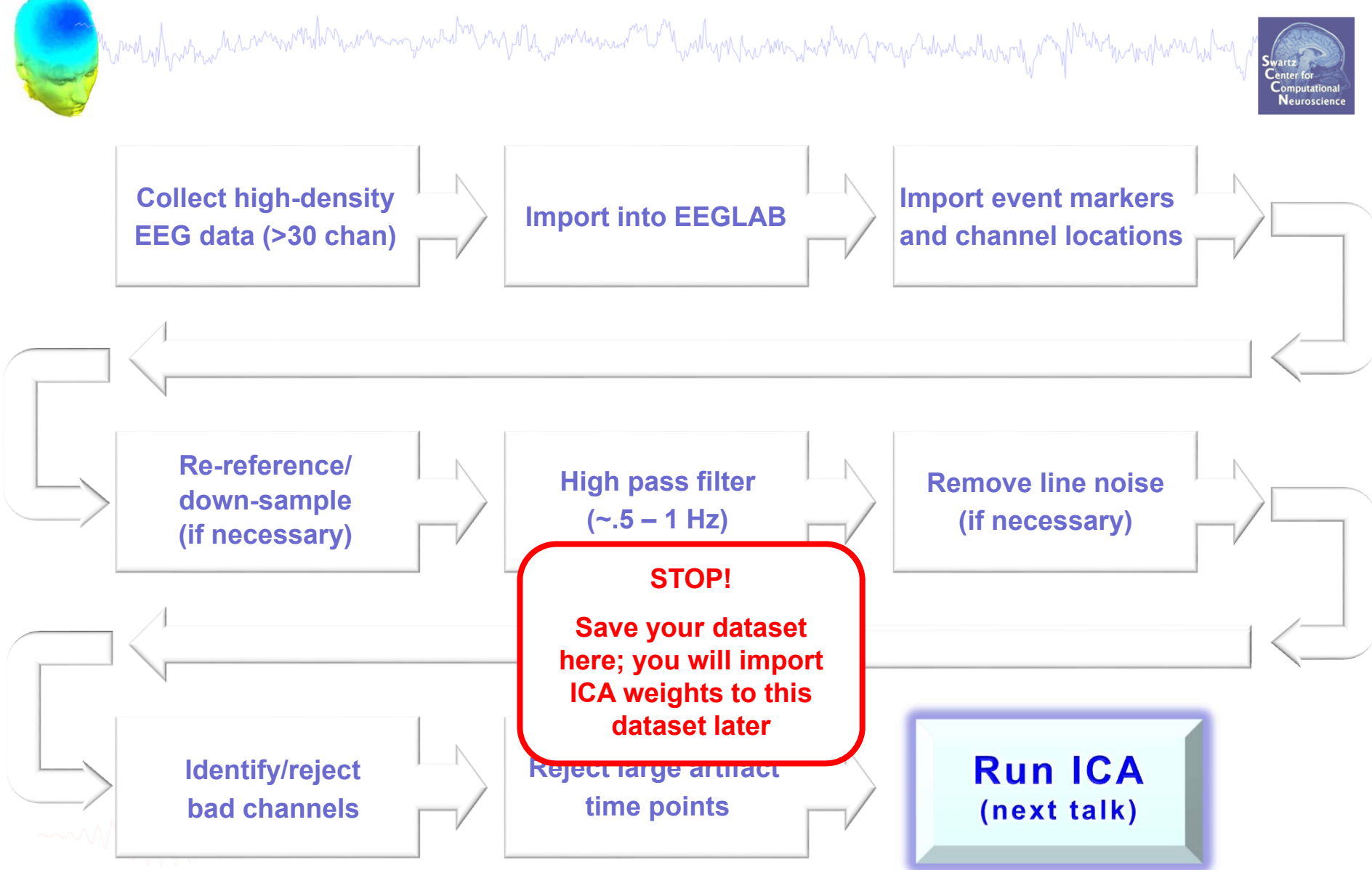

# **Visualizing ERPs**

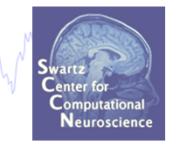

- $\bullet$ Epoch data according to different event types
- •Reject epochs containing artifact
- $\bullet$ Various plot types (channel and scalp topography)

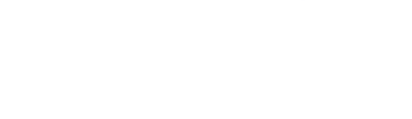

#### **Extract epochs**

a strand why why has monthlor women was been myself why women was a mean was the mean which when we want was working

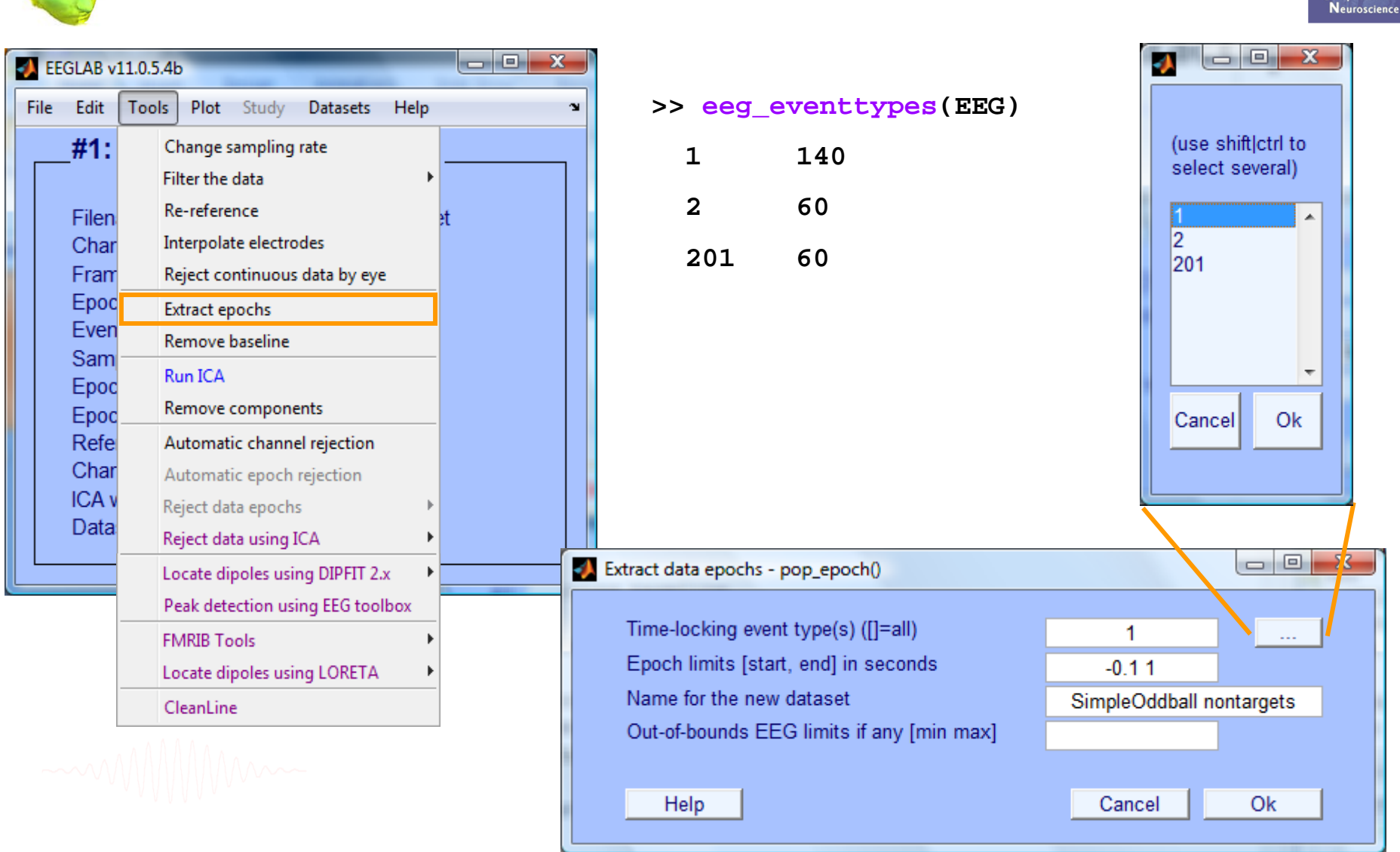

#### **Extract epochs**

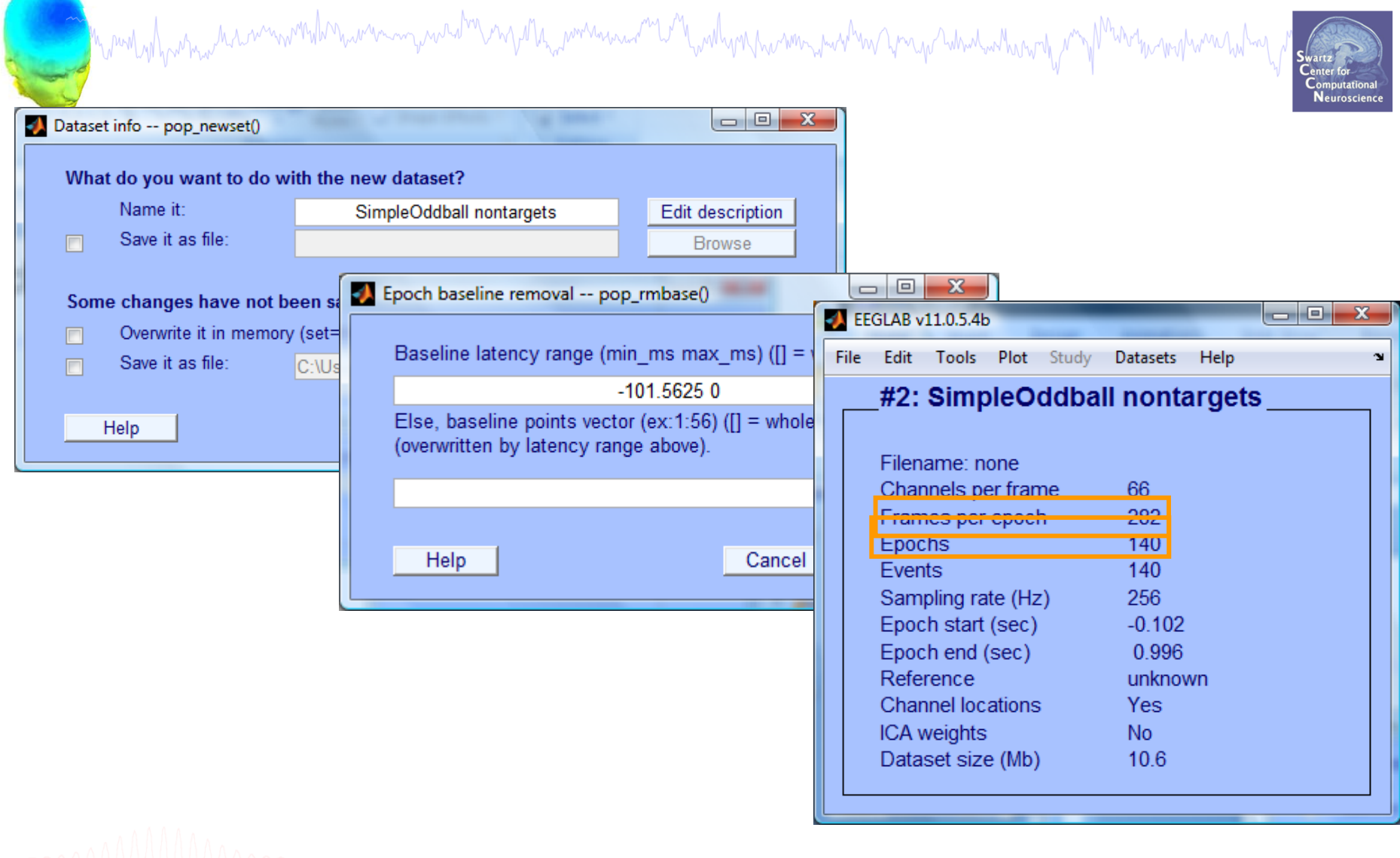

#### **Select a subset of epochs**

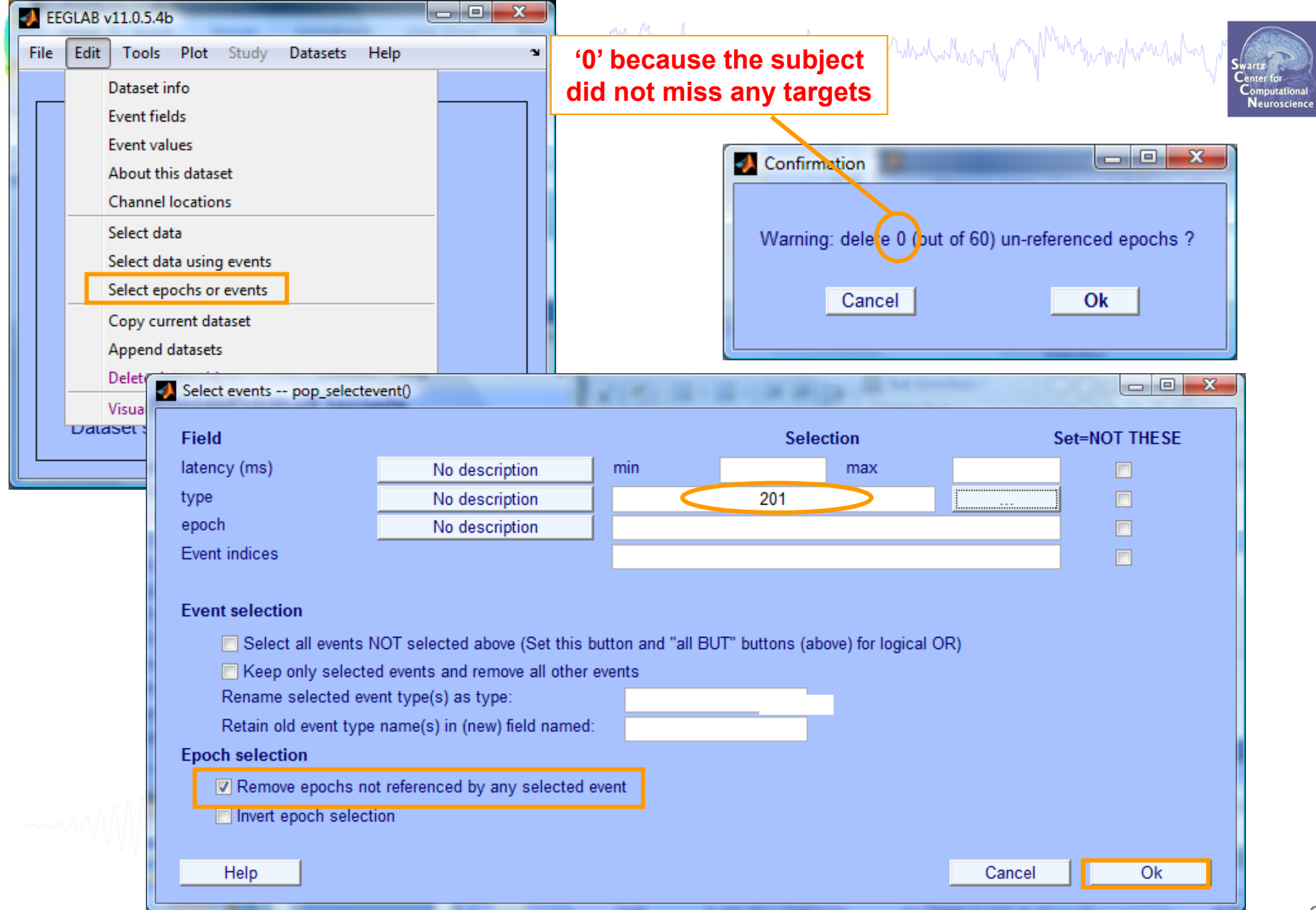

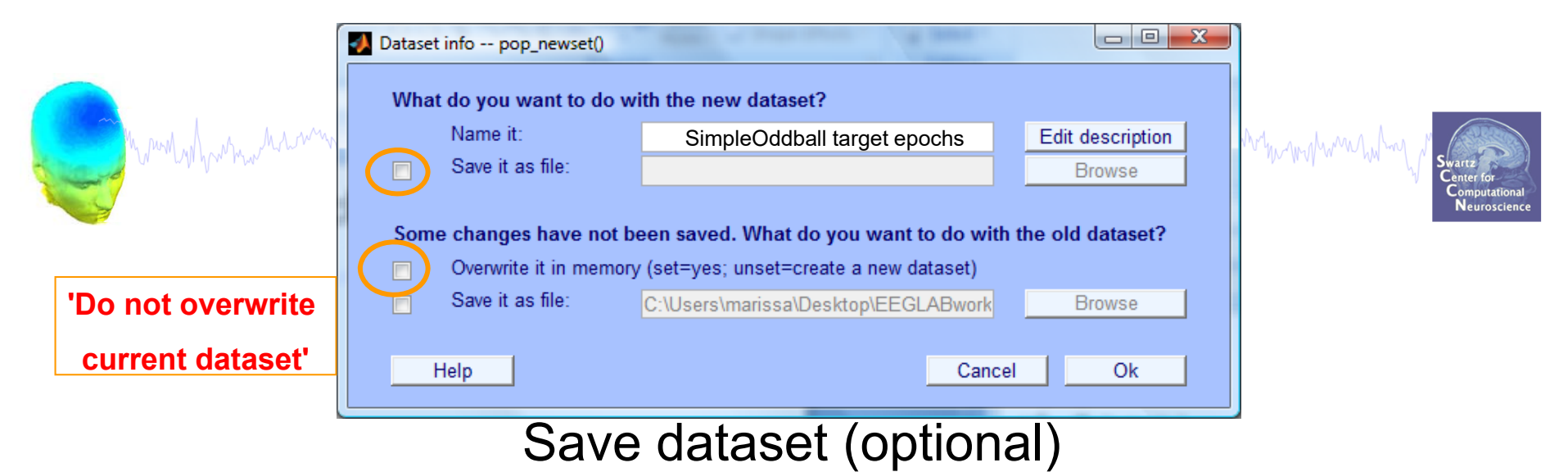

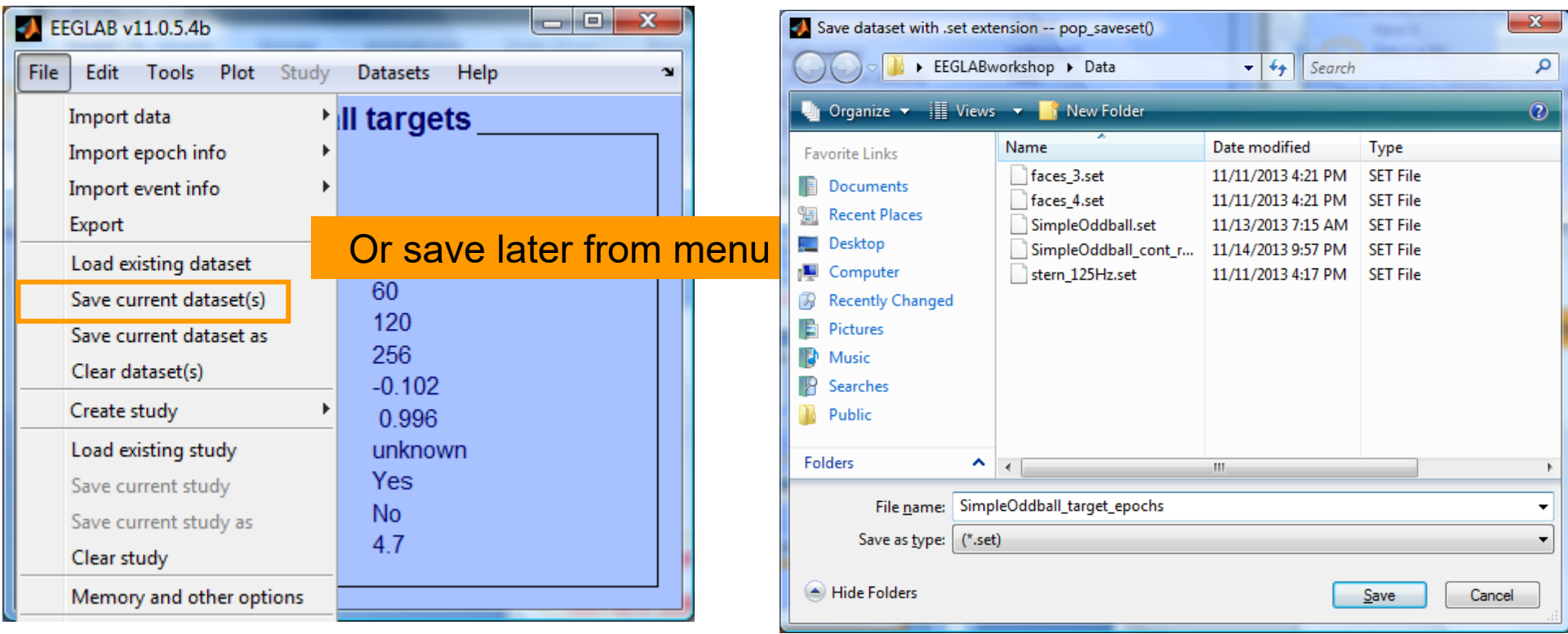

#### **Scroll (epoched) channel data**

a mandal particular manufar mandal mandal mandal and manufar manufar manufar manufar mandal mandal manufar man

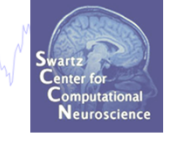

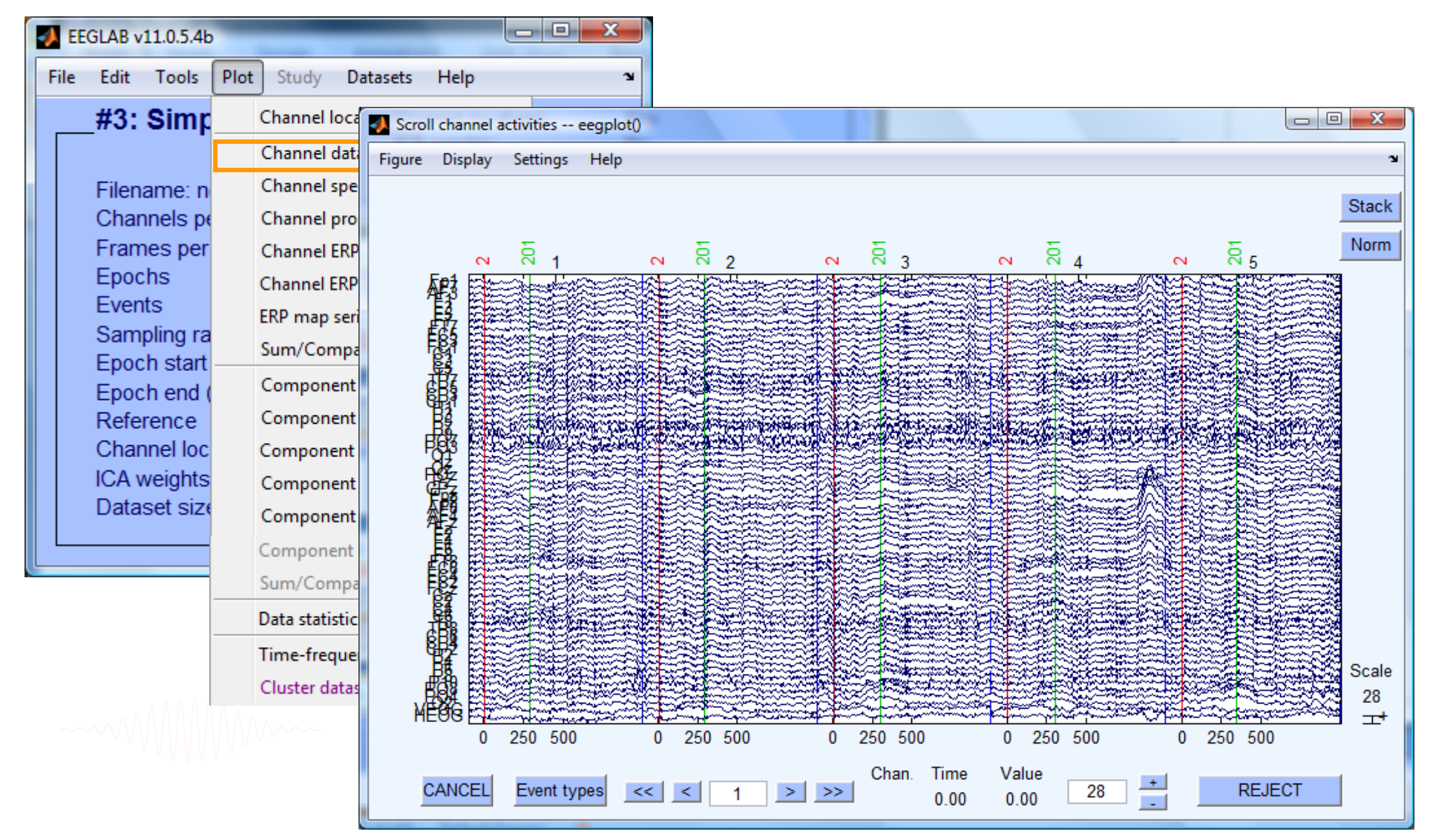

#### **Reject epochs with artifact**

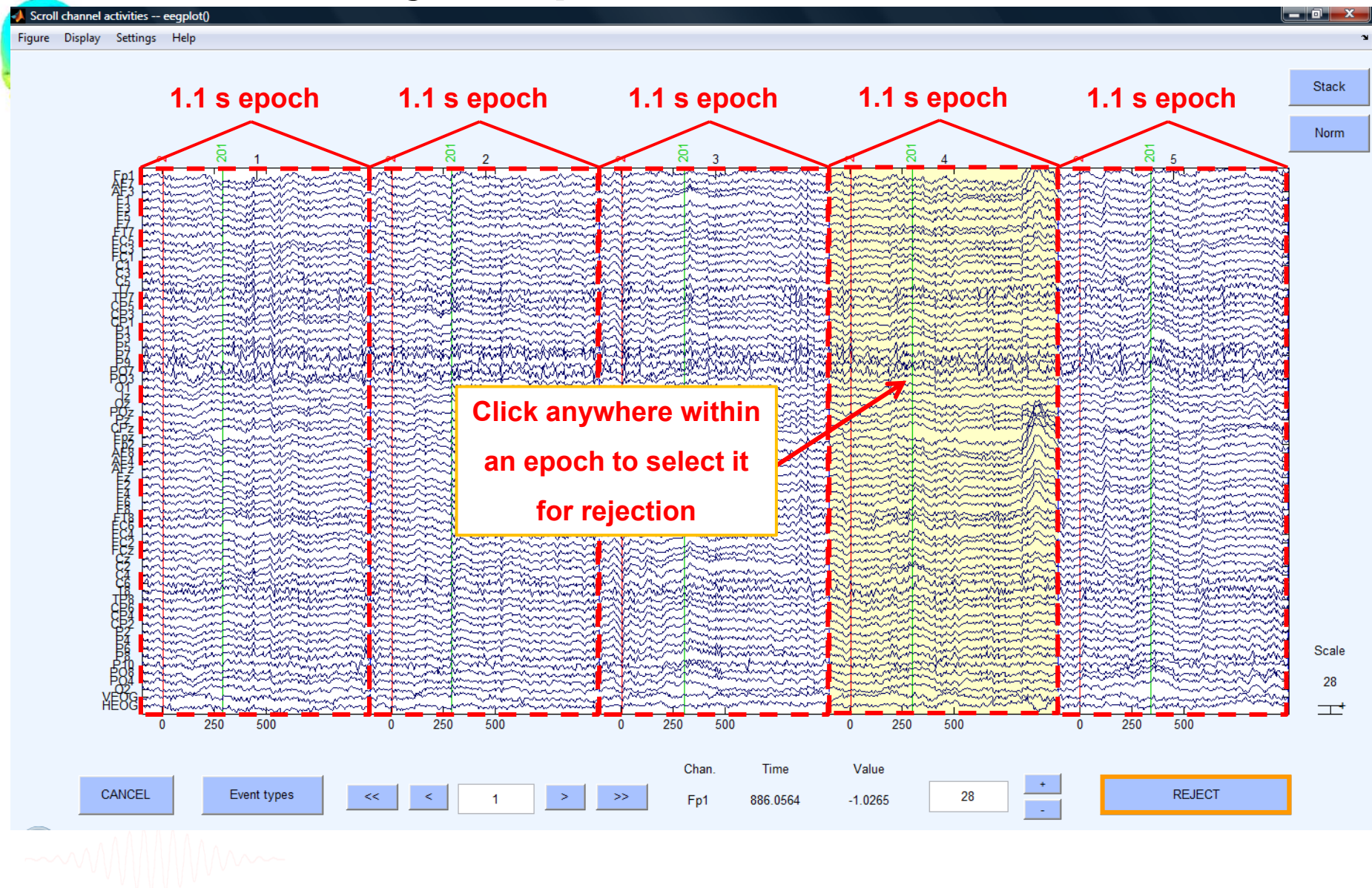

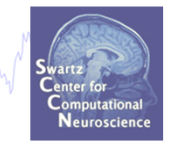

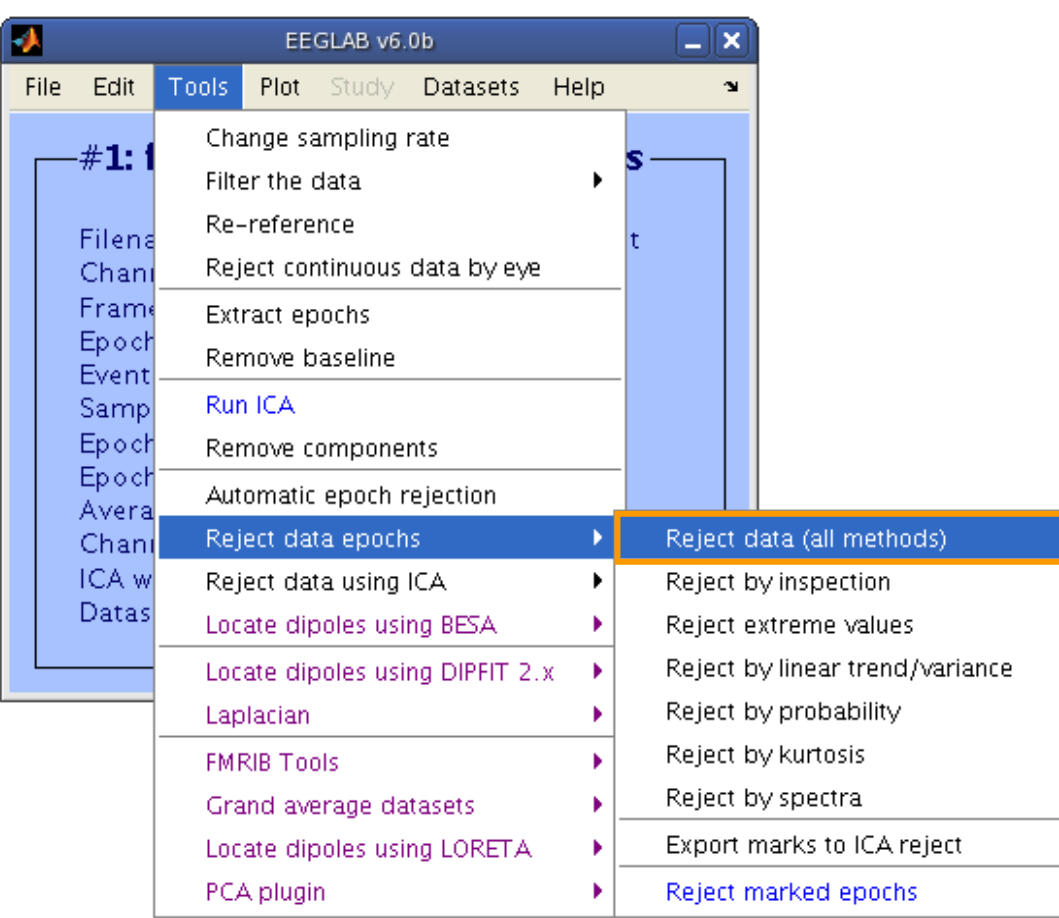

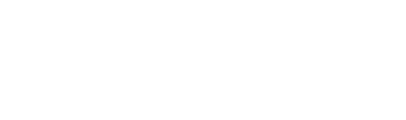

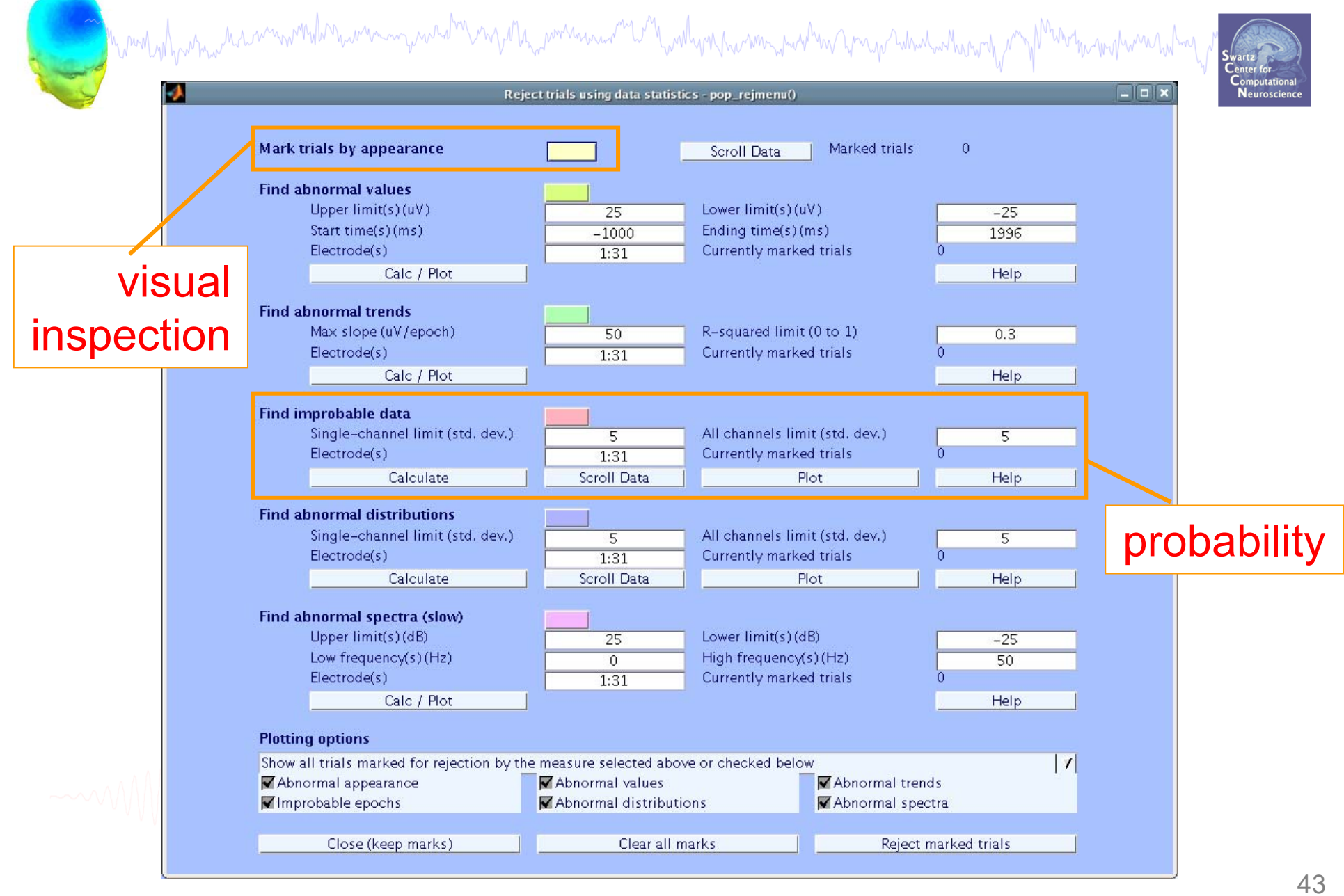

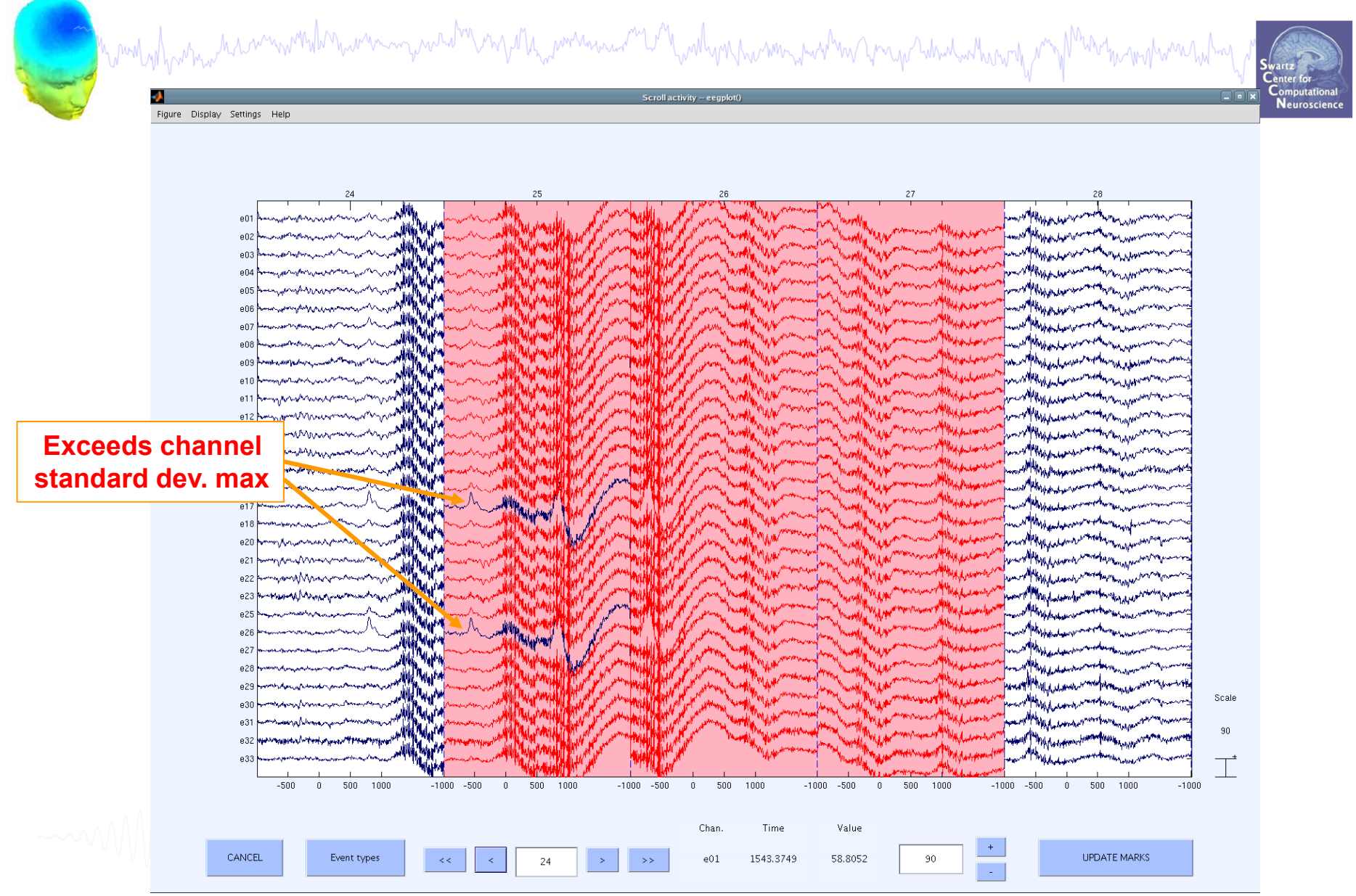

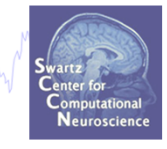

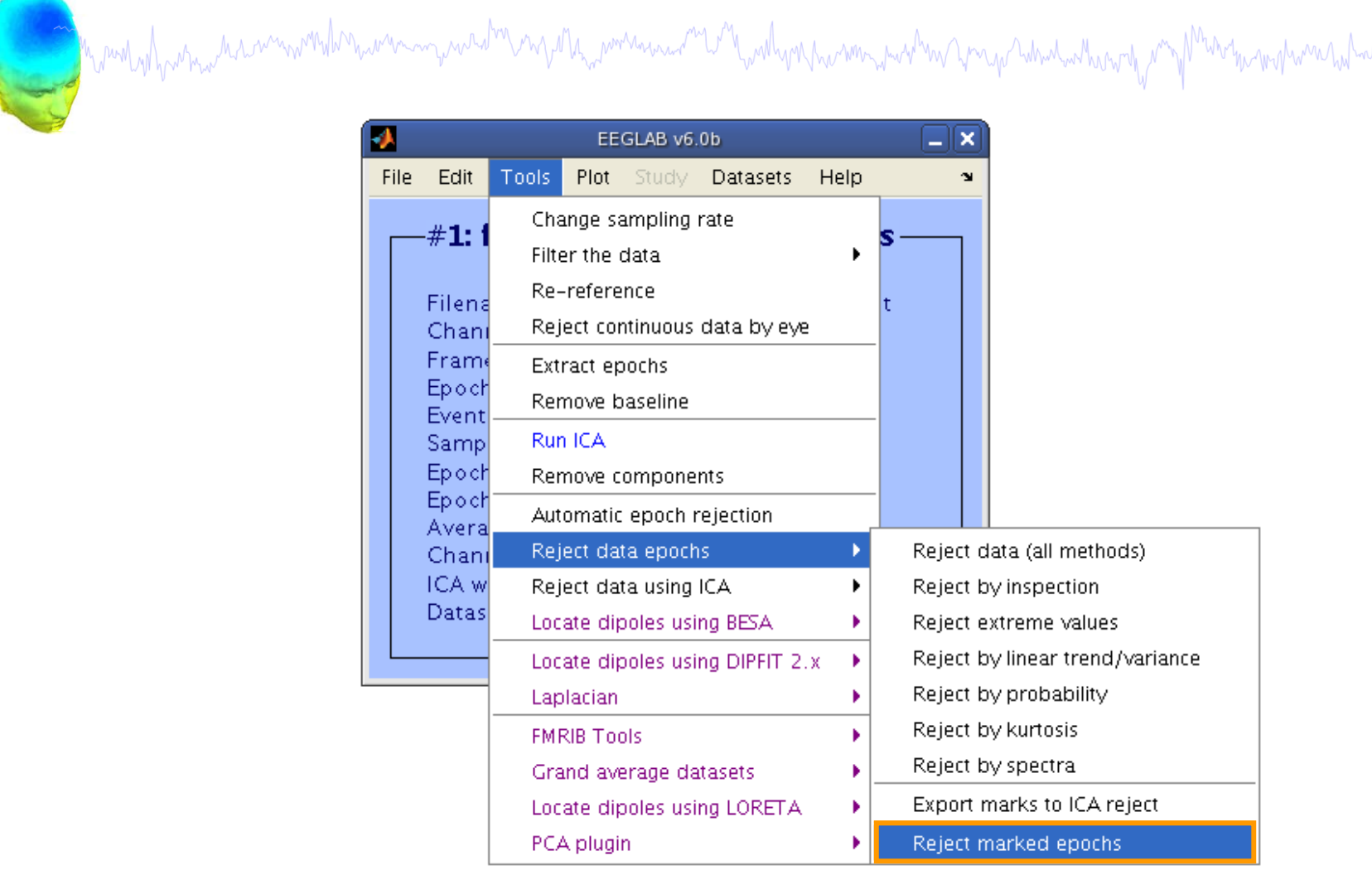

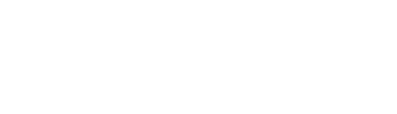

#### **Visualize ERP in rectangular array**

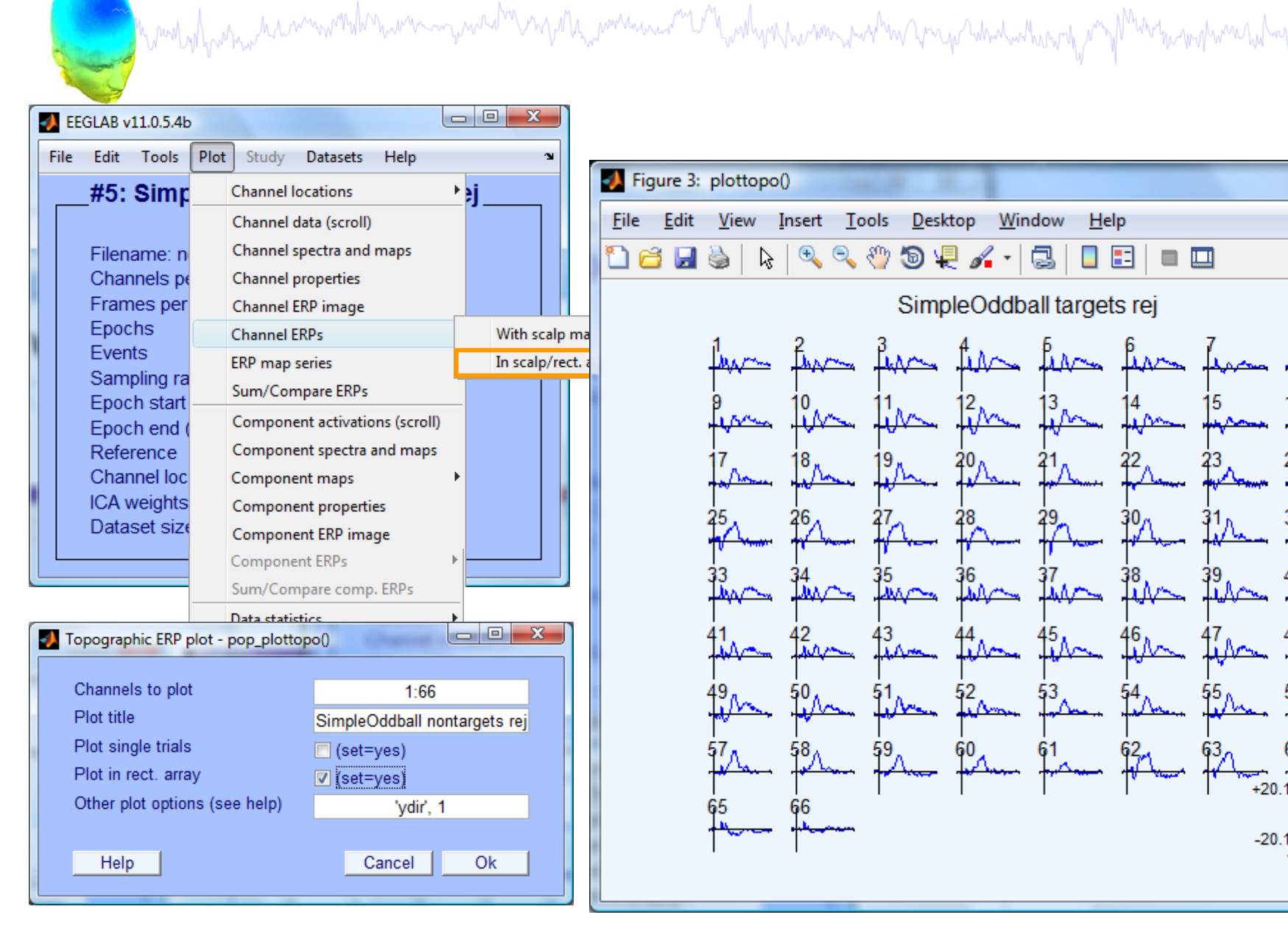

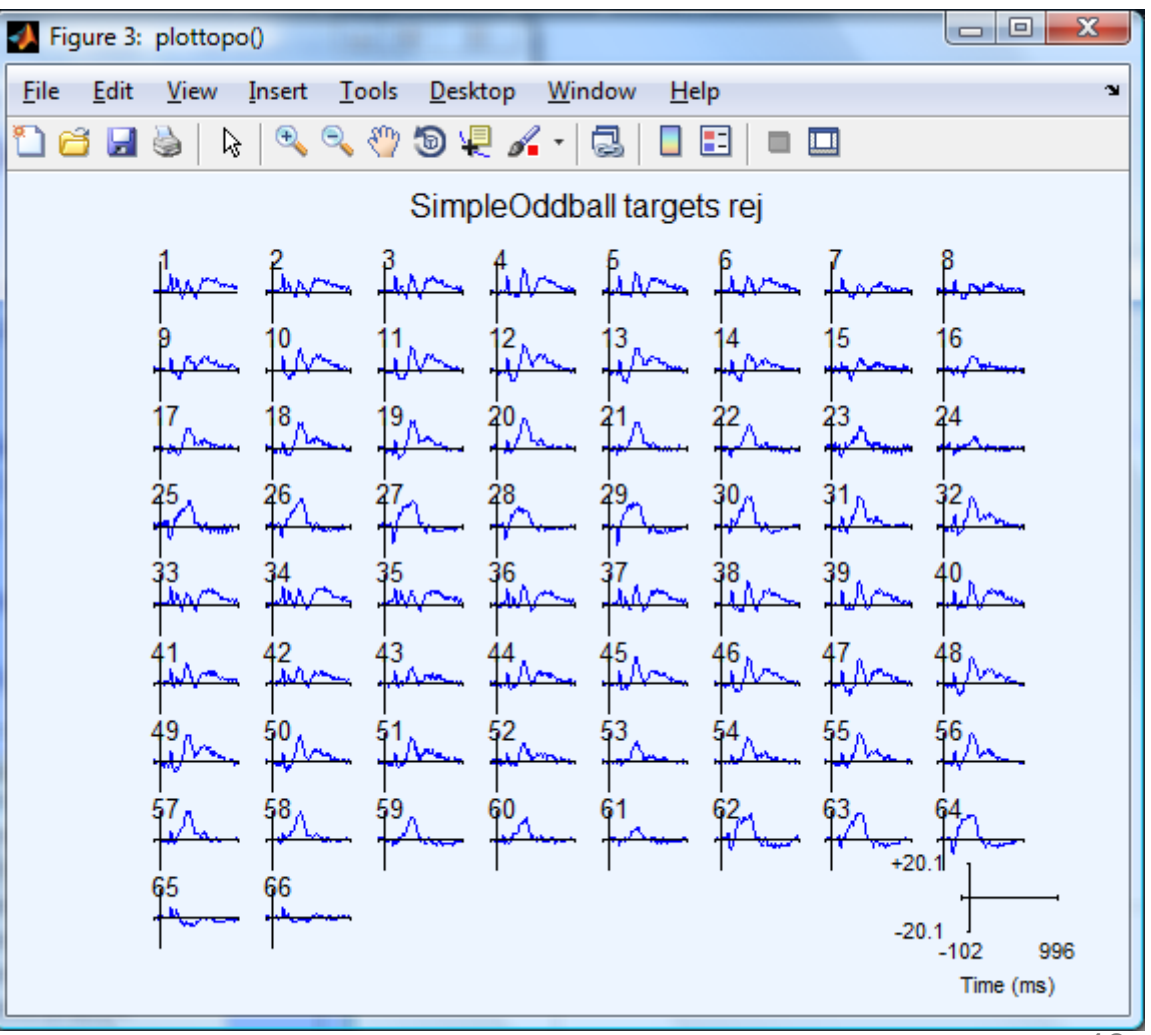

#### **Visualize ERP in topographic array**

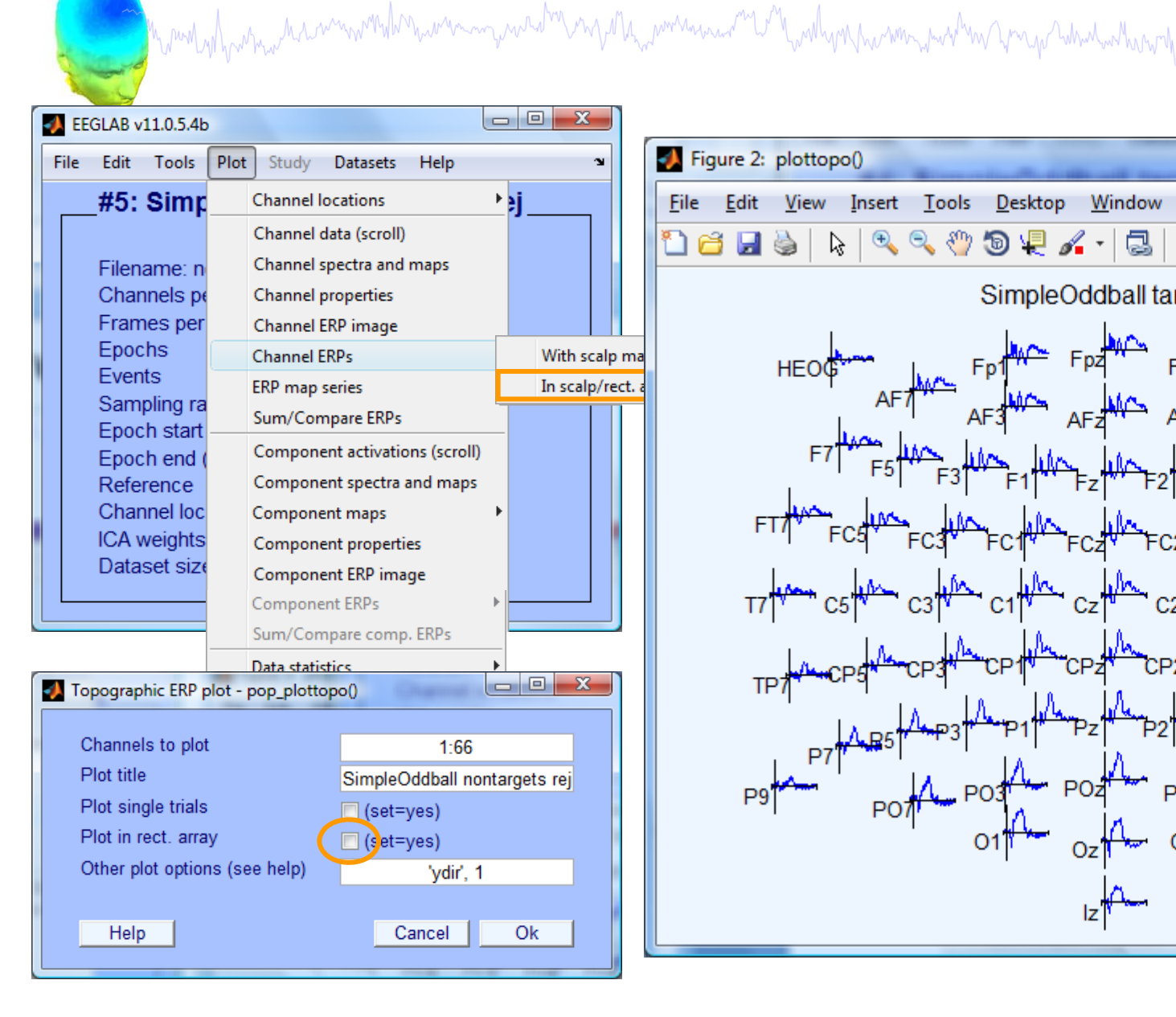

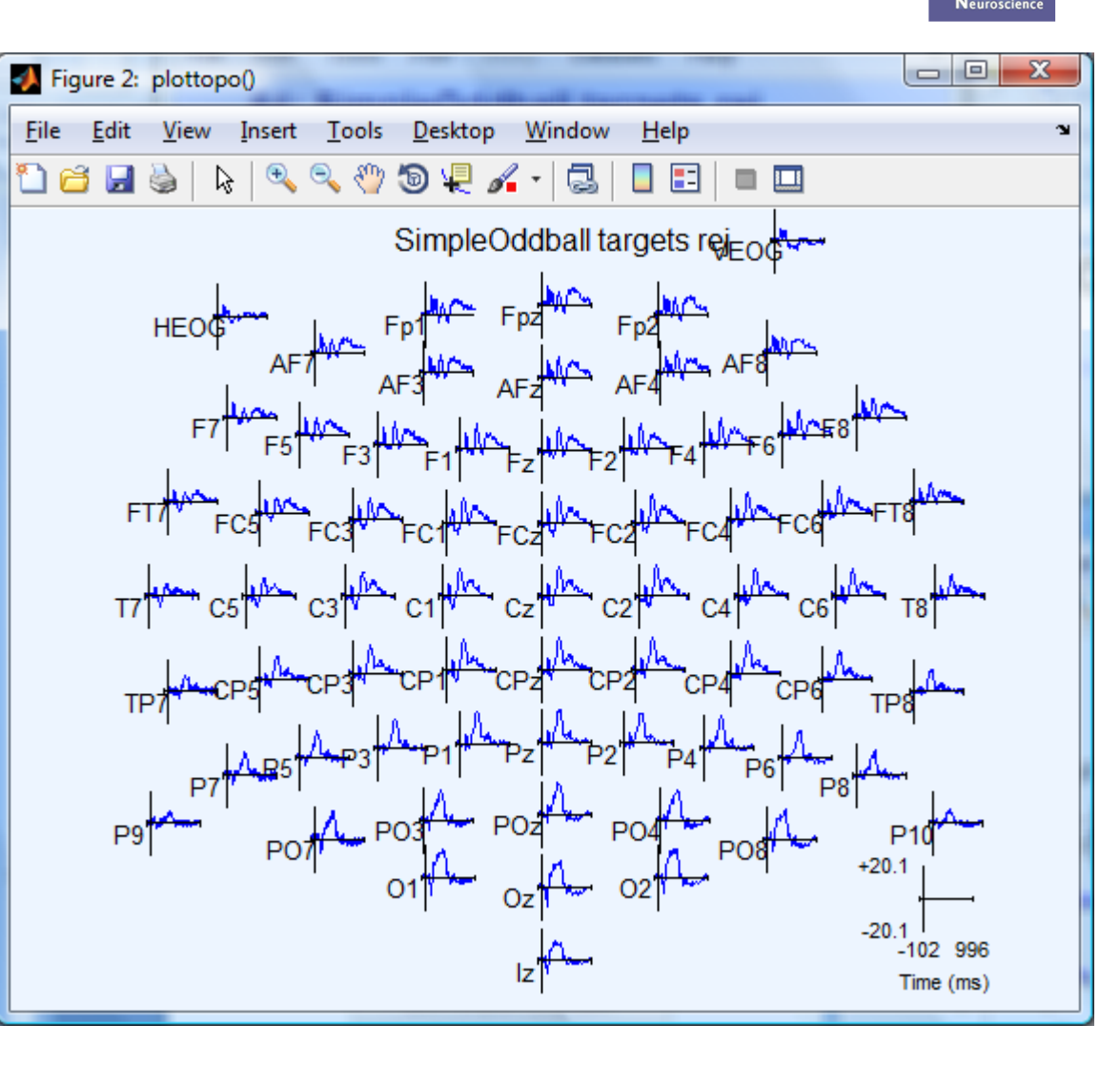

#### **Visualize ERP scalp distribution**

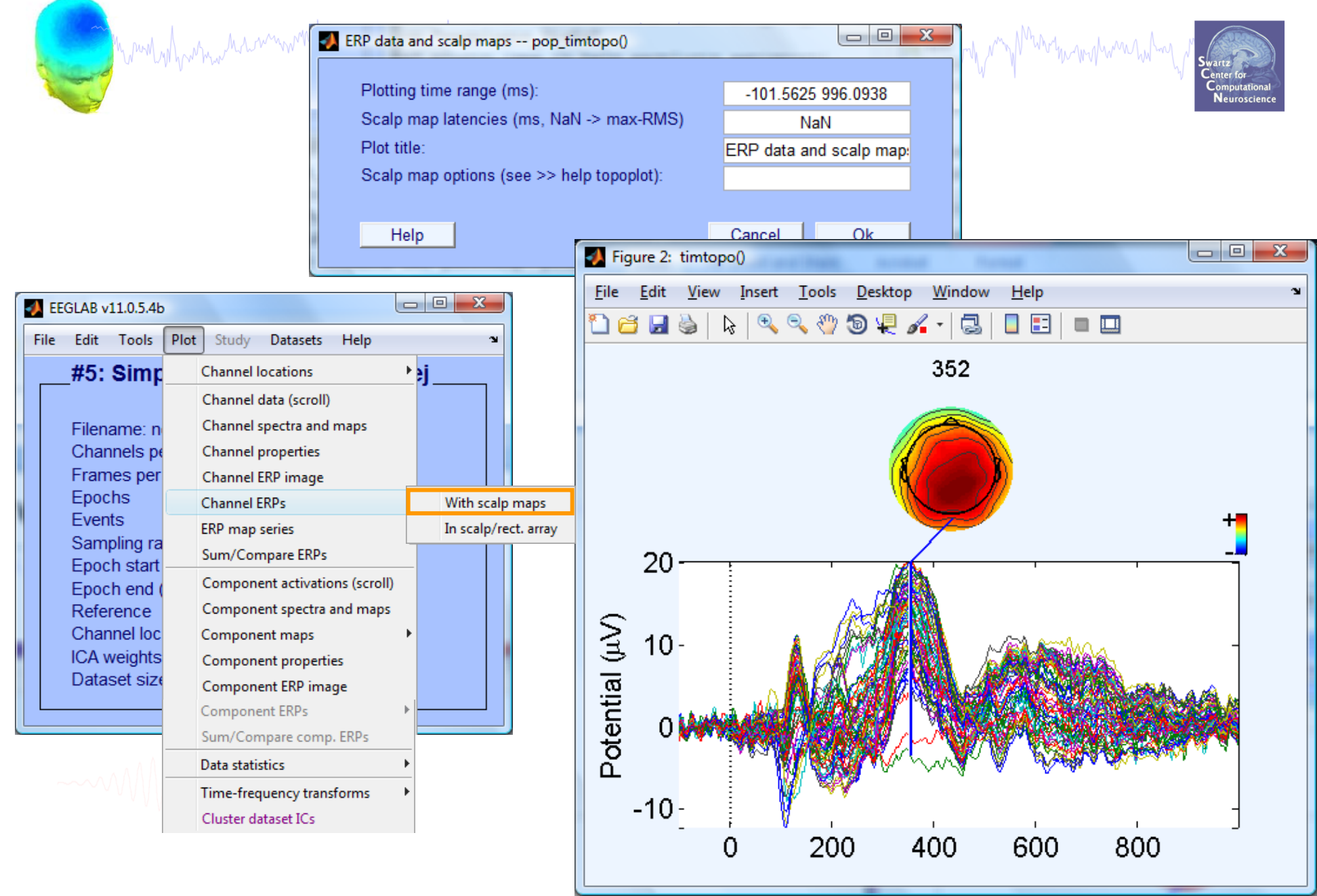

#### **Visualize channel ERPs in 2D**

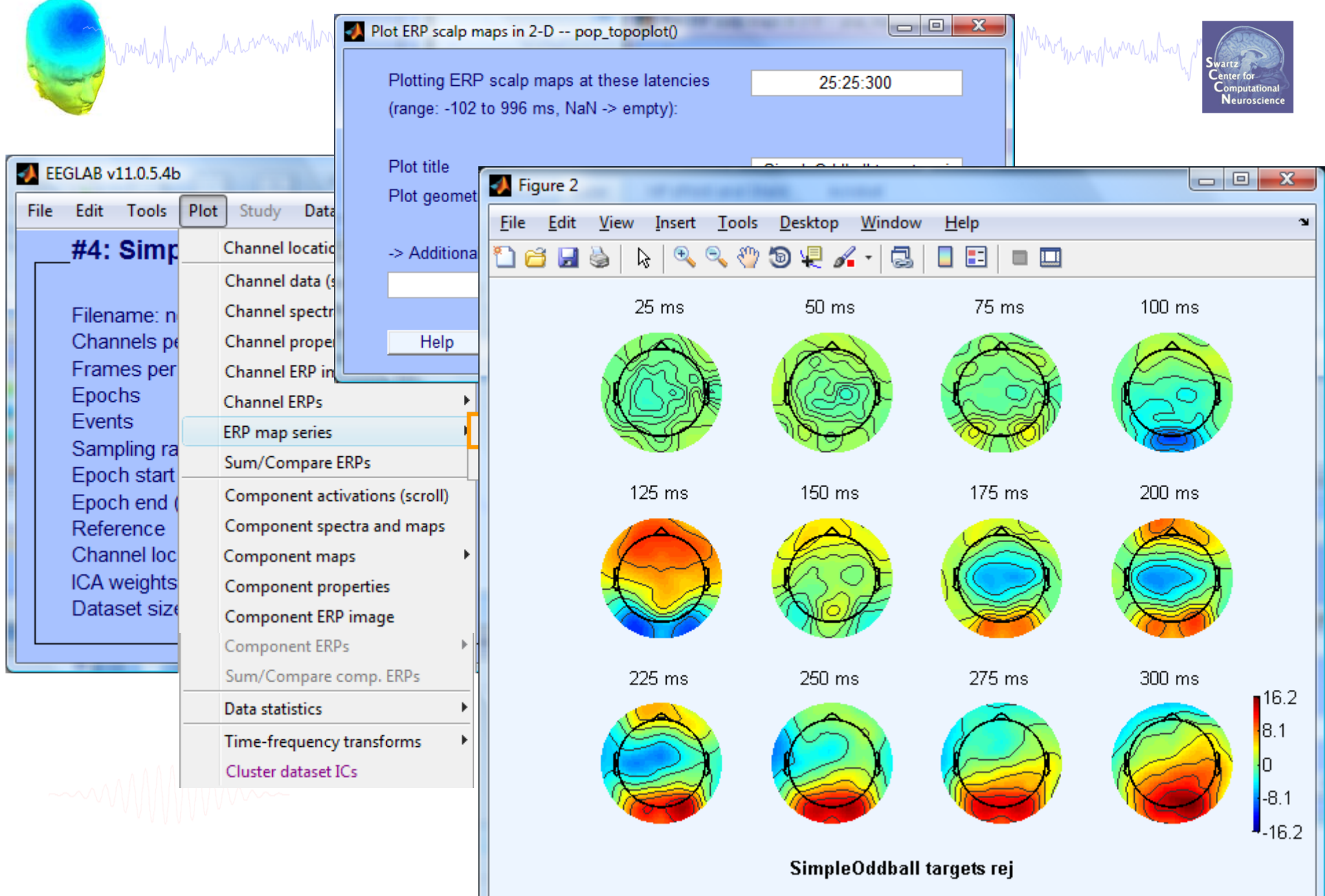

#### **Visualize channel ERPs in 3D**

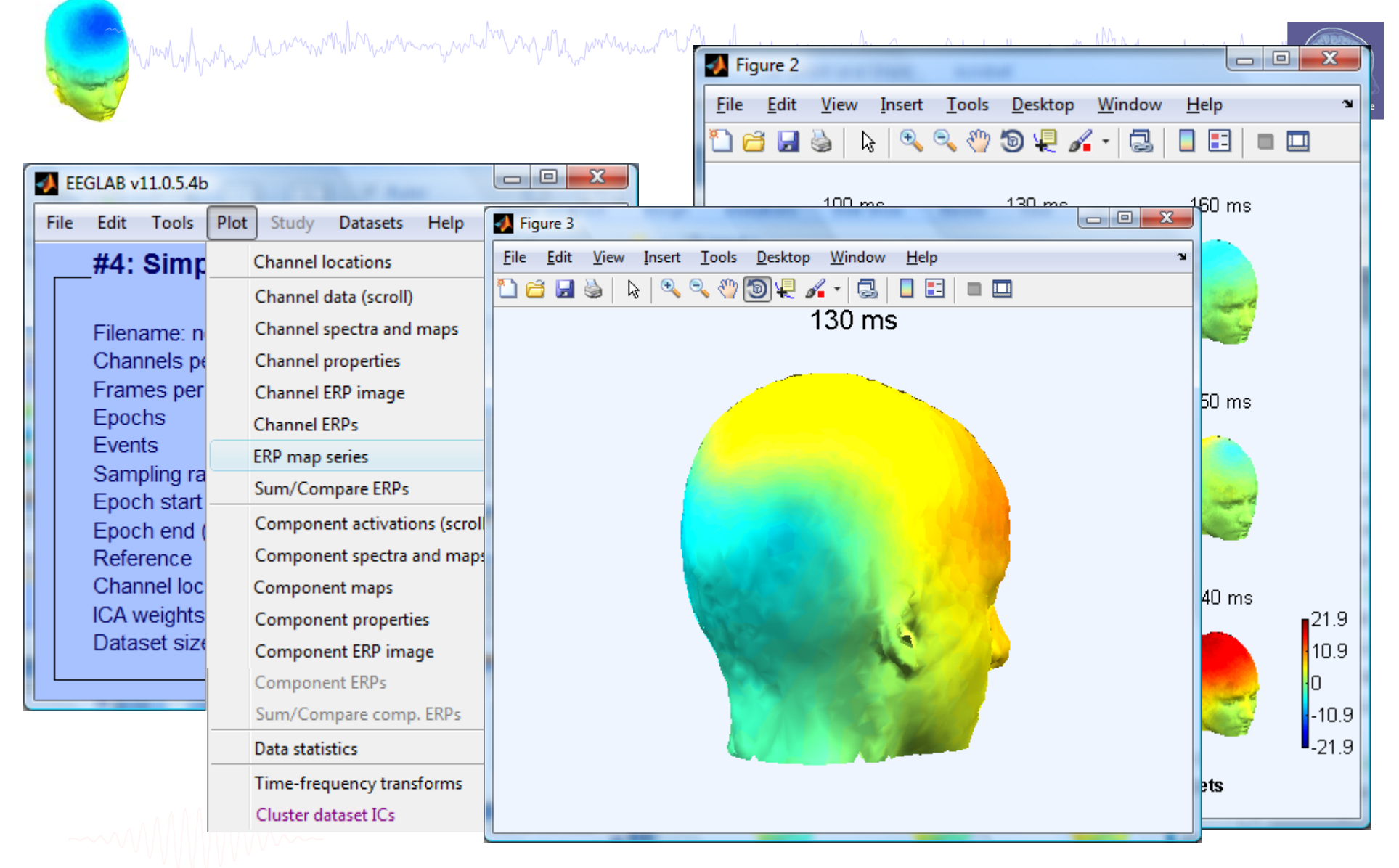

## **Exercises (continuous data)**

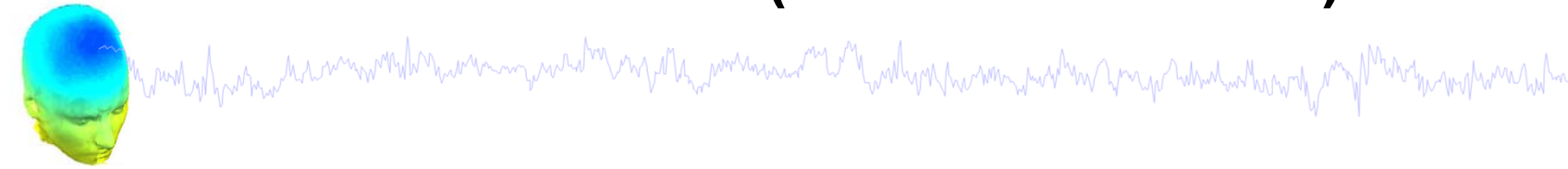

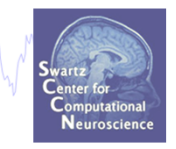

- Load SimpleOddball.set
- Rereference data to average reference
- Hi-pass filter the continuous data, then save
- Epoch the data on circles (event type 1) and stars (event type 2)
- Scroll the epoched data and perform visual rejection of epochs
- Explore the automated artifact rejection tools
- Save 'clean' epoched datasets for circles and stars

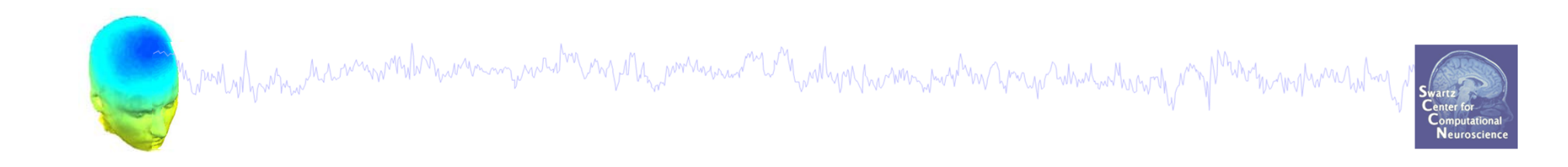

# **EEGLAB Processing**

## Data cleaning for ICA

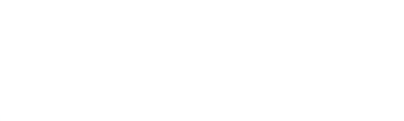

#### **Pre-processing pipeline**

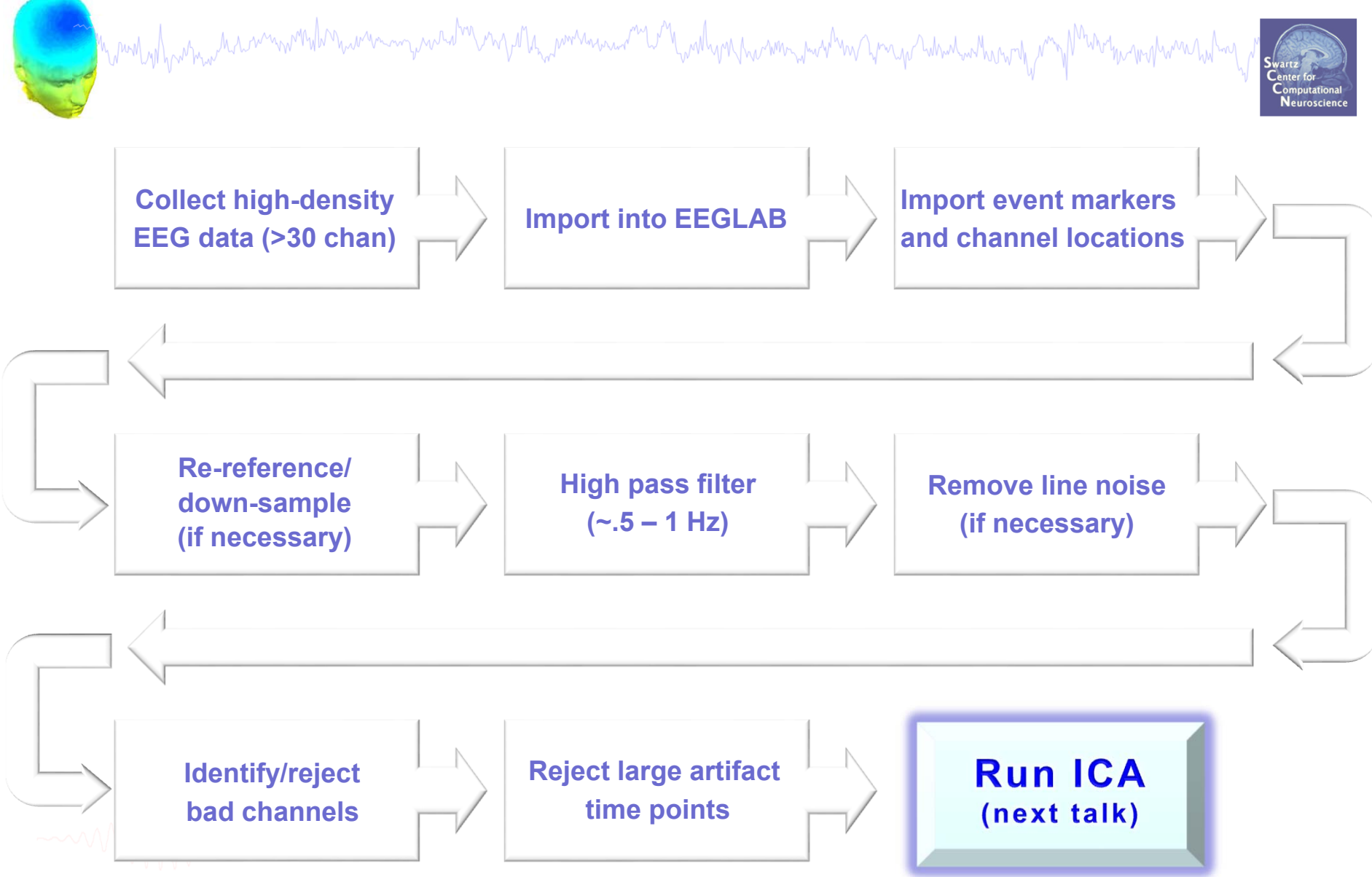

#### **Retrieve or reload continuous EEG dataset**

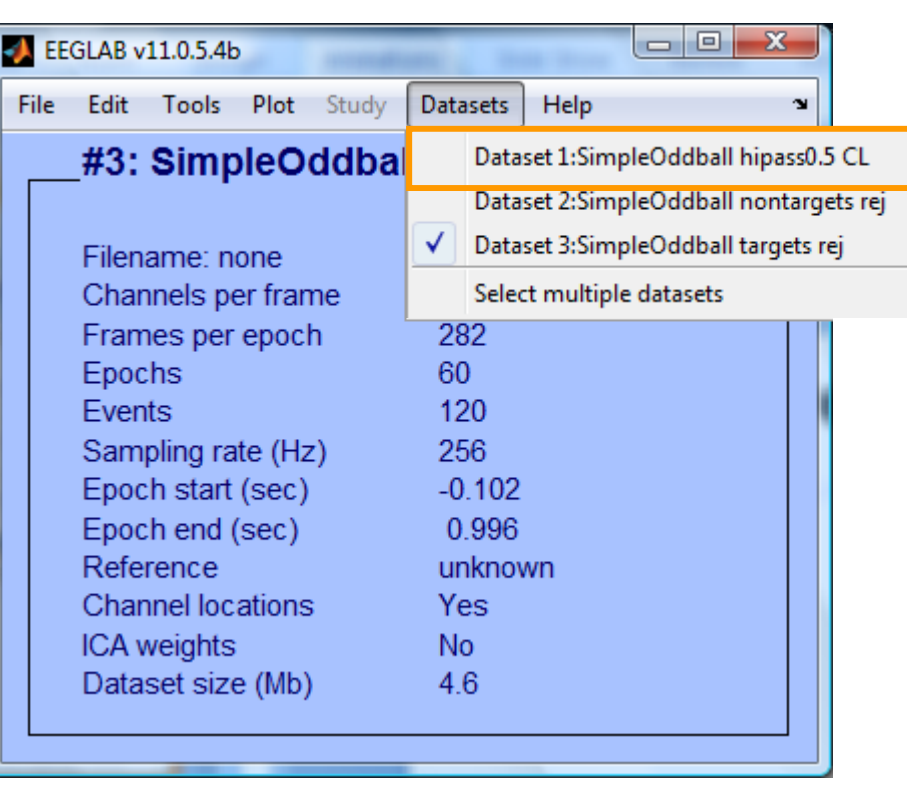

60.  $\mathbf{x}$ EEGLAB v11.0.5.4b Edit Tools Plot Study Datasets Help File  $\mathbf{\mathbf{v}}$ Import data ⊁et Import epoch info Import event info oad an existing ▶ rt data"  $(new)$ Export existing dataset" (old) Load existing dataset Save current dataset(s) ch info" (data Save current dataset as nt info" (continuous fo" (add/edit dataset Clear dataset(s) set" (save dataset) Create study > Select data" Load existing study  $Is > Reject$ Save current study Is > Extract epochs"  $\le$  "Tools > Remove Save current study as  $s >$  Run ICA" Clear study Memory and other options **History scripts** Quit

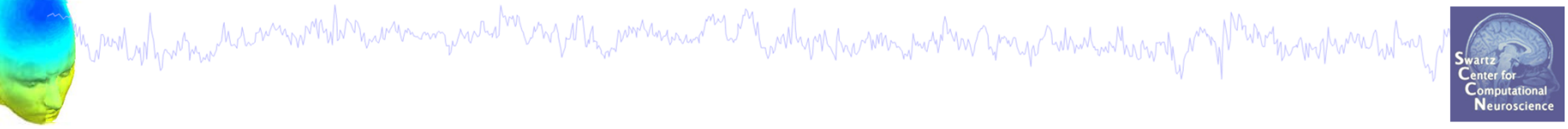

#### **Comments and dataset history**

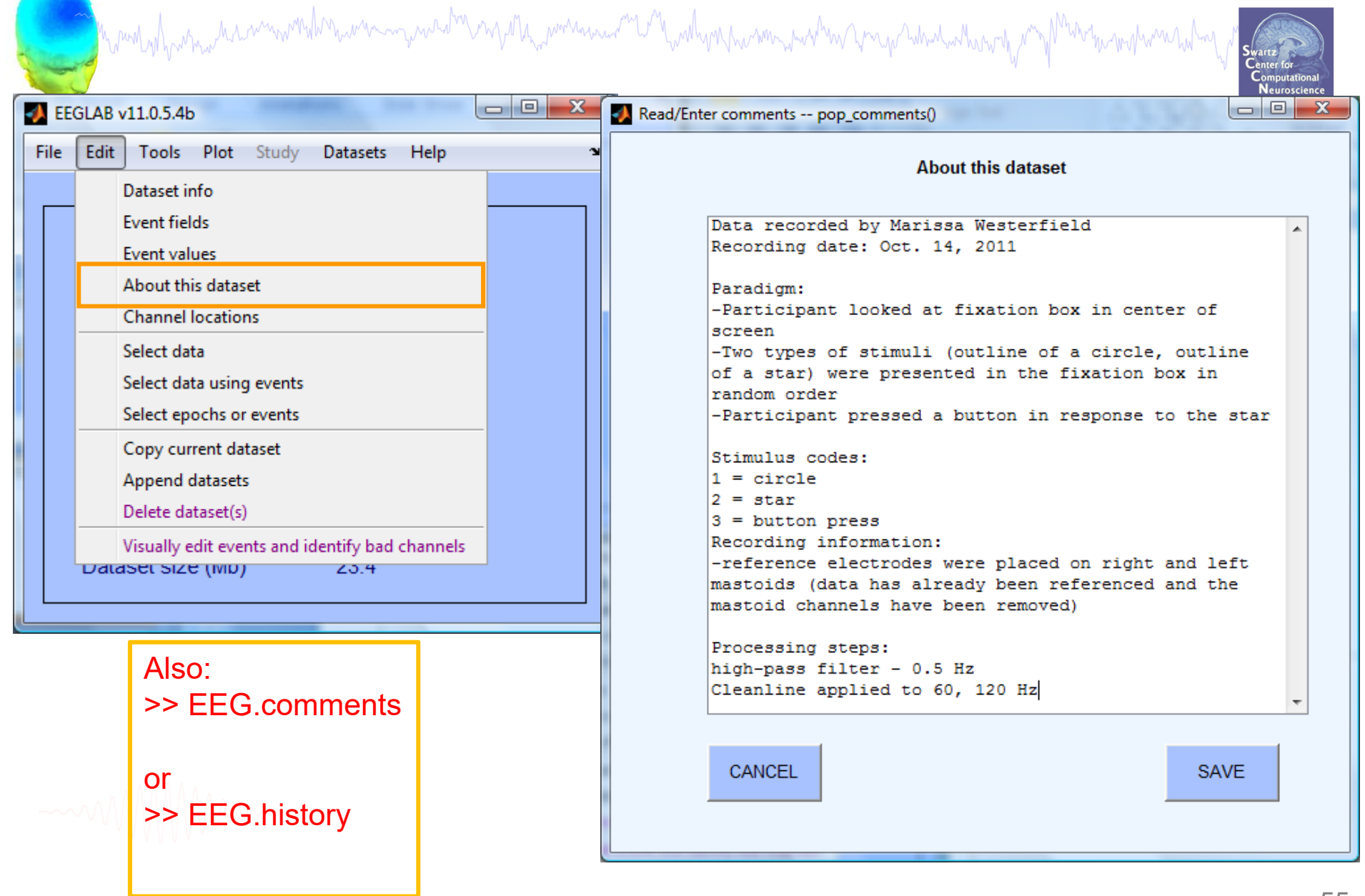

#### **Manually identifying bad channels**

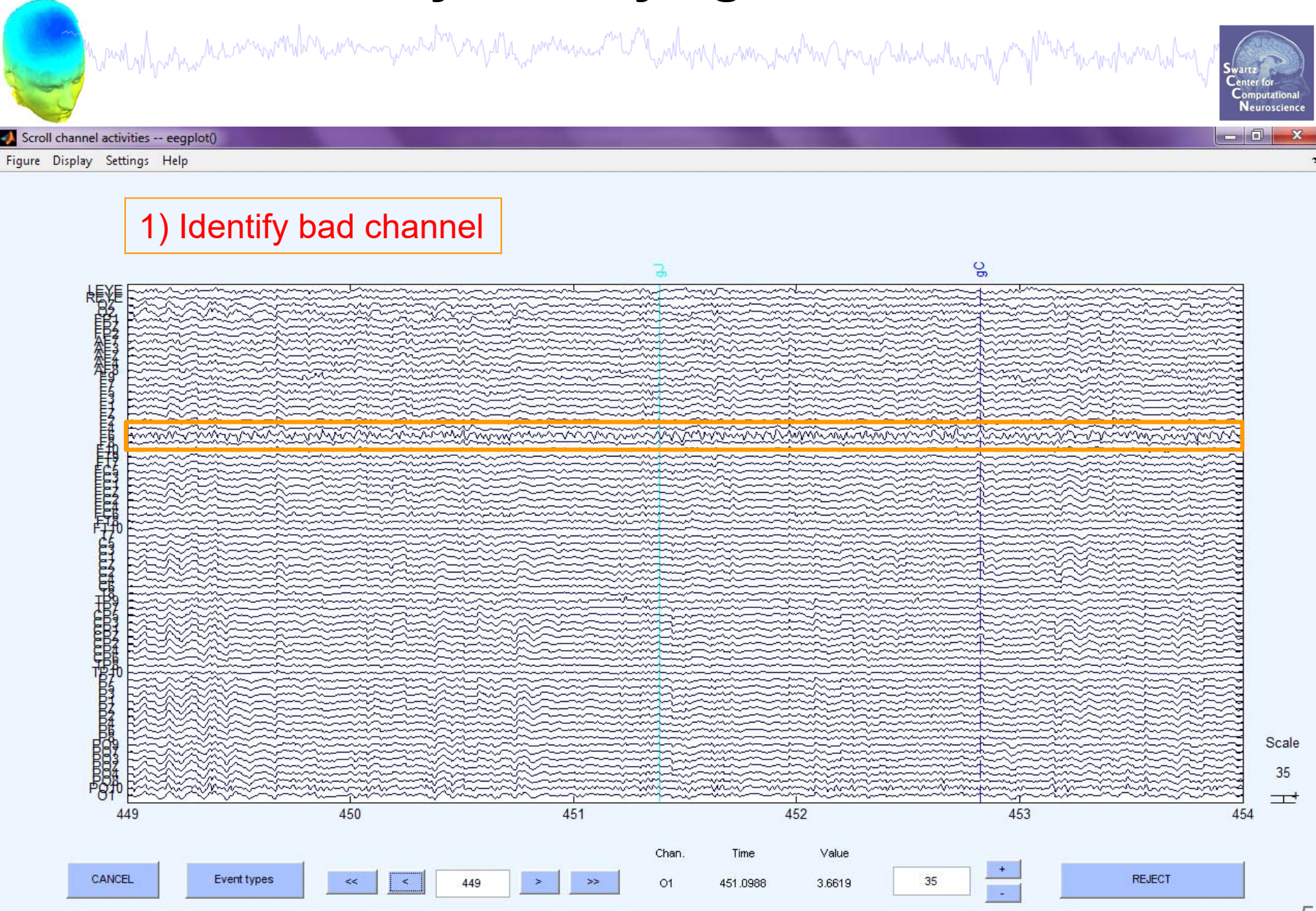

#### **Manually identifying bad channels**

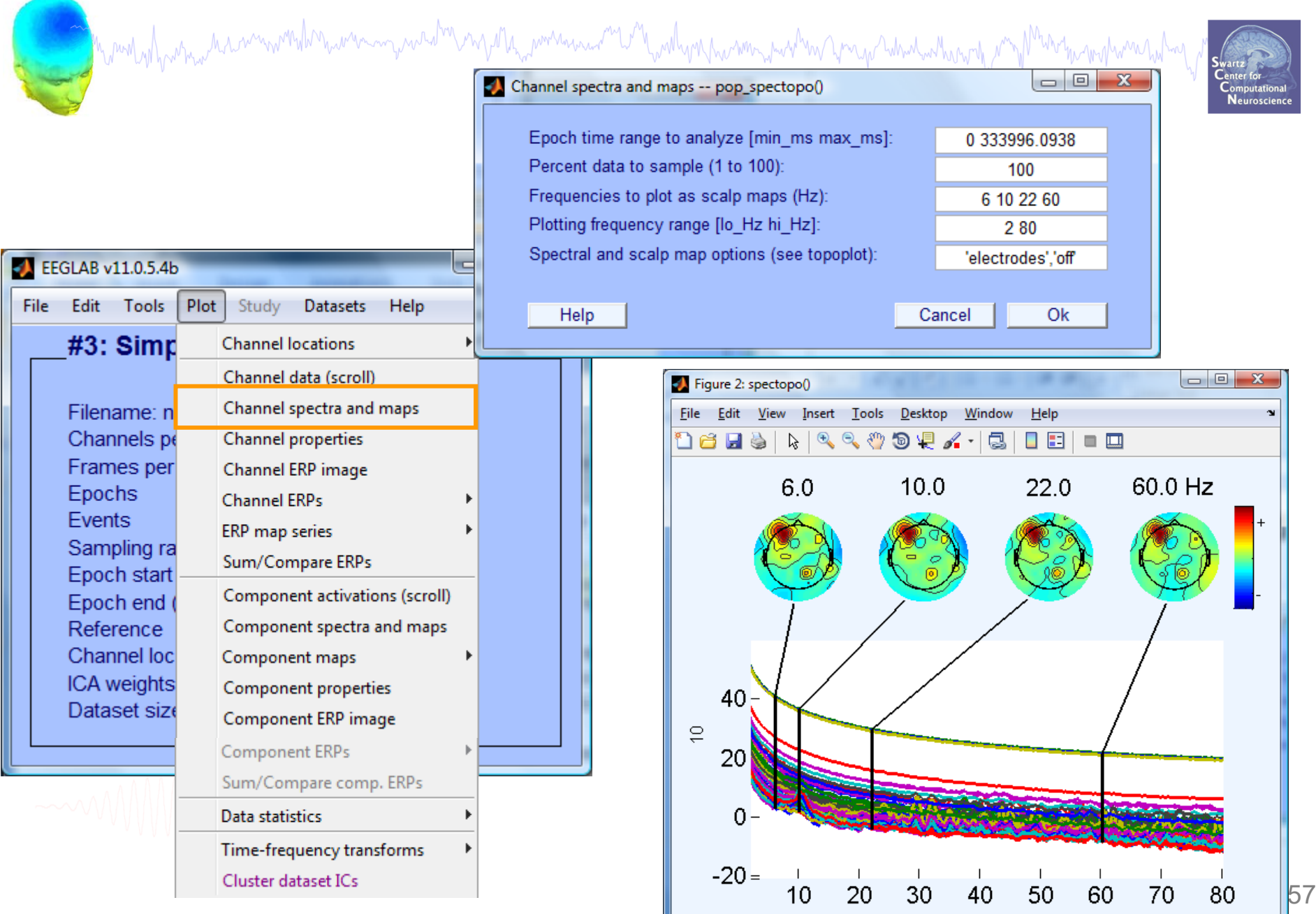

### **Manually identifying bad channels**

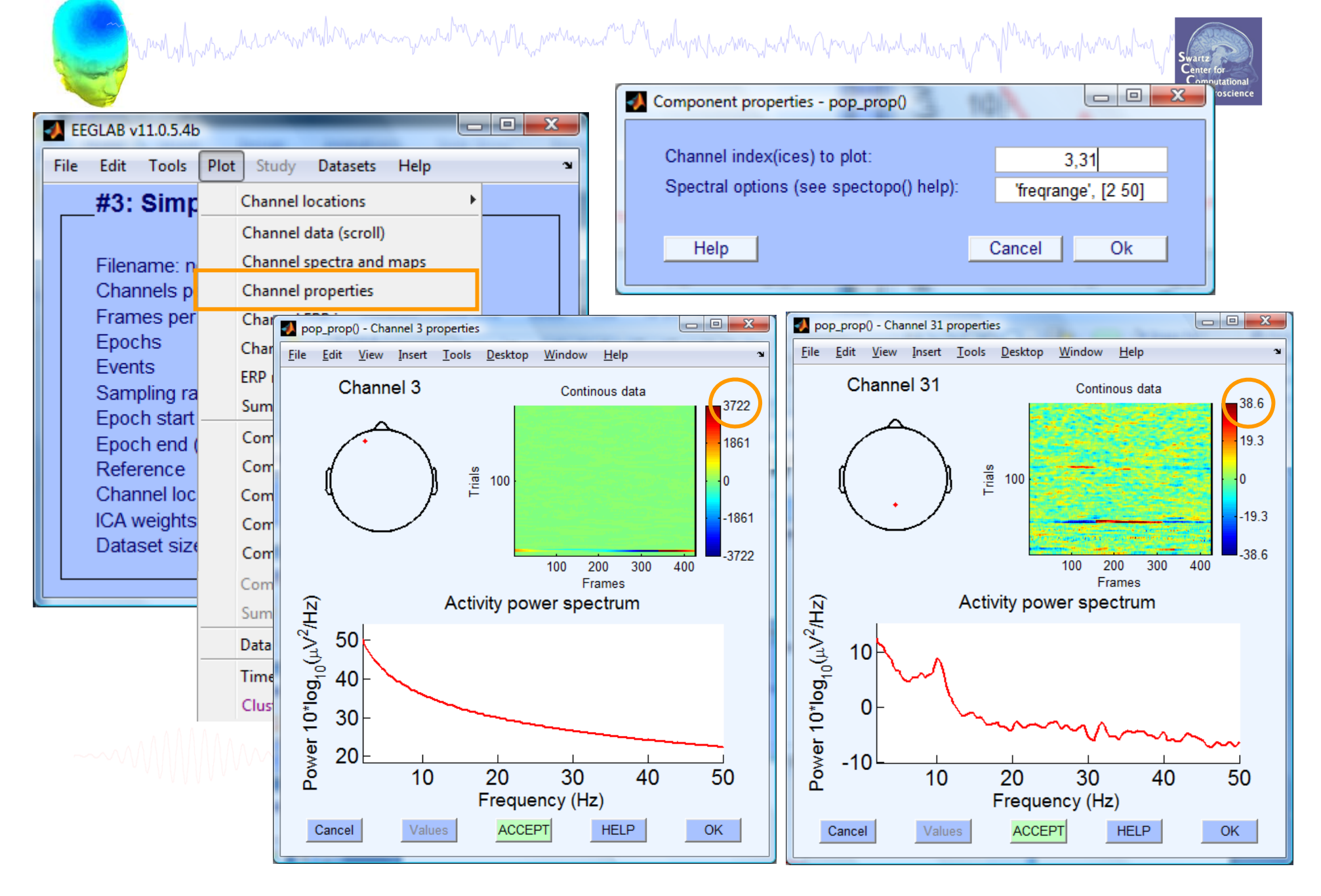

# **Auto-detection of noisy channels**

 $\overline{\mathbf{x}}$  $\blacksquare$ EEGLAB v7.1.7.18b File Edit Tools Plot Study Datasets Help  $\mathbf{\hat{z}}$ Change sampling rate  $-#1.$ Data - $\mathbf{r}$ Filter the data Re-reference Filer let Interpolate electrodes Cha Reject continuous data by eye Frar Extract epochs Epo Remove baseline Eve San Run ICA Epo Remove components Epo Automatic channel rejection Ref Automatic epoch rejection Cha Reject data epochs × **ICA** Reject data using ICA Data ٠ Locate dipoles using DIPFIT 2.x → Peak detection using EEG toolbox **FMRIB Tools** × Locate dipoles using LORETA

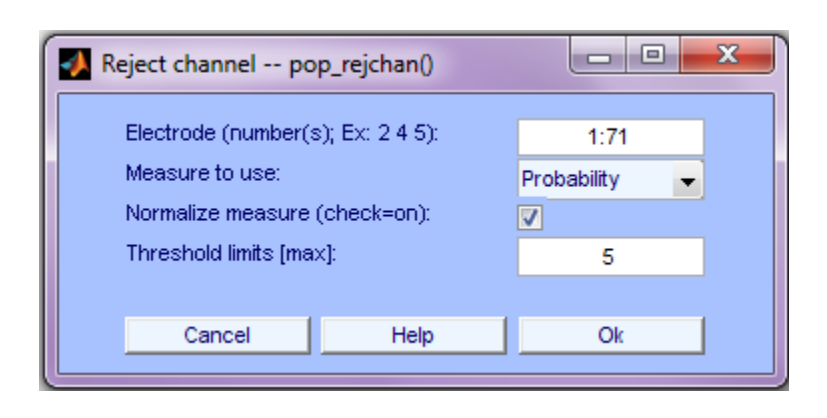

#### **Auto-detected noisy channel**

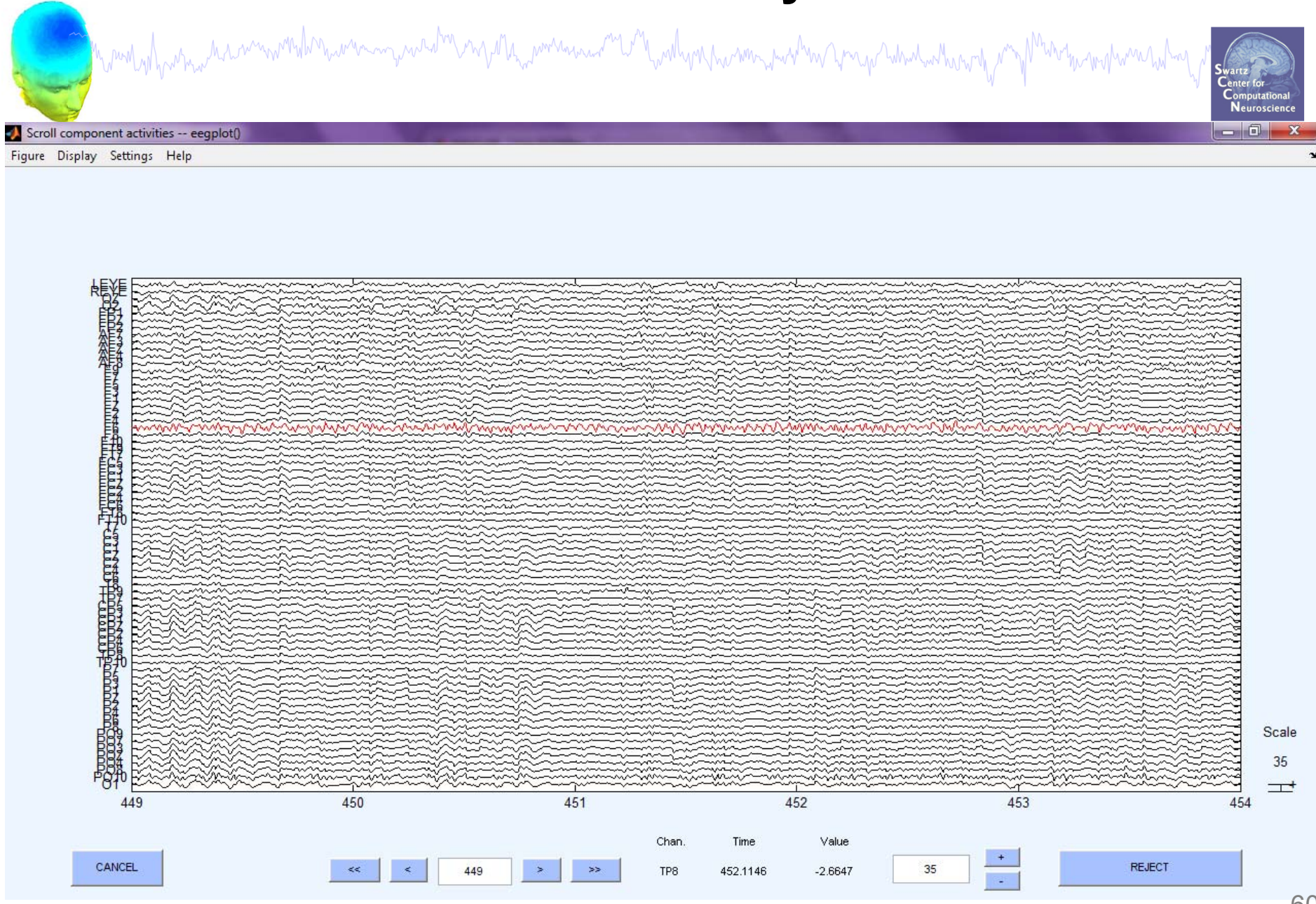

### **Removing channel(s)**

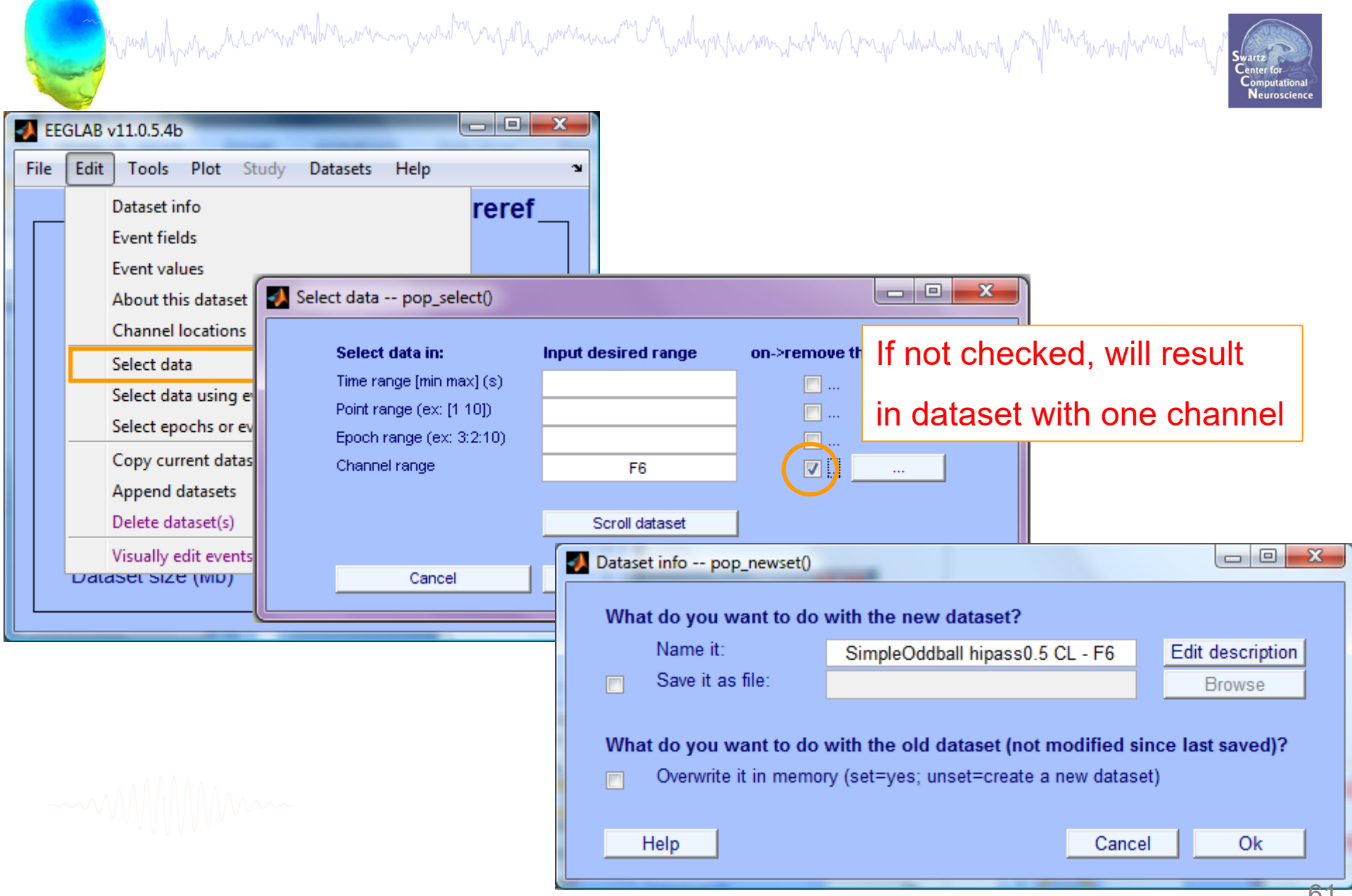

## **Removing channel(s)**

and the purity of party with the window was and the wind of the wind with the wind with the wind with the wind with the moth man with

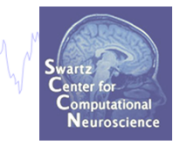

- You may prefer to interpolate bad channels rather than remove them altogether
- $\bullet$  The loss in dimensionality will affect the ICA decomposition
- • Usual solution:
	- Delete the bad channels before running ICA
	- STUDY tools will do much of this automatically (interpolate missing channels, etc)

#### **Pre-processing pipeline**

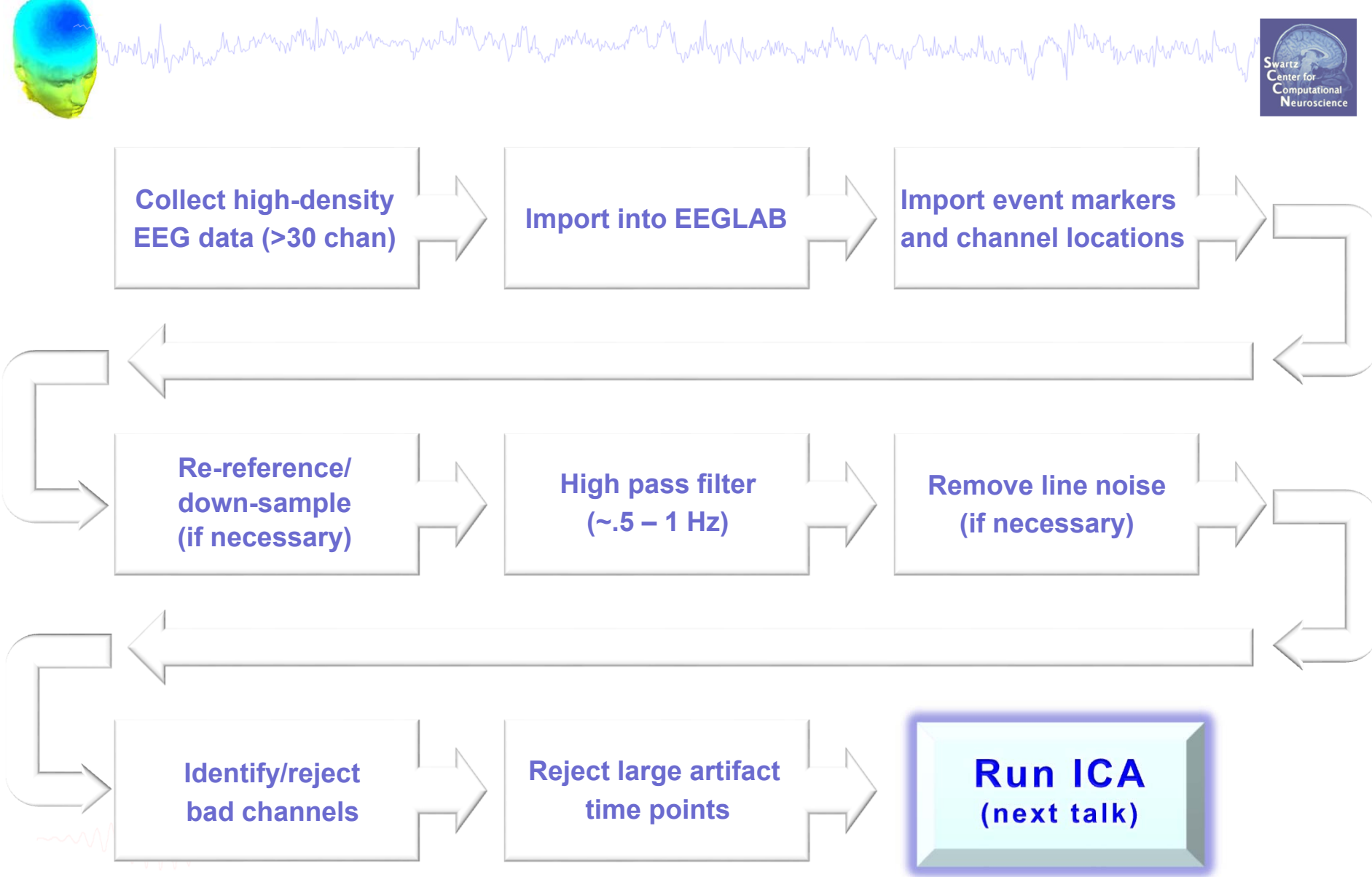

### **Reject continuous data**

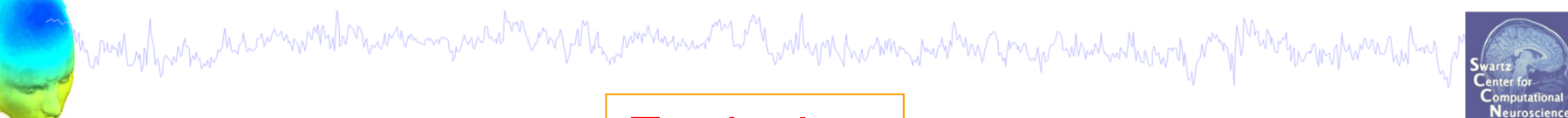

#### **Equivalent**

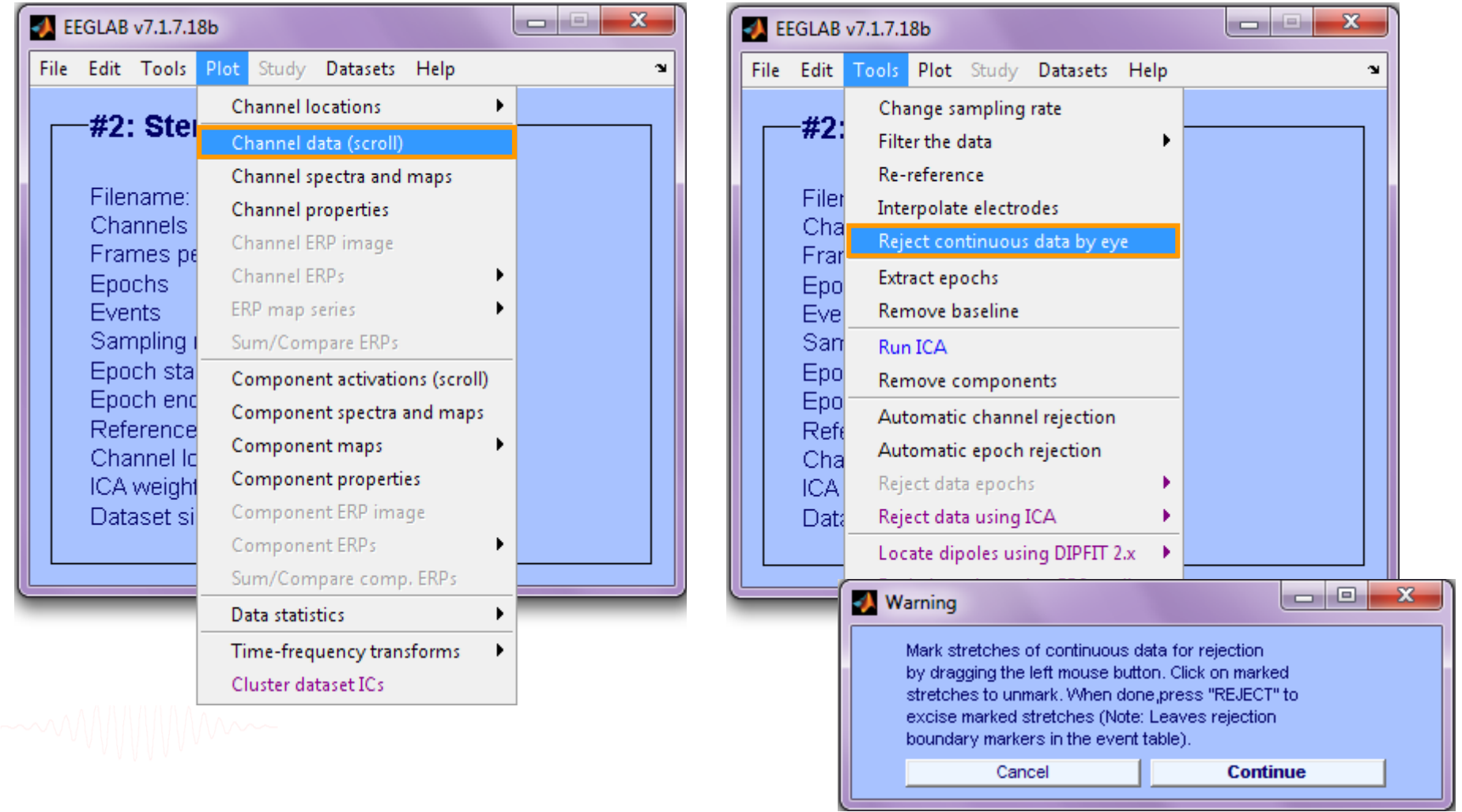

#### **Reject continuous data**

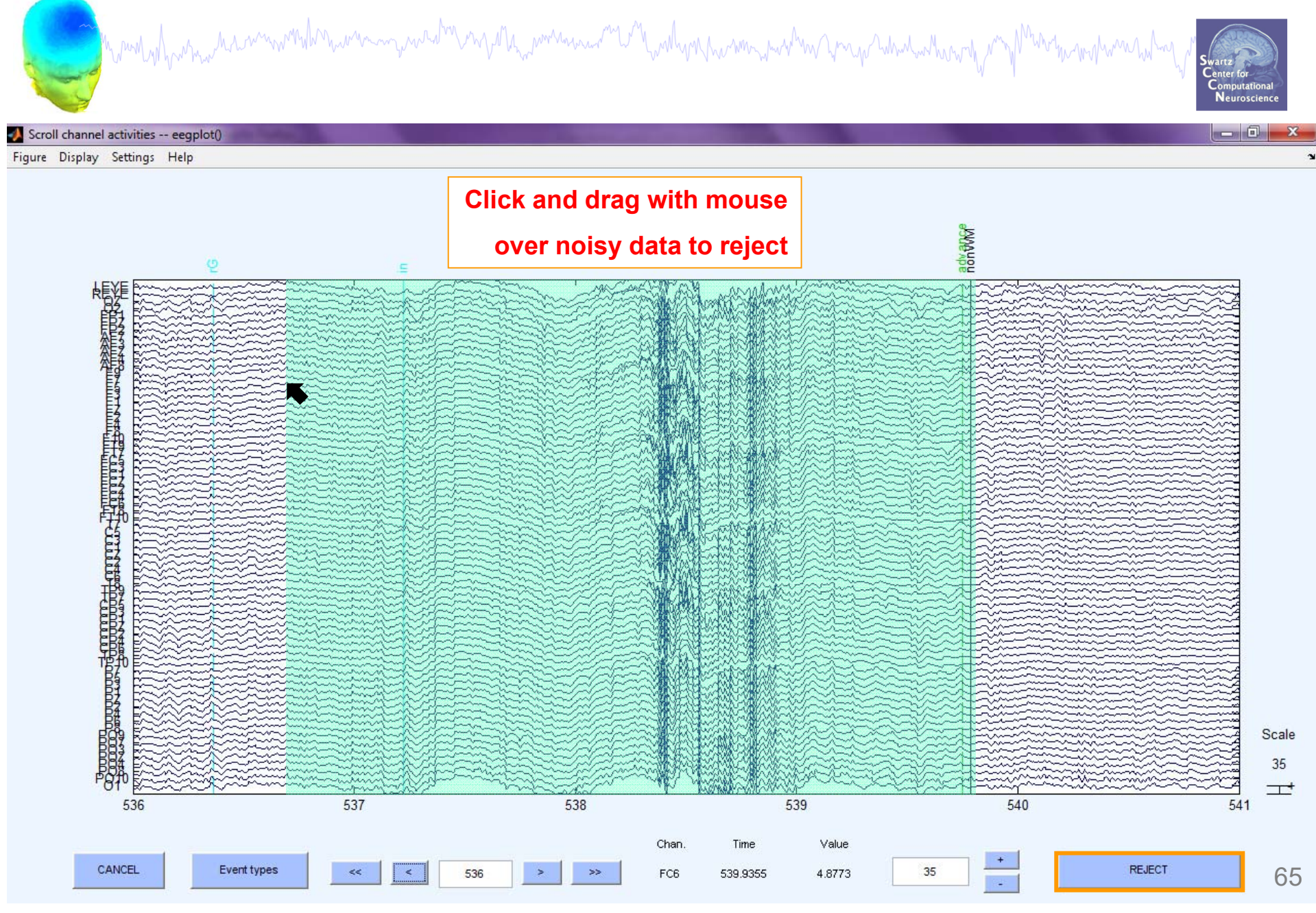

### **Rejecting data for ICA**

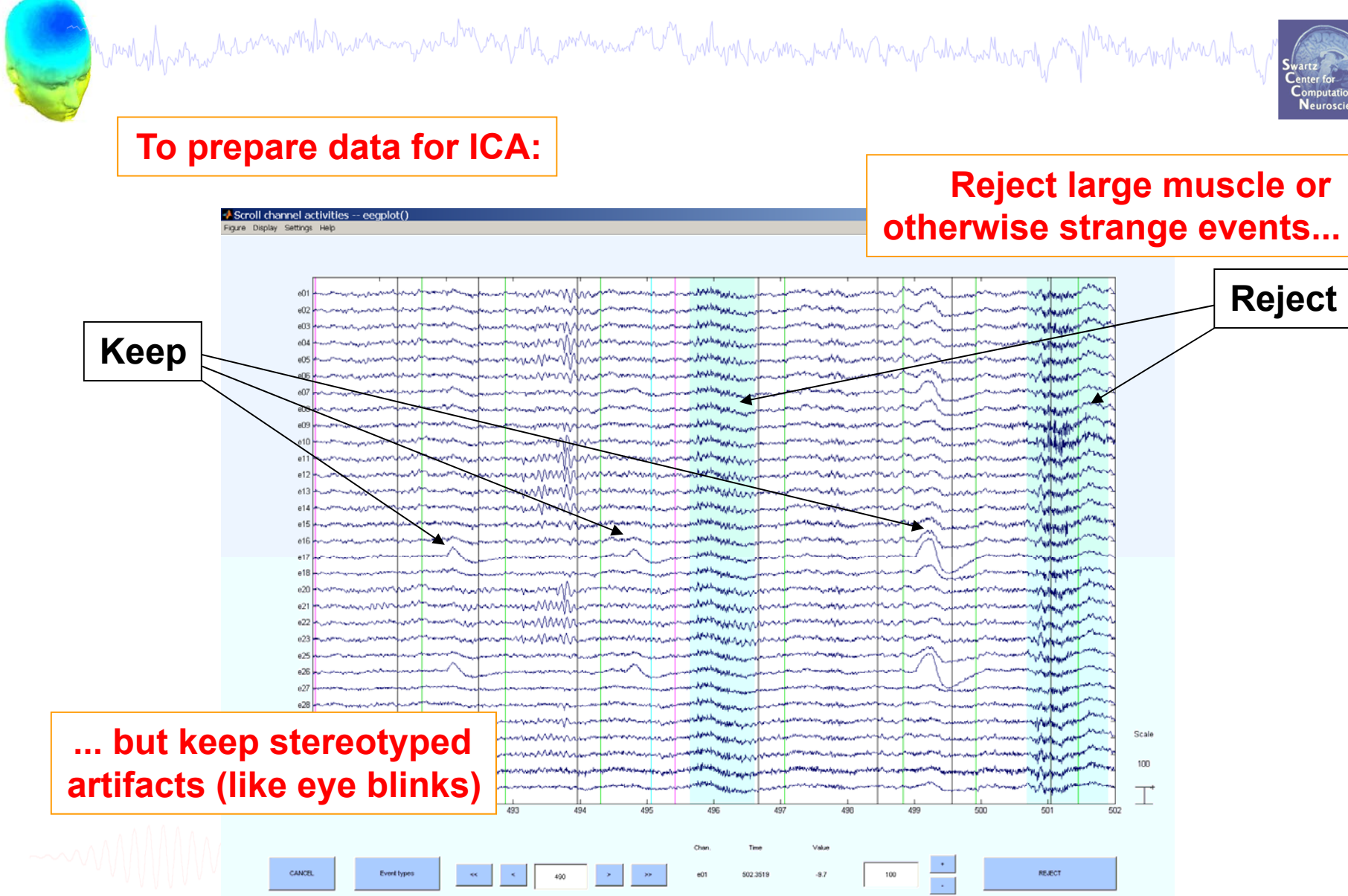

#### **Fast (but sloppy) artifact rejection**

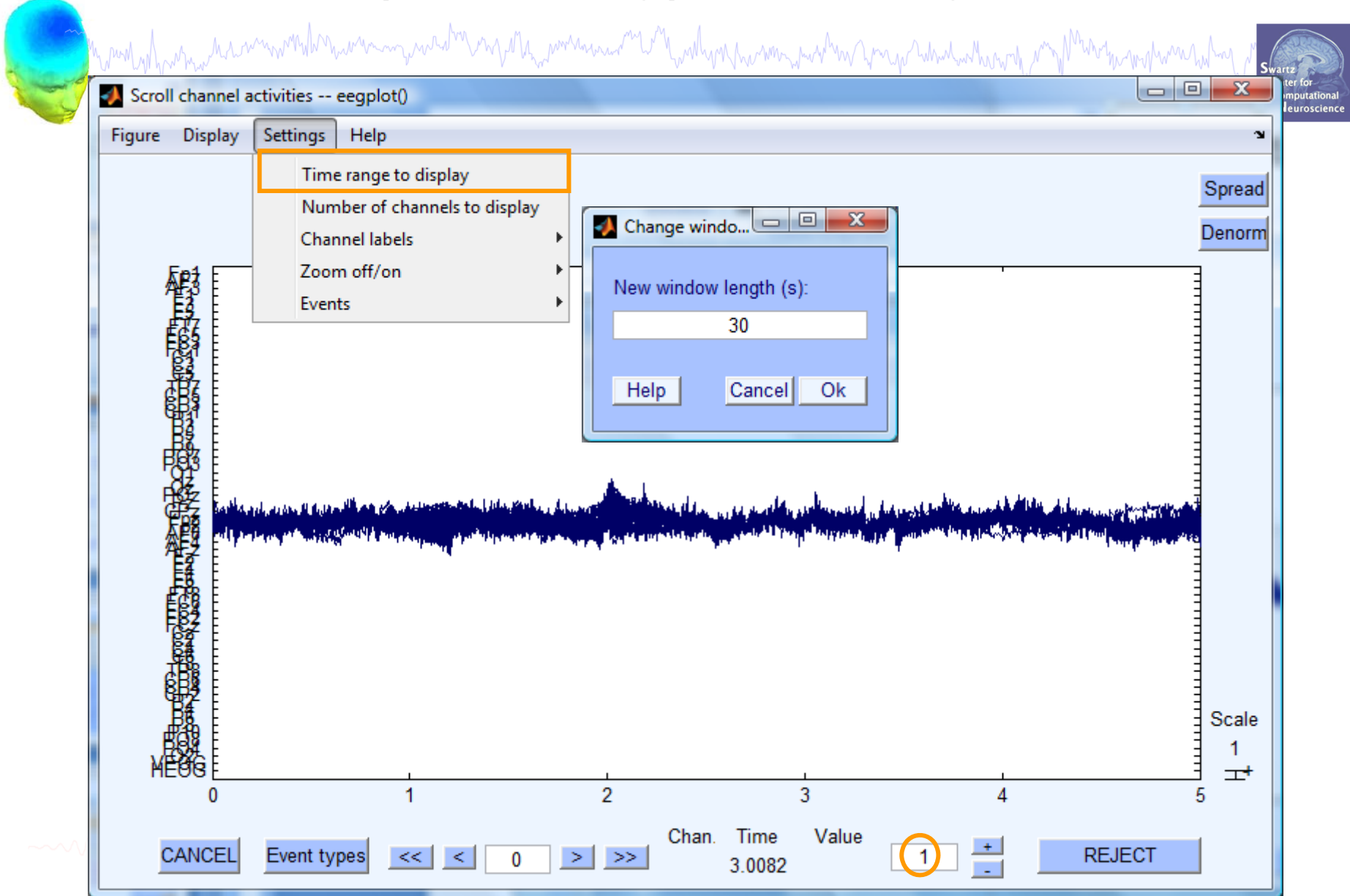

### **Fast (but sometimes sloppy) artifact rejection**

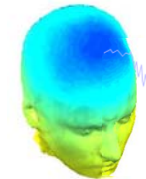

wand why which was anywhich was anywhich with the was and and wall wall was the was the more was the wall was the wall was two was to

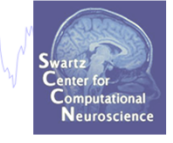

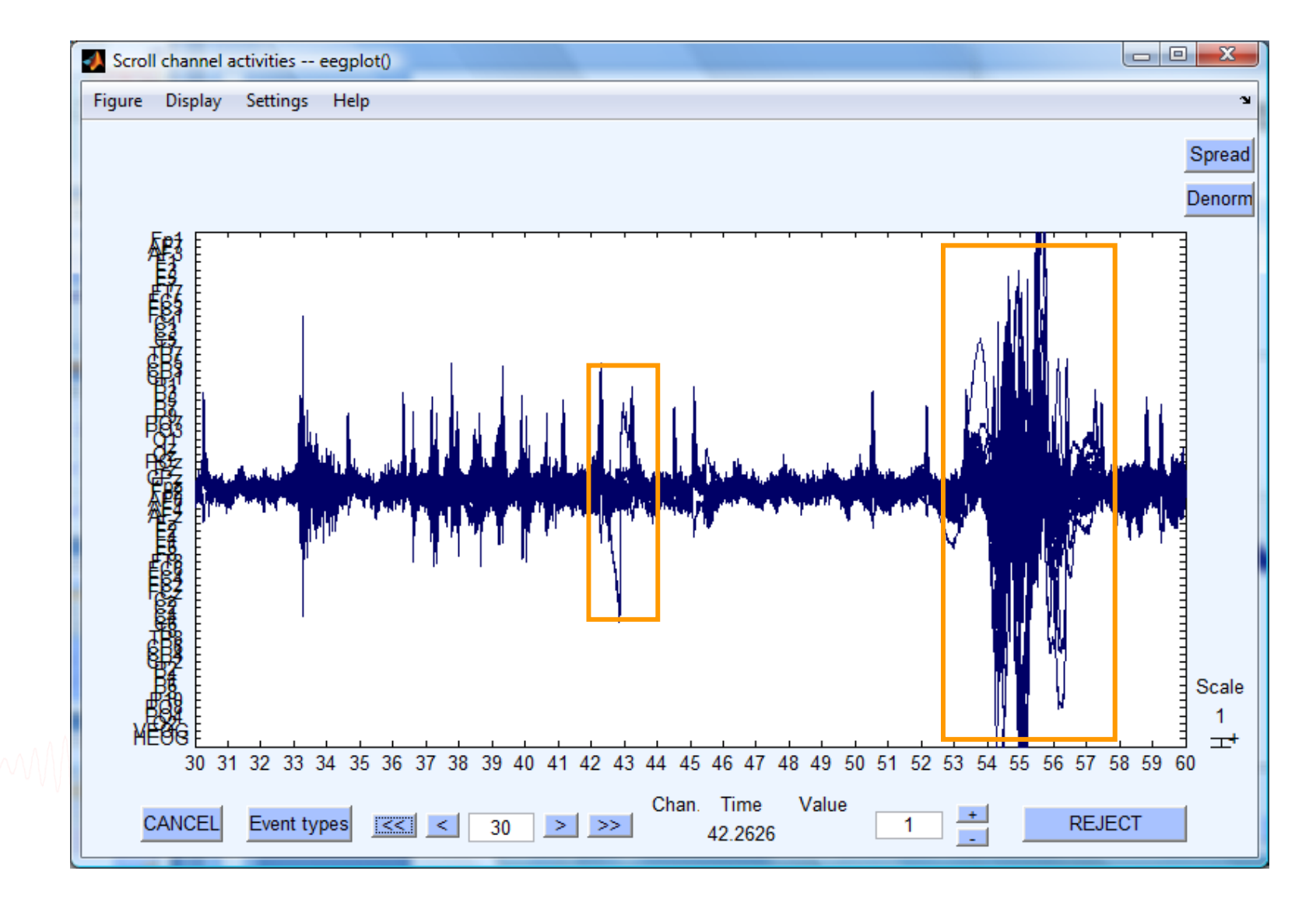

#### **Pre-processing pipeline**

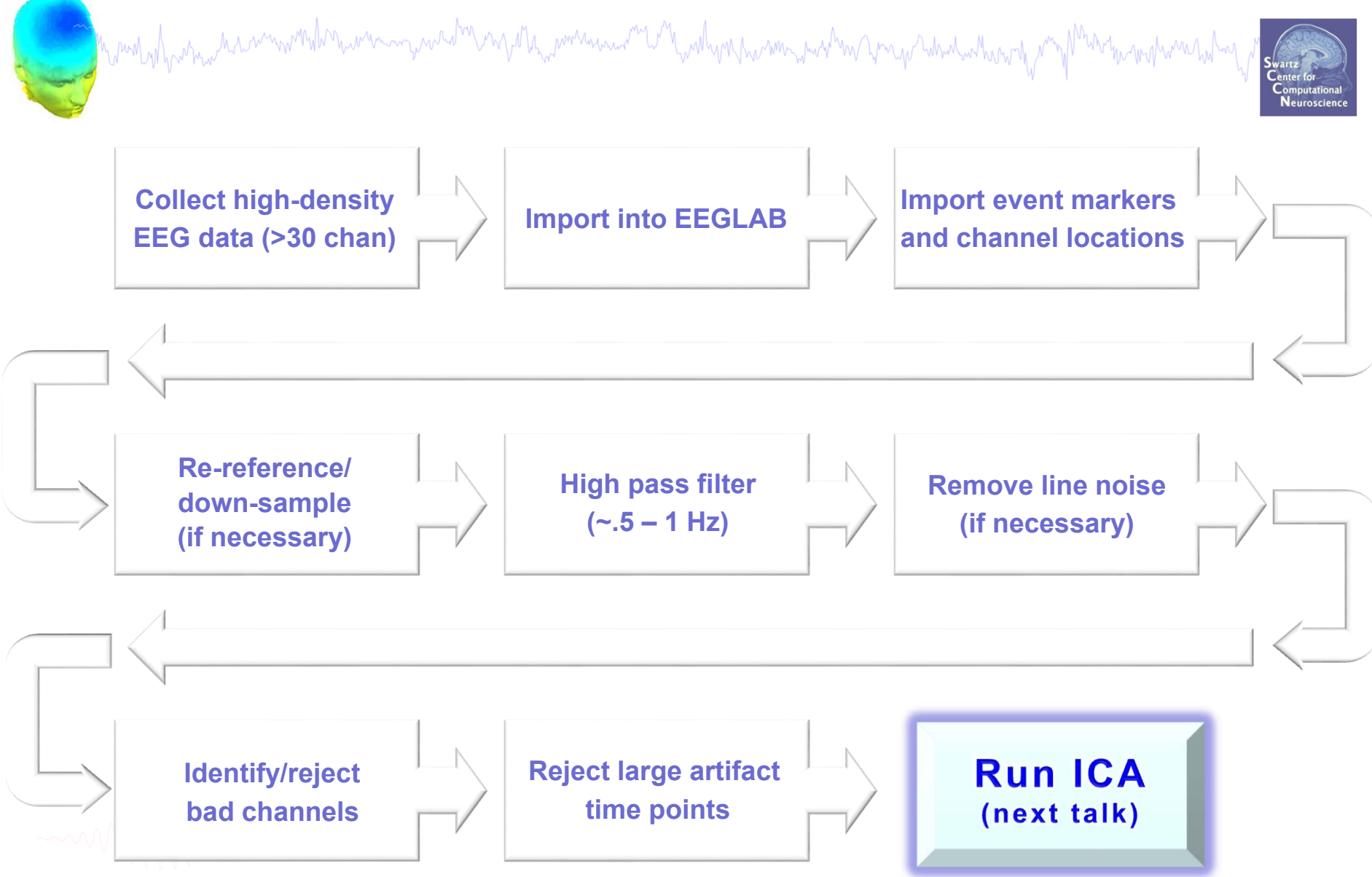

## **Exercises**

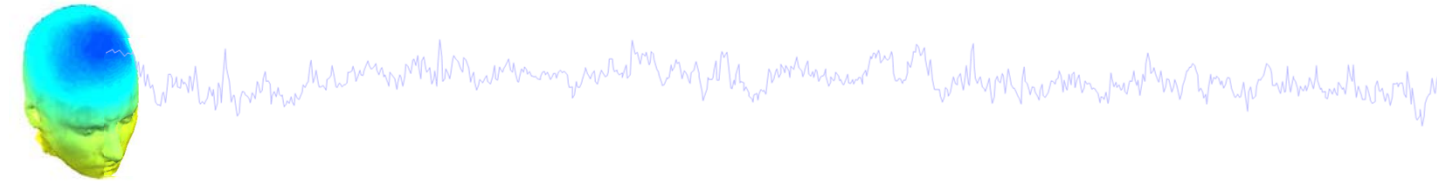

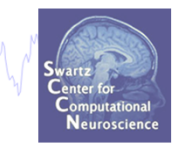

- Load a previously filtered version of SimpleOddball.set
- Identify bad channel(s) using auto-detection tool; plot channel properties of flagged channels
- Identify and remove non-task portions of continuous data; see if the previously flagged channels are still identified as bad
- Scroll the epoched data and perform visual rejection of epochs
- Explore the automated artifact rejection tools

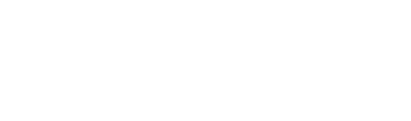